# **8085 Microprocessor Kit User's Manual**

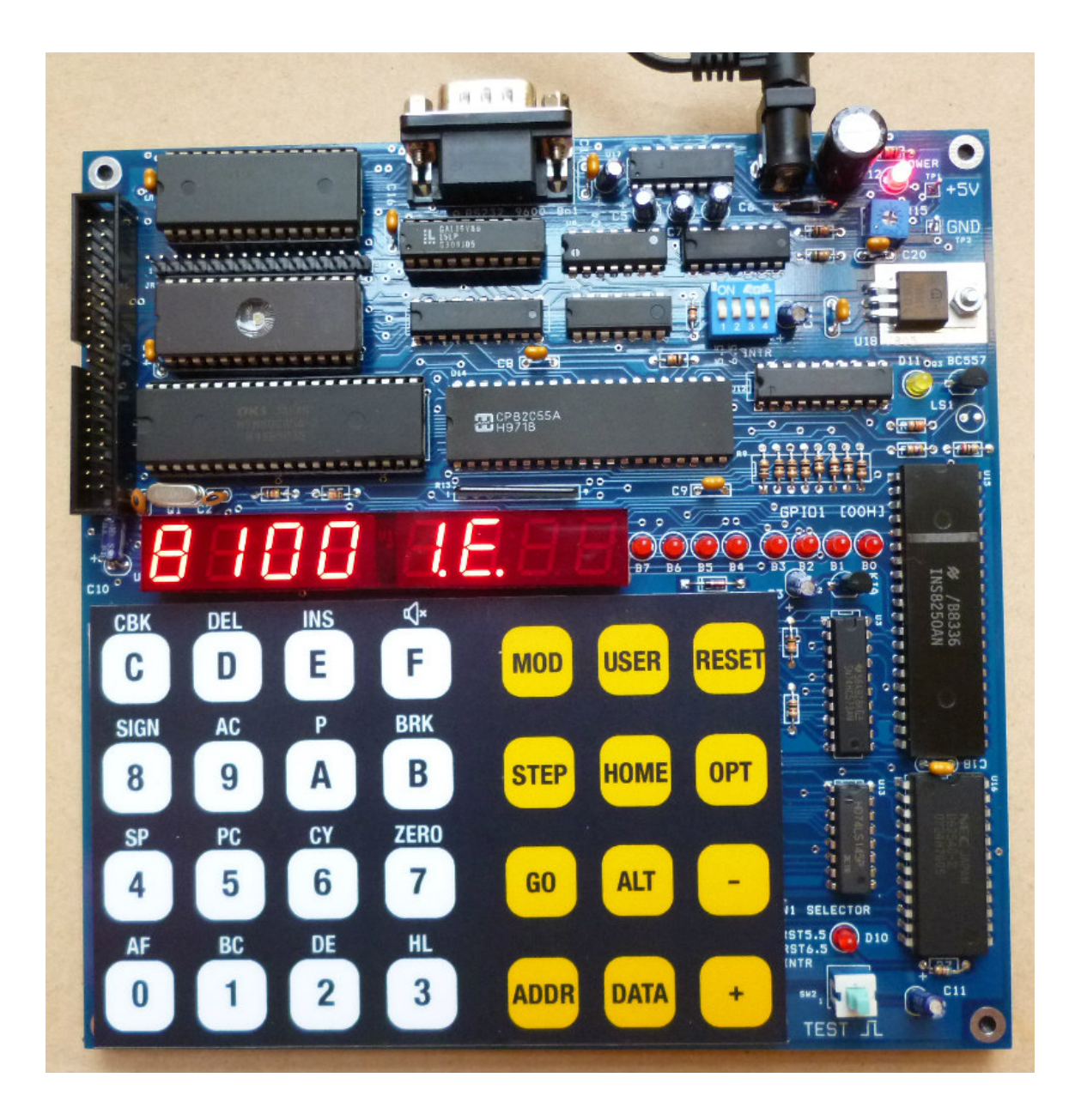

Rev1.0, December, 2016

## **Contents**

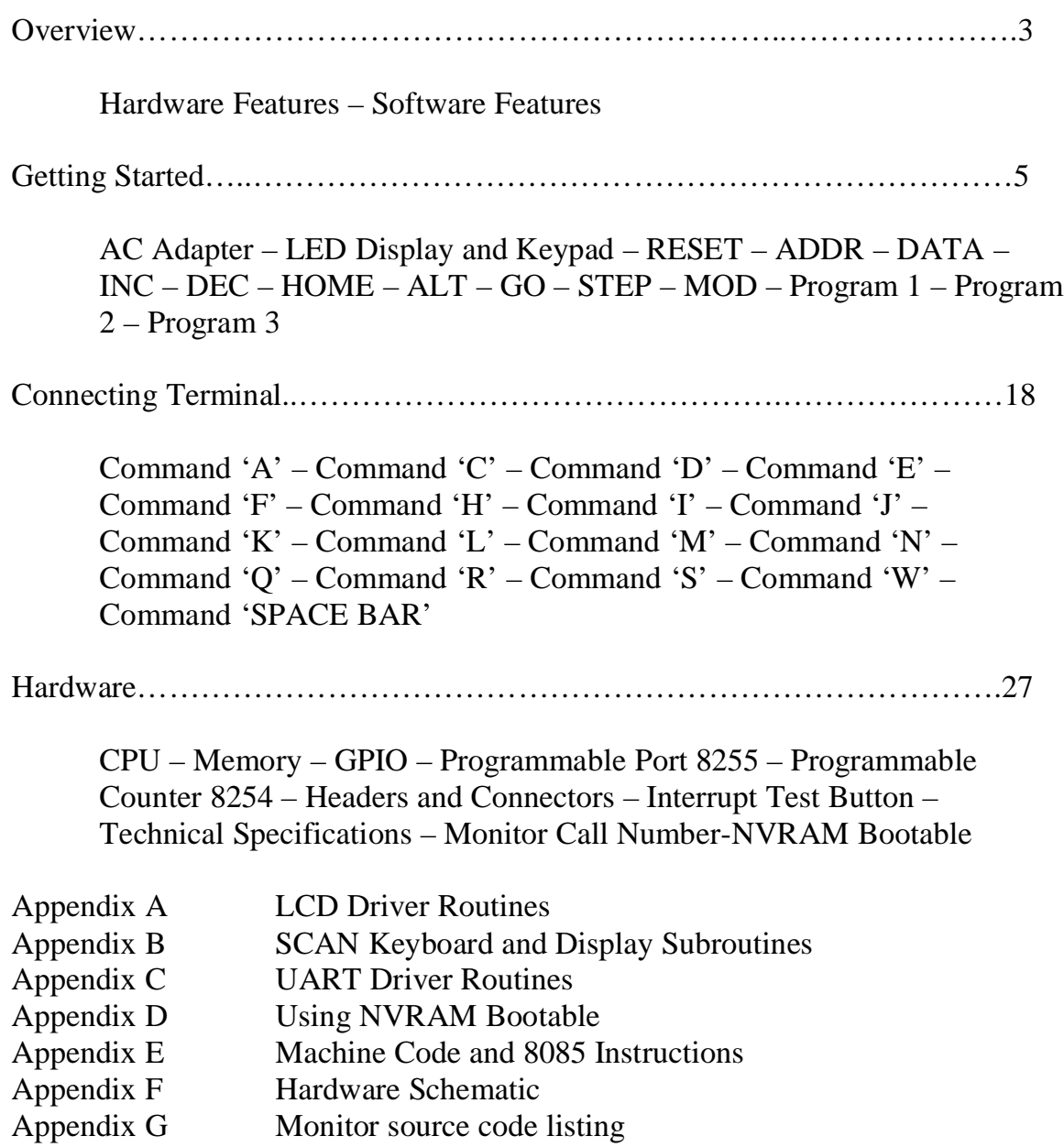

#### **Overview**

The 8085 Microprocessor kit is a low-cost single board computer designed for self-learning the popular 8085 Microprocessor. The kit enables studying from low level programming with direct machine code entering to high level programming with PC tools easily. A nice feature, single-step running, helps students learn the operation of microprocessor instructions quickly and clearly. The user registers provide simple means to verify the code execution. Using a PC as the terminal, the kit can receive the Intel hex file and disassemble the machine code into 8085 instructions.

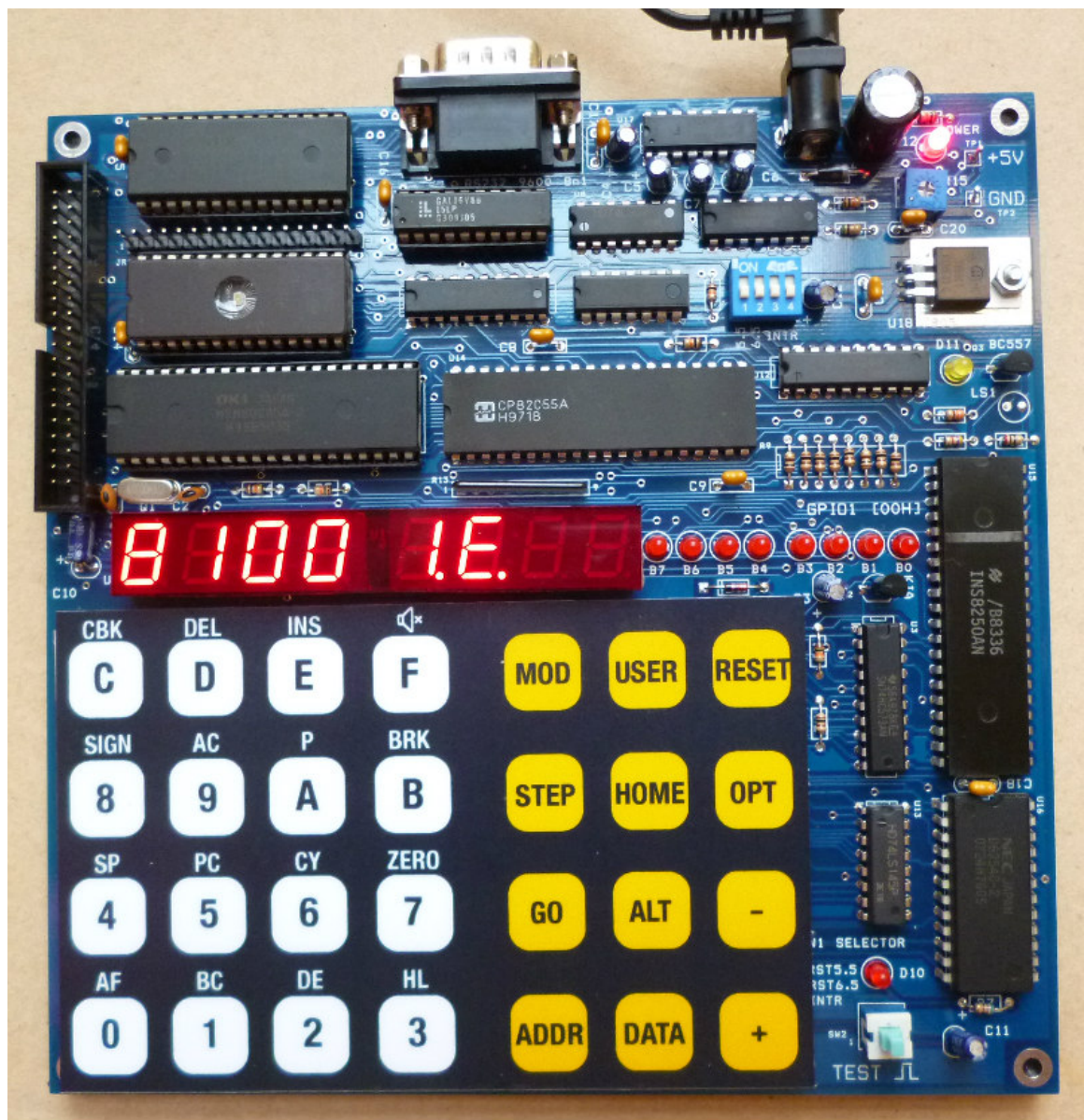

**Figure 1: Components layout.**

#### **Hardware Features:**

- CPU: Mitsubishi M5M80C85AP-2 @4MHz
- Memory: 32kB Monitor ROM and 32kB SRAM
- Simple I/O Port: 8-bit GPIO
- Programmable Ports: 8255 chips
- Programmable Counter: 8254
- UART: NS8250 UART chip

#### **Onboard I/O devices:**

- 6-digit seven segment super bright LED
- 28-keypad
- 8-bit dot LED indicates status of GPIO1
- Speaker
- Direct BUS interface text LCD
- Serial Interface: RS232C 9600bit/s 8-data bit no parity one stop bit
- +5V Power Supply: voltage regulator with input protection
- 40-pin header for CPU bus
- Counter timer 8254
- onboard logic probe power supply
- Test button for single pulse generation to the interrupt pins
- Brown-out Protection

#### **Software Features:**

- Enter the machine code in hexadecimal
- Single-step execution
- Examine and modify user registers
- Run user code with software break-point
- Insert and Delete byte
- Built-in LCD drivers
- Download Intel Hex file
- Disassemble machine code into 8085 instructions
- Display user registers and disassemble the instruction after single-stepping

#### **Getting Started**

### **AC Adapter**

The kit requires DC power input to operate. The input voltage accepts from +7.5V to +12V. You may find any AC-to-DC adapter having DC jack with polarity as shown in Figure 2. The board has protection diode to prevent wrong polarity. If your adapter's jack has different polarity, when plug it to the board, no power will be supplied. The center pin is positive.

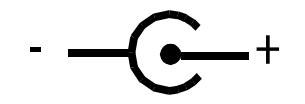

**Figure 2: Polarity of DC jack.**

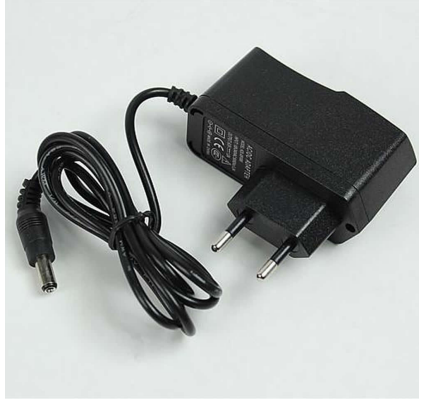

When power up the board, the 8085 fetches

the instruction from the memory at location 0000H. The location from 0000H to 7FFFH or 32kB is ROM space. It contains the monitor program. The monitor program enables us to enter 8085 instruction using HEX digit into the RAM. We can let the 8085 RUN our program easily using monitor key GO.

When the board was powered up, the cold message running text 8085 will show on 7-segment LED and the onboard dot LED will turn on and the speaker will sound beep. The HOME location is pointed to RAM at address 8100H. The data LED will display the content at 8100H.

## **LED Display and Keypad**

The kit has 6 digits 7-segment LED and 28 tact switches keypad.

Four digits is used for displaying the memory address and user registers contents. Two digits "DATA" is for displaying the 8-bit data byte at address shown in the left-hand. The dot indicator indicates the current mode of HEX digit entering. Figure 3 shows the memory location 8100 has an 8-bit data, 1E. The dot indicates the current mode is data entry. Typing Hex key will insert hex digit into data memory.

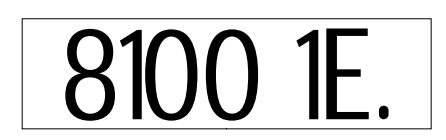

**Figure 3: ADDRESS and DATA fields.** 

Keypad has two groups: the left-hand is 16-hex key 0-F and the right-hand is 10 function key. The hex key also has alternate functions when used with ALT key.

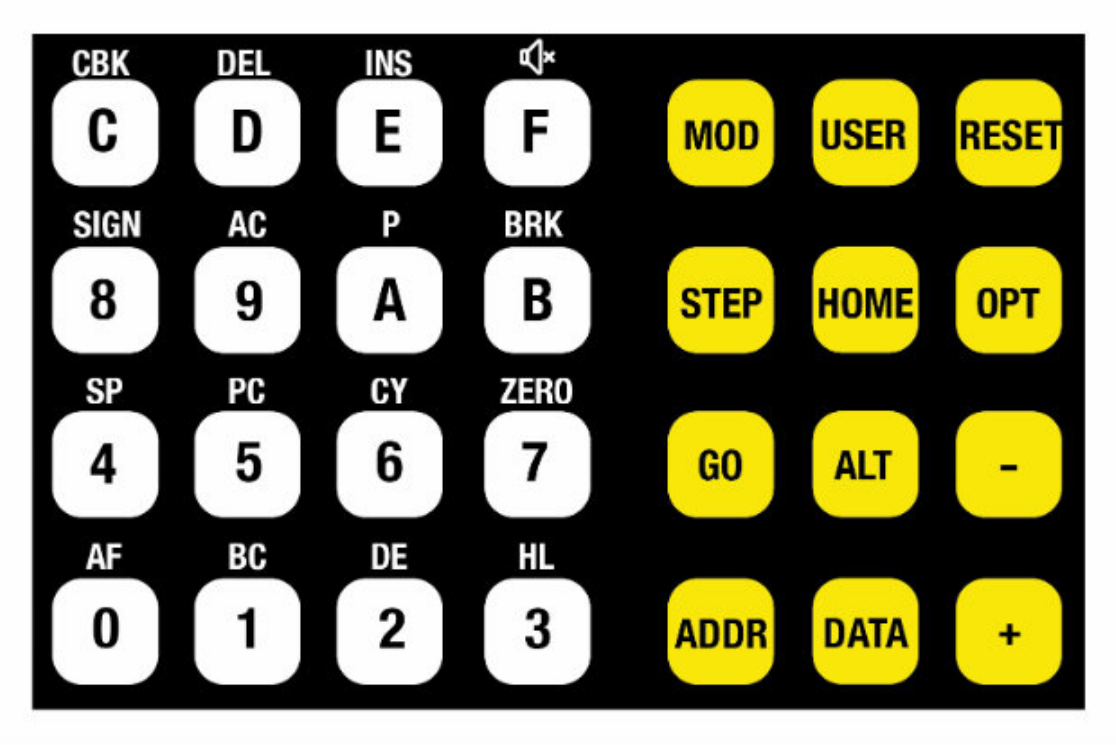

**Figure 3: Keyboard layout, HEX and Function Keys.**

The functions key are:

**RESET**is hardware reset. Press reset will force the CPU begins execution the ROM monitor at address 0000H. (The reset out signal which is active high also feed to reset pins of the UART and the 8255 PPI).

**ADDR** changes current mode to ADDRESS entry mode. The dot indicator will move to ADDRESS filed.

**DATA** changes current mode to DATA entry mode. The dot indicator will move to DATA filed.

**Key +** increments current address by one. The content of new address will show in data field LED.

**Key -** decrements current address by one. The content of new address will show in data field LED.

**HOME** brings home address back to current display. The home address is 8100H.

**ALT** enables alternate functions that used with HEX key. We can press ALT followed with HEX key. The Alternate functions are described below.

**ALT 0** displays user register AF. The Accumulator and Flag registers. Contents of accumulator is high byte and Flag is low byte.

**ALT 1** displays user register BC.

**ALT 2** displays user register DE.

**ALT 3** displays user register HL.

**ALT 4** displays user register SP.

**ALT 5** displays user register PC.

**ALT 6** displays CARRY flag.

**ALT 7** displays ZERO flag.

**ALT 8** displays SIGN flag.

**ALT 9** displays HALF CARRY flag.

**ALT A** displays PARITY flag.

**ALT B** sets break address.

**ALT C** clears break address.

**ALT D** deletes one of the current location and shifts the next byte UP.

**ALT E** inserts one byte and shifts the next byte DOWN.

**ALT F** Toggle beep ON/OFF.

**GO** forces CPU to jump from monitor program to user program at current address.

**STEP** executes one instruction at address shown in current display.

**MOD** modifies the user registers. It was used together with ALT 0-5.

**User registers are memory spaces in RAM prepared for saving and loading to the CPU registers when the CPU jump from monitor program to user program and back to the monitor program. It is useful for program debugging. We will learn how to use them easily in the program testing section.**

#### **Entering the program into RAM and Run it**

#### **Test Program 1**

Let us learn how to use hex keypad to help enter the computer code to memory and test run it. Suppose we want to write the program that displays the content of the accumulator using onboard gpio LED. The kit has 8-bit dot LED tied to the 8 bit output port. Logic '1' presents at a given bit will make the LED ON. Logic '0' makes the LED OFF. We will write the small program that shows the accumulator content.

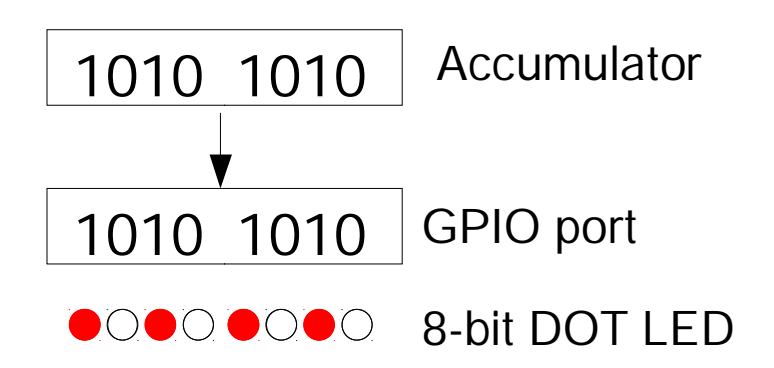

**Figure 4: Writing the Accumulator content to gpio PORT at location 0.**

Our program is,

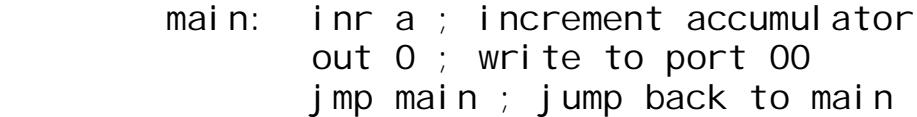

We see that the program has only three instructions, i.e., inr a, out 0 and jmp main.

The program was written using 8085 instructions. To test our program, we must translate above program into the 8085 hex code. This can be done easily with hand-code assembly. See Appendix E for machine code of the instructions.

Since we will write the machine code to the memory for testing, so the space must be RAM. We must know the memory allocation. Figure 5 shows the memory space allocation. We see that the board provides begin address for user program at 8100H. Some of the locations from 8000H to 803CH are reserved for interrupts vectors. The RAM locations from F000H to FFFFH are used by monitor program.

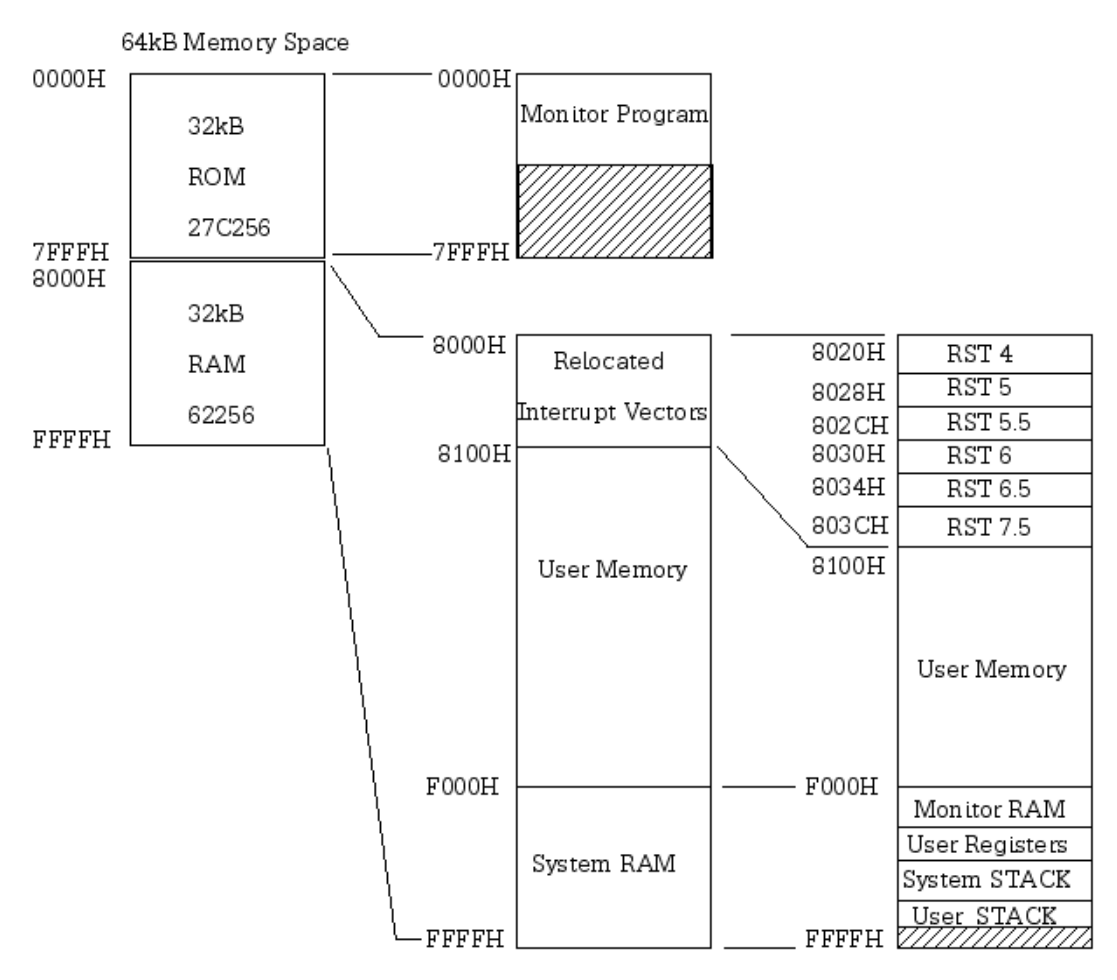

**Figure 5: Memory space allocation.**

Thus we can place our machine code started at location 8100. After translation we get the code for each instruction as shown below.

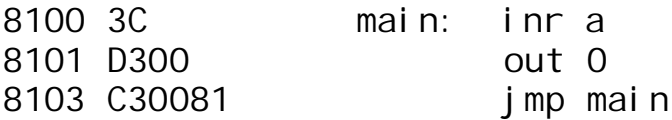

The  $1<sup>st</sup>$  instruction, inr a, increments the accumulator by one. It has one byte machine code 3C. This byte will be placed at location 8100.

The  $2<sup>nd</sup>$  instruction, out 0, write accumulator content to the gpio port at location 00 has two bytes machine code, D3, 00. D3 is the instruction OUT and 00 is port location.

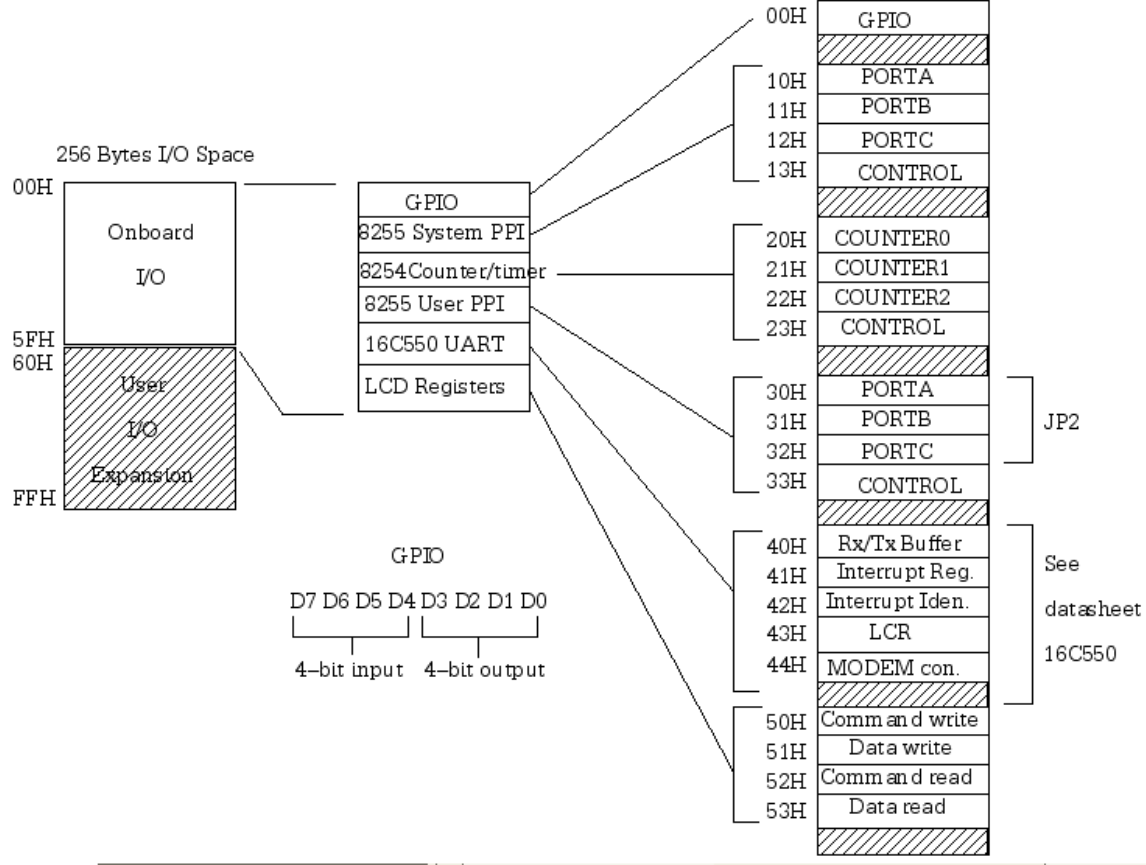

**Figure 6: I/O space allocation, User PPI is not available for this version.**

The  $3<sup>rd</sup>$  instruction, imp main, jump back to location 8100 has three bytes machine code, C3,00,81. C3 is the JMP, and 8100 is location to be jump (Intel places low byte to low address and high byte to high address).

Above program has only 6 bytes. We can enter such code into RAM easily using HEX key. Here is the byte sequence from address 8100 to 8105.

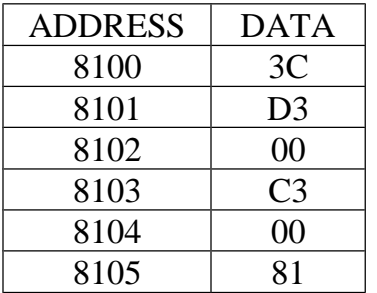

Now enter the code into memory address 8100.

**Step 1** Press RESET, the address display will show 8100 and the data LED will show its contents.

The current mode will be data entry. We can swap entry mode for hex key between address and data by pressing key ADDR or DATA. The DOT indicator will swap between ADDR mode and DATA mode.

To enter a byte to this location, press HEX key 3 and key C.

The 3C byte will enter to address 8100.

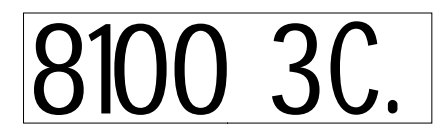

**Step 2** Press key + to increment address.

The address display will show 8101. Then repeat step1 until 81 byte was entered to address 8105.

# *8100 d3.*

You can use key  $+$  or key  $-$  to check the hex code, you can modify it easily in DATA entry mode.

We will begin set the value to user Accumulator beforehand. It will clear the user register A to zero.

Press key ALT, 0/AF, display will show the content of user Accumulator and Flag register.

Press key MOD, then key 0,0,0,0. The AF will be 0000.

Press key HOME, this brings current location to 8100.

Press key STEP, the display will show next instruction to be executed at address 8101. We can examine the content of AF by key ALT, 0/AF. We see that now Accumulator is 01.

Press key STEP again, the 01 will send to LED onboard GPIO. This is the content of the accumulator after increment instruction.

The next instruction, JMP 8100 will be executed.

We can keep press key STEP, we will see every time the instruction out 0 was executed, the value of accumulator will write to the GPIO LED.

It works! This demonstration how STEP key helps running the program single instruction.

Instead of execution one instruction using single step, we can run the program without stopping for each instruction. We will try with key GO.

Now press HOME to bring current location to 8100, press RUN.

What happen to the LED?

Did you see the LED counting?

Should it be counting up?

There are two methods of program running. First is to use single stepping. This kind executes only one instruction at a time when we press STEP key. We can learn the operation easily with user registers. The monitor program loads the contents of user registers to the CPU registers beforehand, after the instruction has been executed, the contents of CPU registers will then be saved back to the user registers. Thus we can examine the result after the instruction has been executed.

But above program, when we try with key GO, the CPU will jump from monitor program to user program and never get back to monitor program. Since the instruction JMP 8100 will jump back to 8100 forever. We see that the number incrementing in the accumulator will be very fast.

How can we make the speed of counting slower? We can just simply add the job that uses CPU time. See below program.

 org 8100h ; begin of code main: inr a ; increment accumulator out 0 ; write to port 00 ; add the simple delay using register pair DE  **lxi d,1050h ; load 16-bit constant to DE delay: dcr e ; decrement E jnz delay ; jump to delay location if E != 0 dcr d ; decrement D jnz delay ; jump to delay location if D != 0** jmp main ; done, jump back to main again

I suppose now you can translate the instruction into the machine code. The first mnemonic, ORG is not 8085 instruction. It is the assembler directive that tells the assembler program to place the hex code begins at location 8100. We will learn using assembler when using PC tools on later.

The portion of inserted code is bolded letters. We see that the method of time delay is just to let the CPU counts the value in register D and register E. Counting is done by instruction DCR E, decrement register by one for register E and D. The JNZ, jump to specified location when ZERO flag is not set. That means if the content of register E or D is not ZERO, it will jump back to decrement again. Until both are ZERO, the CPU will continue execute the next instruction.

Here is the translation from instructions to machine code.

org 8100h ; begin of code<br>main: inr a : increment accumula **8100 3C** main: inr a ; increment accumulator **8101 D300** out 0 ; write to port 00 ; add the simple delay using register pair DE **8103 115010** lxi d,1050h ; load 16-bit constant to DE 8106 1D delay: dcr e ; decrement E **8107 C20681** jnz delay ; jump to 81060 if E != 0 **810A 15** dcr d ; decrement D<br>**810B C20681** inz delay ; jump to 8106  $j$  nz delay ; jump to 8106 if  $D$  != 0 **810E C30081** jmp main ; jump back to main again

This program has 17 bytes . We can enter the code into RAM from 8100 to 8110 easily.

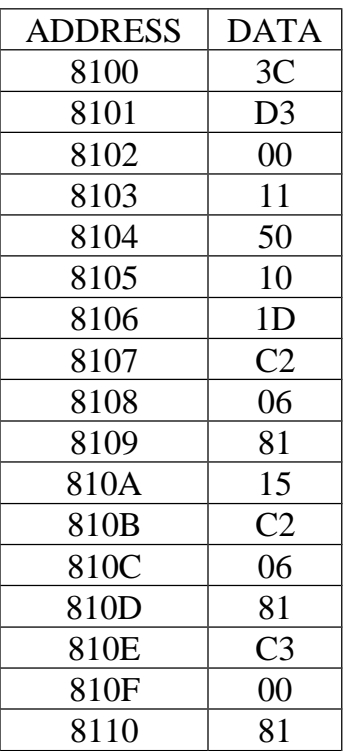

After finished entering the code, press HOME to bring current RAM location to 8100. Then press key GO.

What happen to the onboard LED?

Can we change the speed of counting? How?

To stop running, press RESET key. You can modify the initial value of register DE, 1050 to whatever you want to speed up or slow down.

#### **Test Program 2**

This program shows how to use key GO to force CPU jump from monitor program to user program.

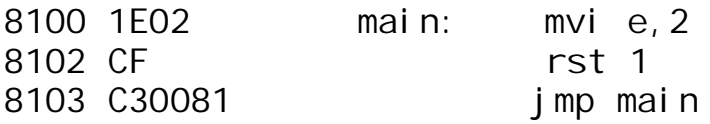

This program has only 6 bytes i.e., 1E, 02, CF, C3, 00, 81. Enter the code, and press key HOME, GO.

We will see the cold message repeat running on the display. RST 1 having machine code CF is the method that used to call built-in monitor functions. Register E is monitor call number.

To stop program 2 running, we must press RESET key.

#### **Test Program 3**

We can test the program with software breakpoint. The instruction RTS 7 having machine code FF returns control back to monitor program and saves the contents of CPU registers to user registers. We can check the result in user registers easily.

Here is the program that adds two BCD numbers 19H and 02H. The result will be 21H.

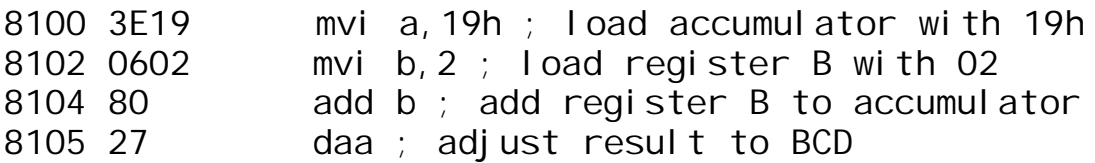

#### 8106 FF rst 7 ; jump back to monitor

After enter the code, you can run it with key GO. Check the result in Accumulator with ALT 0.

For small program, we can place the RST 7 to the end of the program.

However for long program, sometime we may need to check at a given location, the board also provides tool that helps inserting the RST 7 instruction to the specified location. This tool is called set break point. Suppose we want to verify the result after add b instruction. We can set break point at location 8105 by setting the address to 8105 with key ADDR 8,1,0,5. Then press ALT B, the display will show this address was set breakpoint.

Press HOME and GO, check user AF with ALT 0, we see that after addition, the result in Accumulator is 1B. To clear this break address, press ALT C. The display will show current address 8105. The code 27 will be restored back to address 8105. We can continue execution, press GO, and check result in AF again, we will get 21. This the correct BCD number from the addition of 19+02=21.

#### **Connecting Terminal**

The kit provides RS232 port for connecting the terminal. The ROM monitor contains ASCII commands when using UART to connect a terminal. The UART drivers and serial commands are automatically configured when UART chip was inserted. Communication format is 9600 bit/sec, 8 data bit, no parity and one stop bit. We can use PC running VT100 terminal emulation. You may download free terminal program, teraterm from this URL,

http://ttssh2.sourceforge.jp/index.html.en

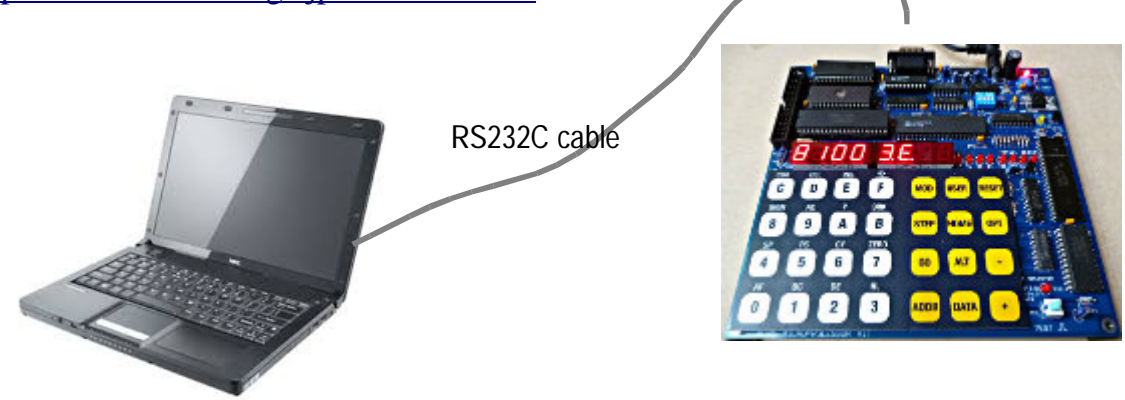

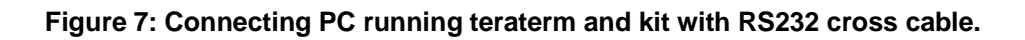

There is no need to switch between standalone mode and terminal mode. Both commands using keypad or terminal commands are working concurrently.

When press reset the prompt appears on screen.

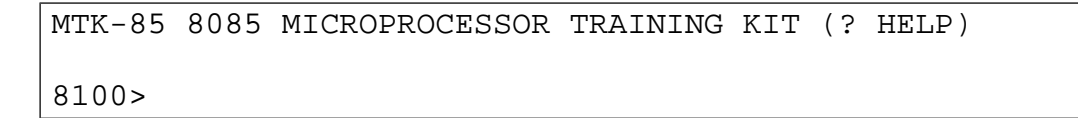

Type ? for help menu listing.

```
MTK-85 8085 MICROPROCESSOR TRAINING KIT (? HELP)
A - ASCII code
C - clear watch variables
D - disassemble
E - edit memory
F - fill constant
H - hex dump
I - i/O address map
J - jump to user program
K - display user STACK
L - load Intel hex file
M - monitor call number
N - new location pointer
Q - quick home location
R - user register display
S - set value to user register
W - watch variables
SPACE BAR - single step
? - help menu
8100>
```
**Command 'A'** prints the hexadecimal code for printable ASCII characters.

**Command 'C'** clears the 16-byte watch variables.

The monitor provides quick access to a16-byte RAM for program testing. The watch variables use RAM space from F000-F00F. Command 'W' prints such memory on screen.

8100> F000 AD FD FC 15 8E 9C DB 4D 4F 19 5F FD EB 3E 8A F5 8100>

**Command 'D'** disassembles the machine code into 8085 instructions.

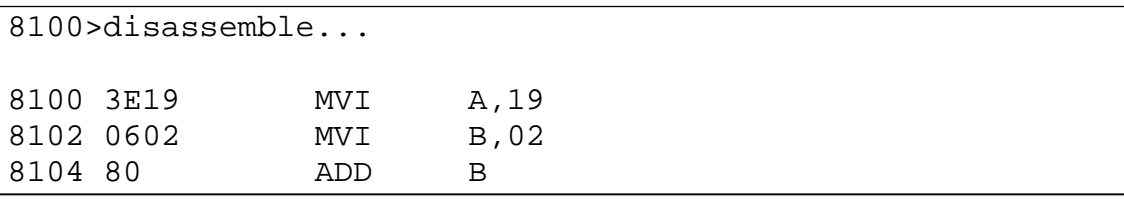

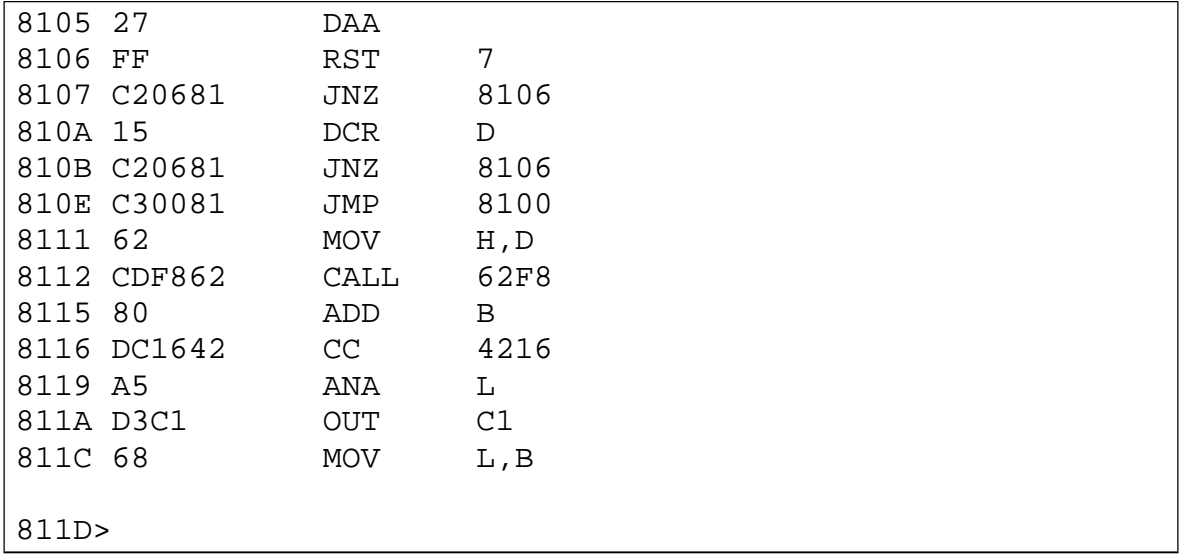

**Command 'E'** examines and modify the data in memory. We can use this command to enter machine code. To view the content, uses Space key and to enter byte, press two digits. To quit just press ENTER.

```
8100>edit memory location = 8100
Enter to quit, SPACE key to view content
ADDR DATA
8100 [3E]
8101 [19] 01
8102 [06]
8103 [02]
8104 [80] d3
8105 [27] 00
8106 [FF]
8107 [C2]
8108 [06]
8108>
```
**Command 'F'** fills 8-bit constant to memory. The example shows filling byte 00 to address 9010-9020.

```
9016>Begin address = 9010 End address = 9020 Data = 00
9016>
```
**Command 'H'** dumps memory. The content of memory from current pointer 9010 to 908F will display in hexadecimal. The ASCII code for each byte will be displayed also. The dot will be displayed for nonprintable ASCII code.

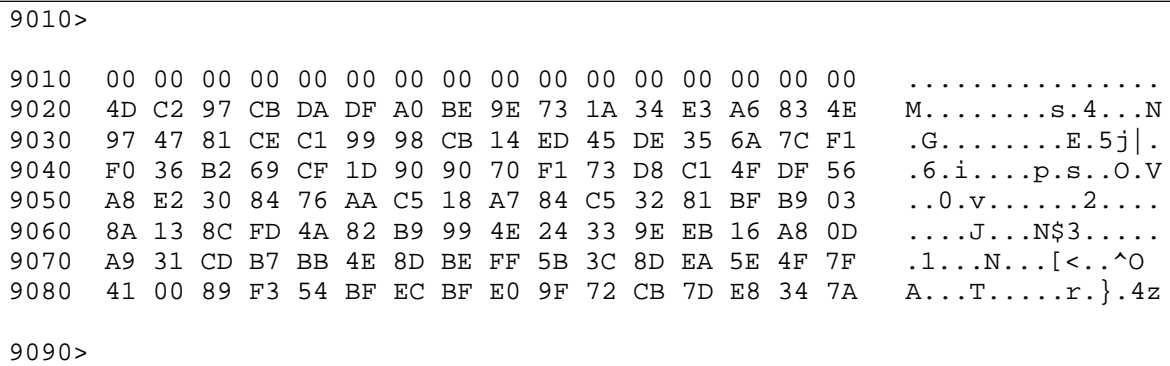

**Command 'I'** displays onboard I/O address.

```
9090>
00H-0FH onboard 4-bit GPIO, D0-D3=output port
         D4-D7=input port
10H-13H 8255 system PPI, 10H=PORTA, 11H=PORTB, 12H=PORTC, 
13H=CONTROL
20H-23H 8254 programmable counter, 20H=counter0, 21H= counter1 
22H=counter2, 23H control register
30H-33H 8255 user PPI, 30H=PORTA, 31H=PORTB, 32H=PORTC, 
33H=CONTROL
40H-47H C16550 UART registers
9090>
```
**Command 'J'** jumps from monitor program to user program. The example shows jump to address 9000. The user register displays results after running the code. The RST 7 returns control back to monitor program.

```
9090>jump to address [9006] = 9000
AF=5800 BC=19F4 DE=C256 HL=9504 SP=F098 PC=9007 S=0 Z=0 AC=0 P=0 CY=0
9090>
```
**Command 'K'** displays user STACK memory. The example below shows running instruction PUSH H.

We first check the user register with command 'r'. We see that TOP of STACK is F098. After pressing SPACE BAR for single step, the SP is now F096. We can see the contents of STACK memory with command k. The contents of HL was saved in STACK.

```
9000>press r for user register display
AF=5800 BC=19F4 DE=C256 HL=9504 SP=F098 PC=9000 S=0 Z=0 AC=0 P=0 CY=0
9000>press SPACE bar for single step
        9000 E5 PUSH H
AF=5800 BC=19F4 DE=C256 HL=9504 SP=F096 PC=9001 S=0 Z=0 AC=0 P=0 CY=0
9000>press k for STACK display
ADDR DATA
F096 [04]
F097 [95]
F098 [C0]
9000>
```
**Command 'L'** loads Intel Hex file to memory. The Assembler and C compiler for 8085 CPU produce standard Intel Hex file. The hex file contains machine code represented by ASCII letters. The example below uses Teraterm to download the hex file. The hex file is ASCII text file. So with the teraterm, we can go to Send File. We can let it show only file with .hex extension by typing \*.hex. Then double clicks at the hex file.

The onboard dot LED will indicate downloading is on going. When completed, the report will show number of byte received and print checksum error. If no error it will show 0 errors.

```
9080>load Intel hex file...000005 bytes loaded 0 errors
9080>
```
**Command 'M'** shows monitor call number. Some of common subroutines can be called through RST 1 with function number preloaded in register E.

```
9080>
see input parameters in user manual
1Enn MVI E,function_number
CF RST 1
00 - demo
```
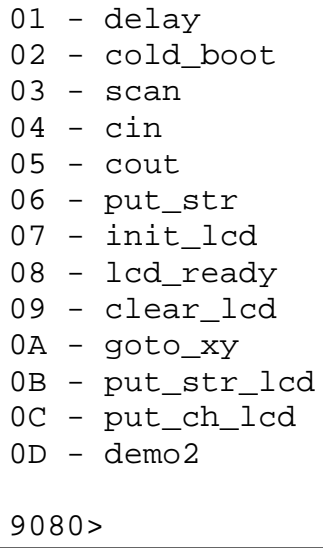

**Command 'N'** sets new location pointer at prompt. The example sets new pointer to E000 and press 'd' to disassemble.

```
9080>new location = e000
E000>disassemble...
E000 53 MOV D,E
E001 32DE2A STA 2ADE
E004 62 MOV H,D
E005 25 DCR H
E006 C9 RET
E007 1C INR E
E008 43 MOV B,E
E009 CC4A05 CZ 054A
E00C 2655 MVI H,55
E00E 67 MOV H, A
E00F 04 INR B
E010 F3 DI
E011 0E25 MVI C,25
E013 54 MOV D,H
E014 AF XRA A
E015 C3F0C3 JMP C3F0
E018>
```
**Command 'Q'** sets location pointer at prompt to 9000 and sets user PC to 9000.

```
9000>
```
AF=5800 BC=19F4 DE=C256 HL=9504 SP=F096 PC=9000 S=0 Z=0 AC=0 P=0 CY=0

9000>

**Command 'R'** displays user registers contents.

```
9000>
AF=5800 BC=19F4 DE=C256 HL=9504 SP=F098 PC=9000 S=0 Z=0 AC=0 P=0 CY=0
9000>
```
**Command 'S'** sets value to user registers.

```
9013>set value to user register (enter A for AF) ?
AF=0404 ff00
9013>
AF=FF00 BC=19F4 DE=0434 HL=0534 SP=F096 PC=9006 S=0 Z=0 AC=0 P=0 CY=0
9013>
```
**Command 'W'** prints watch variables.

9013> F000 00 00 00 00 00 00 00 00 00 00 00 00 00 00 00 00

**Command 'SPACEBAR'** executes the instruction at address in user PC. The instruction will show on screen with user registers result after execution.

Suppose we write a program as shown below.

```
org 9000h
       xra a
loop: out 0
       mov h,a
       inr h
       push h
       pop d
       mov a,d
       jmp loop
       end
```
Then translate it to machine code file using the Assembler program. Download hex file.

9000>load Intel hex file...000011 bytes loaded 0 errors

9000>disassemble... 9000 AF XRA A 9001 D300 OUT 00 9003 67 MOV H,A 9004 24 INR H 9005 E5 PUSH H 9006 D1 POP D 9007 7A MOV A,D 9008 C30190 JMP 900B 00 NOP 900C 00 NOP 900D 00 NOP 900E 00 NOP 900F 00 NOP 9010 00 NOP 9011 00 NOP 9012 00 NOP 9013>print user register with command r AF=5800 BC=19F4 DE=C256 HL=1234 SP=F098 PC=9000 S=0 Z=0 AC=0 P=0 CY=0 9013>press SPACE key to execute instruction at 9000, we see A=00 9000 AF XRA A AF=0044 BC=19F4 DE=C256 HL=1234 SP=F098 PC=9001 S=0 Z=1 AC=0 P=1 CY=0 9013>press SPACE key, the content of A will send to GPIO 9001 D300 OUT 00 AF=0044 BC=19F4 DE=C256 HL=1234 SP=F098 PC=9003 S=0 Z=1 AC=0 P=1 CY=0 9013>press SPACE key, the content of A will copy to H 9003 67 MOV H,A AF=0044 BC=19F4 DE=C256 HL=0034 SP=F098 PC=9004 S=0 Z=1 AC=0 P=1 CY=0 9013> press SPACE key, the content of H will increment by 1 9004 24 INR H AF=0000 BC=19F4 DE=C256 HL=0134 SP=F098 PC=9005 S=0 Z=0 AC=0 P=0 CY=0 9013> press SPACE key, the content SP will decrement by 2 9005 E5 PUSH H AF=0000 BC=19F4 DE=C256 HL=0134 SP=F096 PC=9006 S=0 Z=0 AC=0 P=0 CY=0 9013> press K, to see the content of STACK memory ADDR DATA F096 [34] F097 [01] F098 [C0] 9013> press SPACE key, DE will be loaded with top of STACK 9006 D1 POP D AF=0000 BC=19F4 DE=0134 HL=0134 SP=F098 PC=9007 S=0 Z=0 AC=0 P=0 CY=0 9013> press SPACE key, the content of D will copy to A

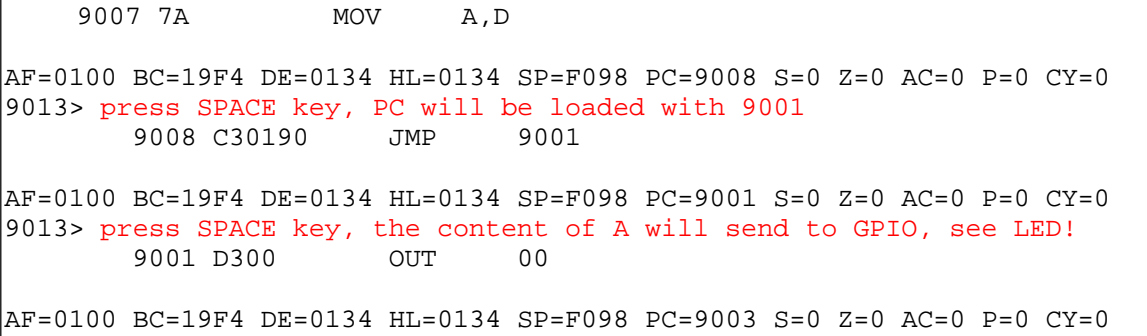

#### **Hardware**

A block diagram of the 8085 kit is shown below. For complete hardware schematic, see Appendix D.

#### 8085 Microprocessor Kit PLD<sub>8</sub> 32kB  $+5V$ 32kB RAM interrupts ROM. LDO logic monitor **RS232C** 8250 MAX Terminal **UART** 80C85 232 82C55 CPU. **TEST** text LCD signal 6-Digit 7-segment LED 8-bit 8254 28-Keypad **GPIO** Speaker CTC

#### CPU

- The CPU is the 8-bit Microprocessor, 80C85. The XTAL frequency is 4MHz. The reset signal is generated by RC circuit. The CPU is reset by brownout circuit. In case of power supply is dipped caused by AC supply voltage dropped. The brownout circuit detects VCC, if it is below threshold level, it will reset the CPU.
- The brownout condition can be tested by using a variable power supply. To test it, adjust the board VIN from 0-12V slowly and see the CPU can start operating properly.

#### Memory

The onboard has 64kB memory. The 32kB ROM monitor 27C256 is placed at address 0000-7FFFH. And the 32kB SRAM 62256, is placed at address 8000H-FFFFH.

Some of interrupt vectors are relocated to RAM, so user can write the jump instruction to the location of such interrupt service routine easily. Here is the list of location of interrupts.

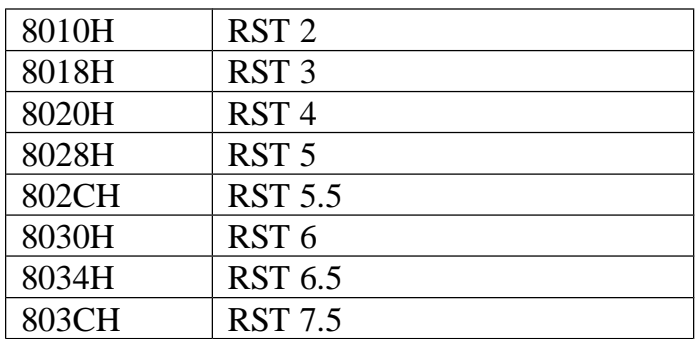

Note:

- 1. RST 7 is used for software breakpoint.
- 2. RST 1 is used for monitor function call.
- 3. TRAP is used for hardware single-step.
- 4. RST 7.5 is tied to OUT0 of 8254 programmable counter.
- 5. Monitor program uses last page of RAM for data storage, STACK area, and monitor control functions. The space is from F000H to F098H.

#### GPIO1

GPIO1 provides 8-bit output port. The I/O address is 00. The output drives 8-dot LED. We can use it for program testing easily.

System Programmable Port 8255

The I/O addresses of system port, 8255 are PORTA=10H, PORTB=11H, PORTC=12H and Control Port = 13H. Buzzer control pin is PORT C bit 7. To enable buzzer, write 7FH to PORTC.

Programmable Counter 8254

The programmable counter, 8254 was supplied with clock signal from CLOCKOUT or 2MHz for counter0 and counter1. The internal registers of 8254 are mapped to I/O space from 20H to 23H.

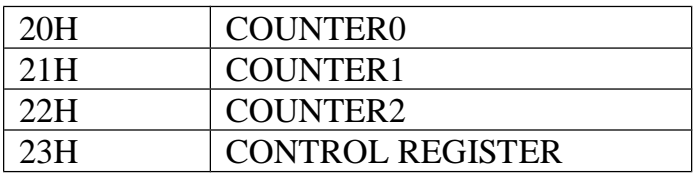

#### **Headers and Connectors**

CPU Header JP1

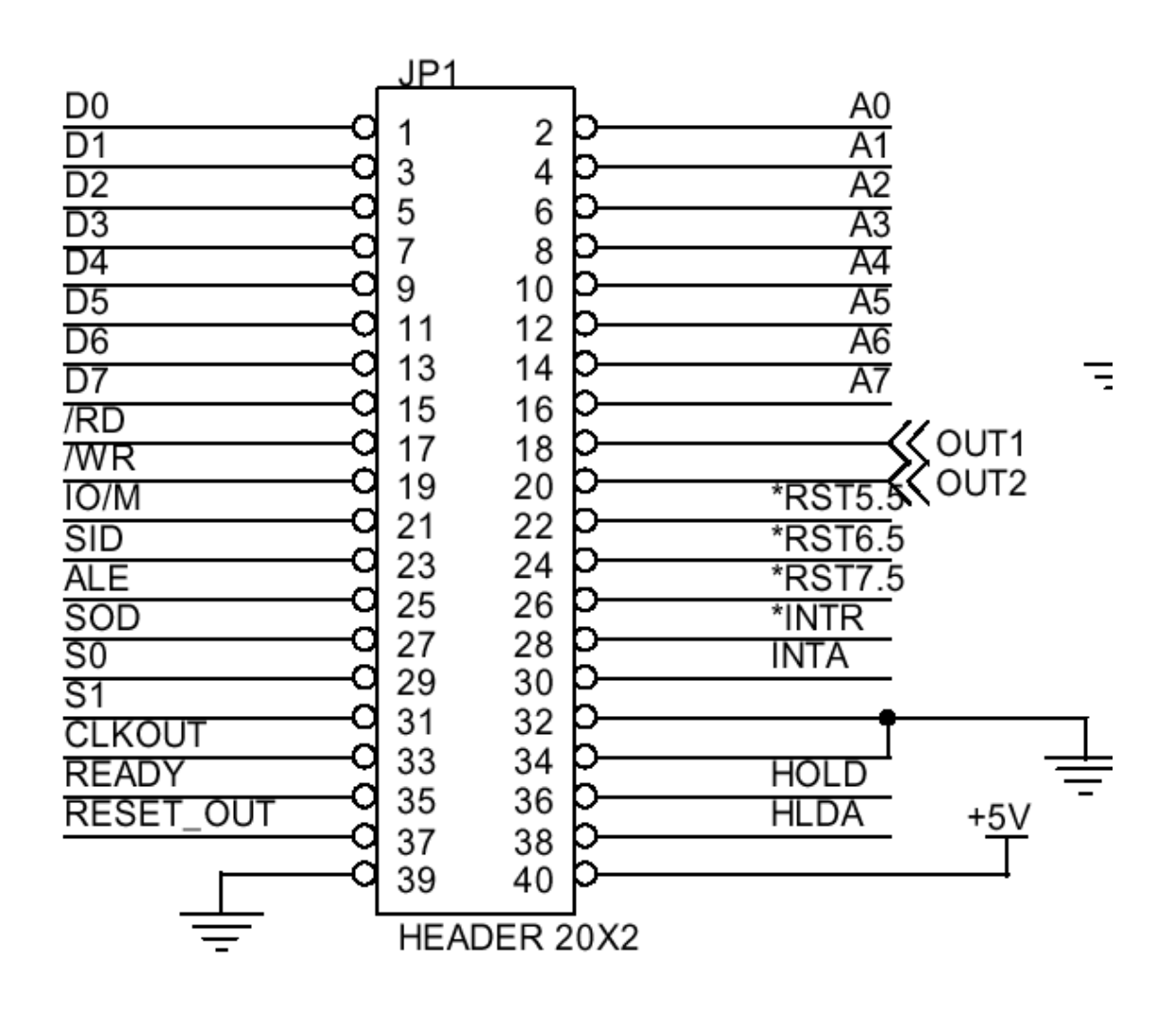

#### Onboard LCD Header JR1

#### 16x2 text LCD interface

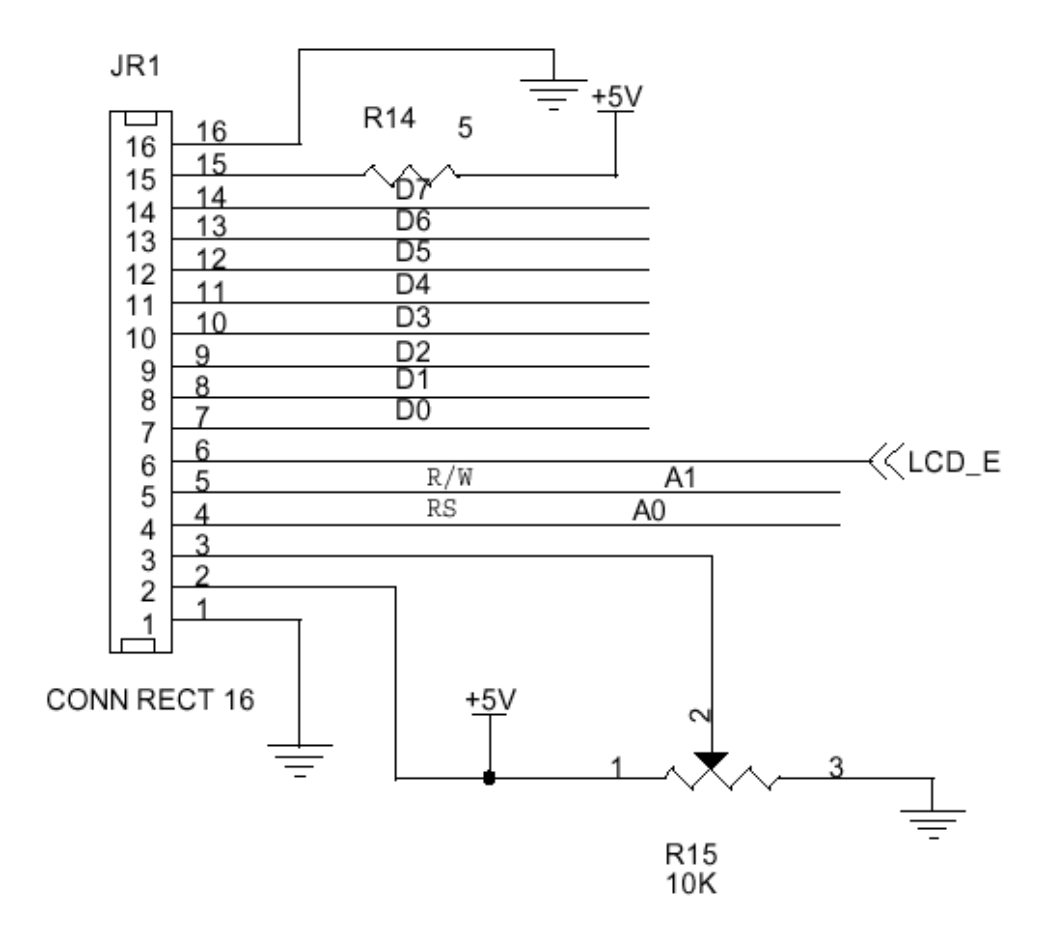

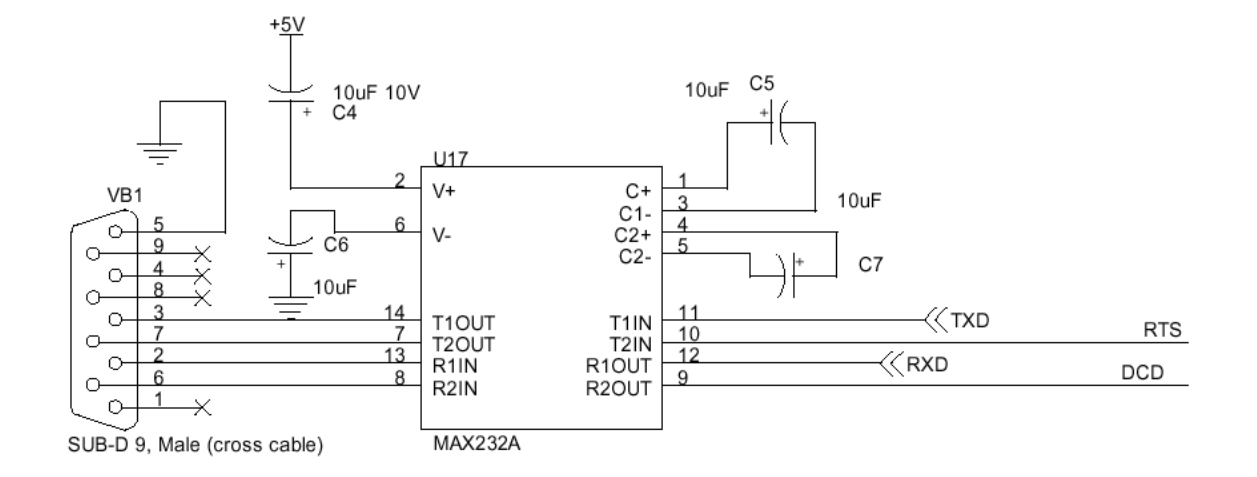

#### Interrupts Test Button

The interrupt test button provides a single positive pulse that tied to CPU hardware interrupt pins, RST5.5, RST6.5 and INTR. User can select the pulse to be triggered for each pin by dip switch SW1. The onboard LED, D10 indicates the pulse is activated when press Test button.

Technical Specifications

CPU: CMOS 80C85 @4MHz Memory: 64kB, 32kB 27C256, 32kB 62256 I/O port: Programmable Parallel port 8255, 8-bit GPIO Counter: Programmable Counter 8254 UART: NS8250 Brownout Reset: KIA7042 Board Size: 170 x 170 mm Weight: 320g (complete components except LCD) DC Power Supply: AC-to-DC adapter +7.5V-12V 400mA Power consumption: (350mA @12VDC)

Monitor Call Number

00 - demo Scan 7-segment display with buffer display pointed by HL Entry: HL Exit: none

01 - delay Delay subroutine using register pair DE, D is outer loop delay, E is inner loop. Entry: DE Exit: none

02 - cold\_boot Display cold-boot message on 7-segment LED. Entry: none

03 - scan Scan keyboard and display one cycle. Entry: HL points the display buffer Exit:  $key = scan code -1 no key pressed$ 

04 - cin Get character from console Entry: none Exit:  $A =$  character received

05 - cout Send character to console Entry:  $A =$  character to be sent Exit: none

06 - put\_str Print string to console, string is terminated by 0. Entry: HL Exit: none

07 - init lcd Initialize LCD module Entry: none Exit: none

08 - lcd\_ready

Wait until LCD module is ready. Entry: none Exit: none 09 - clear\_lcd Clear LCD display Entry: none Exit: none 0A - goto\_xy Set cursor position of LCD Entry: HL,  $H = x$ ,  $L = y$ Exit: none 0B - put\_str\_lcd Print string to LCD, string is terminated by 0 Entry: HL Exit: none 0C - put\_ch\_lcd Print character to LCD at current cursor position Entry: A Exit: none 0D - demo2 Running GPIO LED Entry: none Exit: none

NVRAM Bootable (available for special kit only)

User can replace U2, SRAM with a Nonvolatile RAM for program storage, when the board is powered off. A JMP instruction placed at 8000H will enable NVRAM bootable. The monitor program checks the location 8000H. If it has C3 (opcode of JMP instruction), it will jump to address 8000H. The feature allows application code to run easily. The monitor subroutines are available for the application program.

To get back to monitor mode, user can press USER key while press RESET. The byte C3 at location 8000H will be changed to 00, thus get back to normal RESET.

The sample code that demonstrates NVRAM Bootable is shown in Appendix D.

#### **Appendix A Onboard LCD Driver Routines**

;------------------- onboard LCD registers ---------------- command\_write equ 50h command\_read equ 52h data\_write equ 51h data\_read equ 53h busy equ 80h ;--------------------- LCD driver routines ---------------- lcd\_ready: push psw lcd\_ready1: in command\_read ani busy jnz lcd\_ready1 ; wait until lcd ready pop psw ret clear\_lcd: call lcd\_ready mvi a,1 out command\_write exit clear: ret init Icd: call Icd ready mvi a,38h out command\_write call lcd\_ready mvi a, 0ch out command\_write call clear Icd ret ; print ASCII text on LCD ; entry: HL pointer with 0 for end of string put\_str\_lcd: mov a, m ; get A from [HL] cpi 0 jnz put\_str\_lcd1 ret put\_str\_lcd1: call lcd\_ready

 out data\_write inx h jp put\_str\_lcd ; goto\_xy set cursor location on lcd ; entry: HL: H = x, L = y goto\_xy: call lcd\_ready mov a,l cpi 0 jnz goto\_xy1 mov a,h adi 80h out command write ret goto\_xy1: cpi 1 jnz goto\_xy2 mov a,h adi 0c0h out command\_write ret goto\_xy2: cpi 2 jnz goto\_xy3 mov a,h adi 094h out command\_write ret goto\_xy3: cpi 3 jnz goto\_xy4 mov a,h adi 0d4h out command\_write ret goto\_xy4: ret ; put\_ch\_lcd put character to lcd ; entry: A put\_ch\_lcd: call lcd\_ready out data\_write ret

#### **Appendix B Subroutine Scan keyboard and Display**

```
; subroutine scan keyboard and display
; entry: hl pointer to display buffer
; exit: key = scan code
             -1 no key pressed
; 
scan: push h
          push b
          push d
         mvi c, 6 ; for 6-digit LED
          mvi e,0 ; digit scan code appears at 4-to-10 
                         decoder
          mvi d,0 ; key position
          mvi a,0ffh ; put -1 to key
         sta key \qquad ; key = -1scan1: mov a, e
          ori 0f0h ; high nibble must be 1111
          out system_port_c ; active digit first
         mov a, m ; load a with [hl]
          out system_port_b ; then turn segment on
          mvi b,0 ; delay for electron transition process 
wait1: dcr b
         jnz wait1
          in system_port_a ; read input port
         mvi b, 8 \longrightarrow ; check all 8-row
shift key: rar \qquad ; rotate right through carry
        jc next_key \qquad; if carry = 1 then no key
                         pressed
          push psw
          mov a,d
         sta key \qquad \qquad ; save key position
          pop psw
next_key:
         inr d \qquad \qquad ; next key position
         dcr b \qquad; until 8-bit was shifted
          jnz shift_key
```
mvi a,0 ; clear a out system\_port\_b ; turn off led inr e ; next digit scan code inx h ; next location dcr c  $\qquad \qquad ;$  next column jnz scan1 pop d pop b pop h ret ;---------- 8255 PPI system port I/O address -------------- system\_port\_a: equ 10h system\_port\_b: equ 11h system\_port\_c: equ 12h system\_port\_control: equ 13h

# **Appendix C UART Driver Routines**

;---------- 16C550 compatible UART I/O address ------------ ; e.g. UM8250B, 16C450, 16C550 uart\_buffer: equ 40h uart\_line\_status: equ 45h uart\_fifo: equ 42h uart\_lcr: equ 43h uart\_divisor\_lsb: equ 40h uart\_divisor\_msb: equ 41h uart\_scr: equ 47h ; initialize 16C550 uart to 9600 8n1 with 2MHz clock ; 2MHz/13 = 153846Hz init\_uart: mvi a,83h out uart\_lcr ; set DLAB bit to access divider mvi  $a, 13$  out uart\_divisor\_lsb mvi a,0 out uart\_divisor\_msb ; 2MHz/13 = 153846 Hz ; 153846Hz/16 = 9615Hz mvi a,7 out uart\_fifo  $\qquad$ ; init fifo and clear all buffers mvi a,03h out uart lcr ; clar DLAB ; check uart line status, if the byte is FF then no uart ; ; xra a out uart\_scr ; check if there is uart in uart\_scr cpi 0 jz found xra a sta uart\_found ret found mvi a,1 sta uart\_found ret

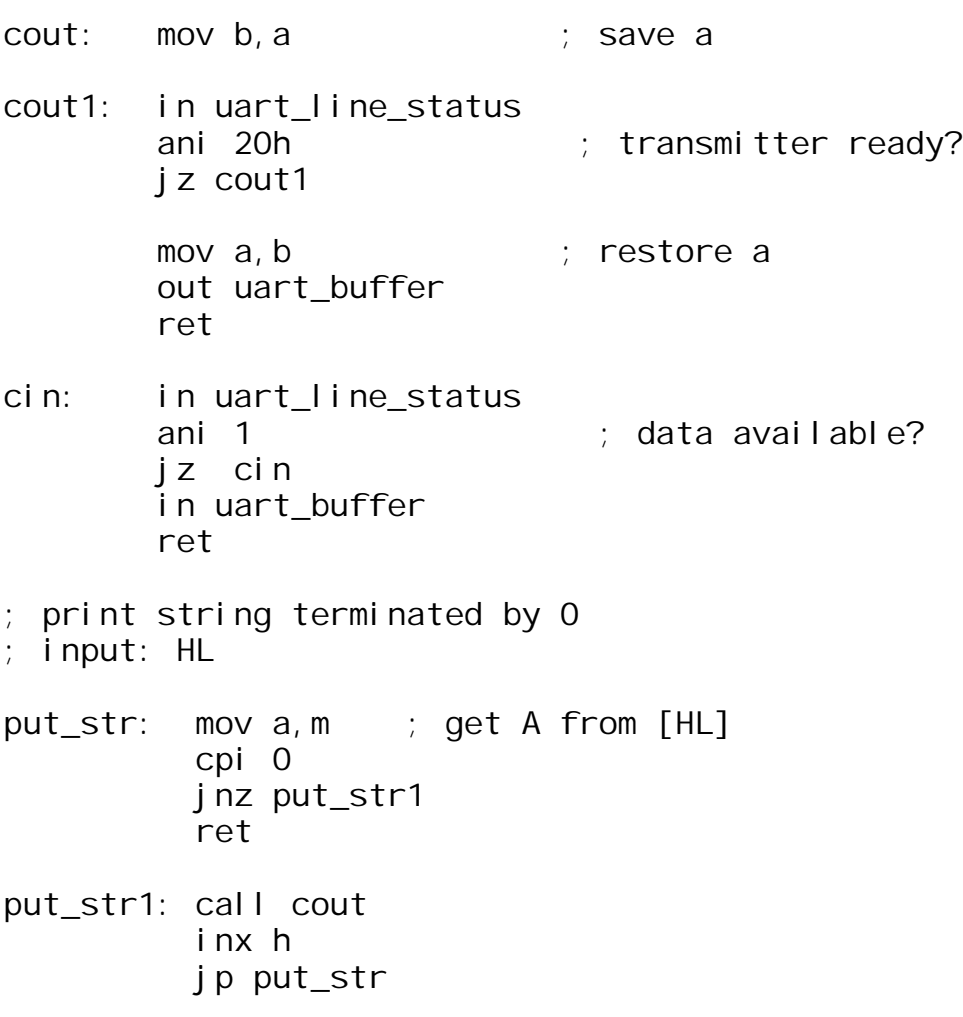

# **Appendix D Using NVRAM Bootable**

```
MTK-85 8085 Microprocessor Training Kit
 exp1.asm
;
Using 8254 to produce 30.52Hz interrupt signal at RST7.5
;
 The 8254 counter0 was loaded with 0000 by system monitor.
 The input clock to the 8254 is 2MHz, the OUTO then
                        produces
 ; 2MHz/65536 = 30.52Hz interrupt at RST7.5!
; 
         CPU "8085.TBL" ;CPU TABLE
        HOF "INT8" ; HEX FORMAT
gpio equ 0
; enable NVRAM boot running
         org 8000h
         jmp start ; put instruction JMP to boot from 
                        RAM
         org 803ch ; interrupt vector of RST7.5 
                        (relocated from 003CH)
         jmp service_rst7.5
         org 8100h
start: mvi a,11111011b ; enable rst7.5
         sim ; set interrupt mask register
        ei \qquad \qquad ; \qquad \text{enable} \text{ interrupt} jmp $ ; jump here
service_rst7.5:
        lda count ; increment count
         inr a
         sta count
        out gpio ; write to onboard LED
         ei
         ret
         org 0e000h
```
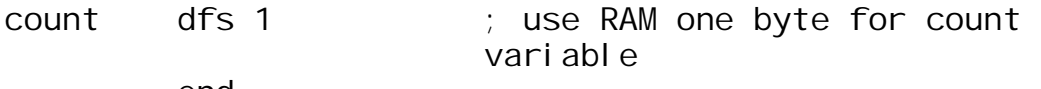

end

# **Appendix E Machine code and 8085 Instructions**

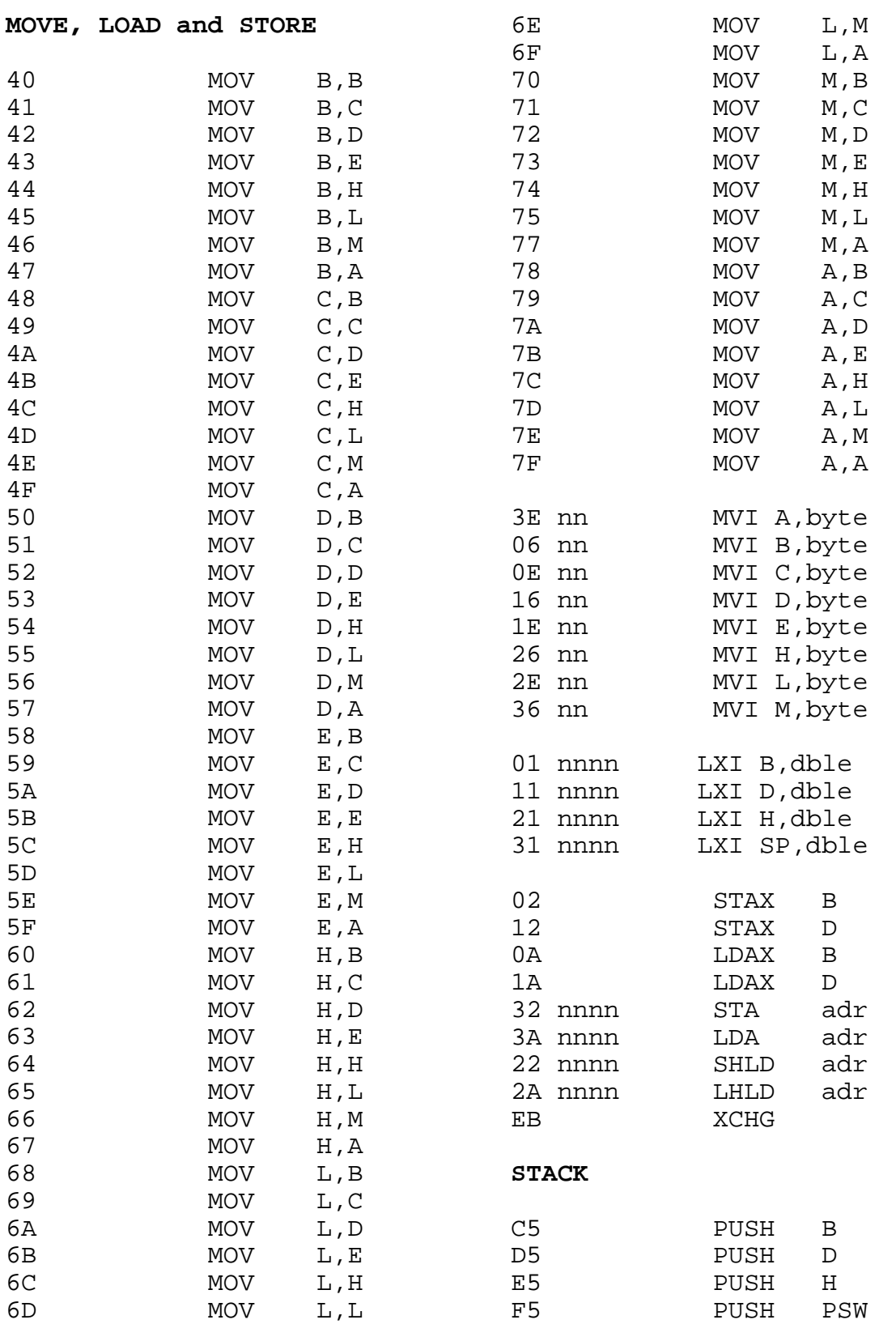

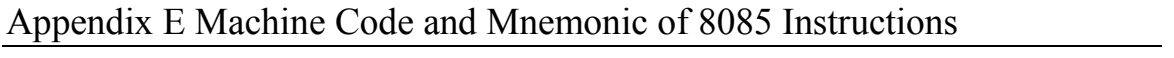

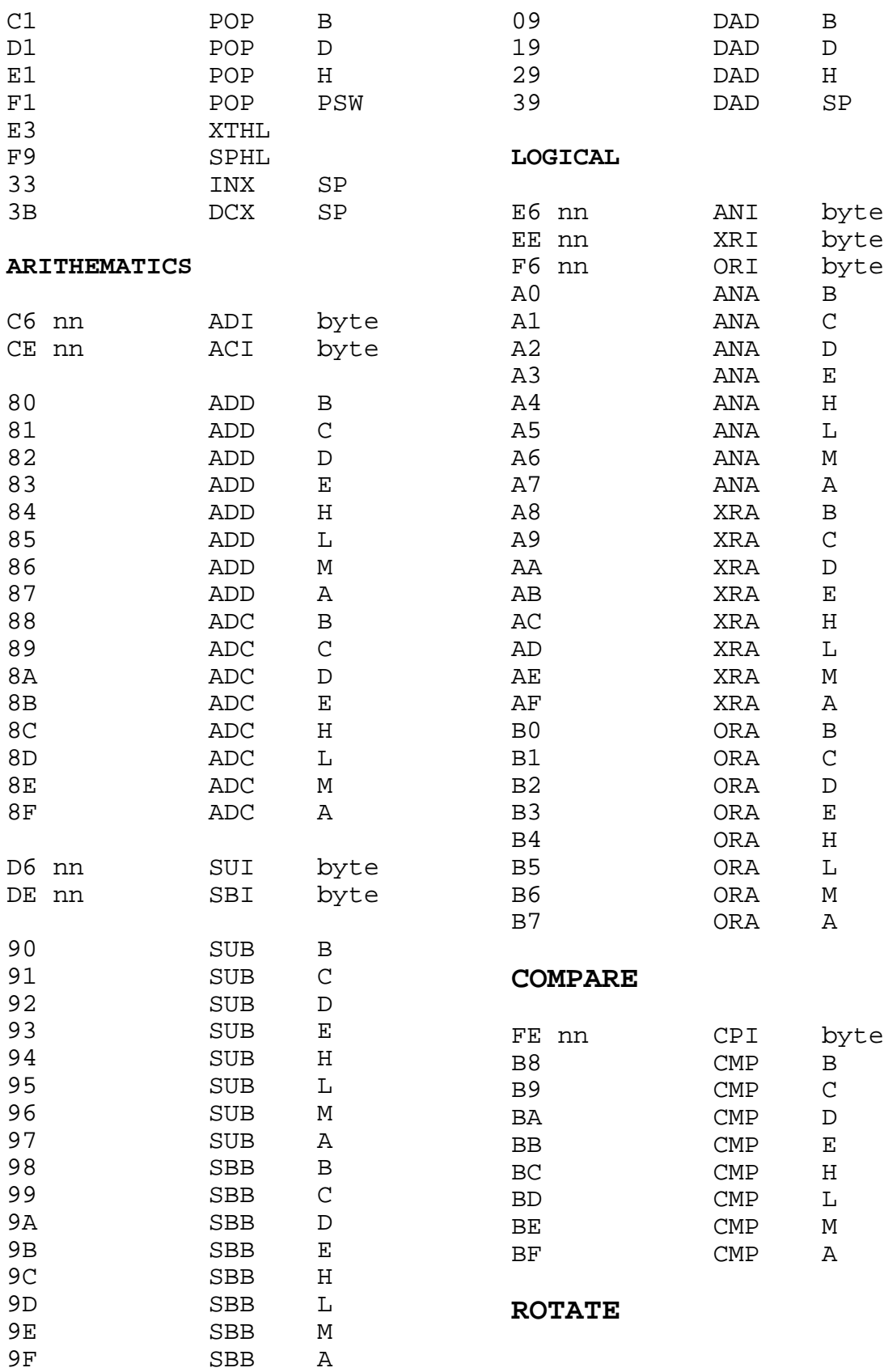

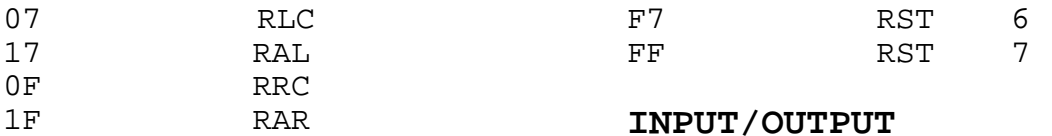

**JUMP** 

DF

 $E7$ 

EF

C3 nnnn

JMP

adr

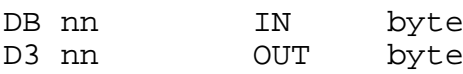

 $\, {\bf B}$ 

 $\mathcal{C}$ 

 $\mathbf{D}$ 

 $\mathbf{E}% _{t}\left| \mathbf{1}\right\rangle =\mathbf{1}_{t}\left| \mathbf{1}\right\rangle$ 

 $H$ 

L

 $\mathbf{M}$ 

 $\overline{A}$ 

B

 $\mathbb D$ 

 $H$ 

 $\mathbf{B}$ 

 $\mathcal{C}$ 

 $\mathbb D$ 

 $\mathbf{E}% _{0}$ 

 $\, {\rm H}$ 

 $\mathbf L$ 

 $\mathbb M$ 

 $\mathbb{A}$  $\, {\bf B}$ 

 $\mathbf{D}$ 

 $H$ 

**RIM** 

SIM

#### DA nnnn JC adr INCREMENT/DECREMENT D2 nnnn **JNC** adr CA nnnn  $JZ$ adr  $04$ INR C2 nnnn JNZ adr  $0<sup>C</sup>$ INR F2 nnnn JP adr 14 **INR** FA nnnn JM adr  $1<sup>C</sup>$ INR EA nnnn JPE adr 24 INR E2 nnnn JPO adr  $2<sub>C</sub>$ INR E9 **PCHL** 34 INR  $3<sup>C</sup>$ INR **CALL** 03 INX  $13$ INX CD nnnn CALL adr 23 INX DC nnnn  $CC$ adr  $0<sub>5</sub>$ **DCR** D4 nnnn  $\operatorname{CNC}$ adr  $0<sub>D</sub>$ **DCR** CC nnnn  $CZ$ adr 15 **DCR** C4 nnnn  $CNZ$ adr  $1D$ **DCR** F4 nnnn  $CP$ adr 25 **DCR** FC nnnn  $CM$ adr  $2D$  $DCR$  $\mathbb{E}\mathbb{C}$ nnnn  $CPE$ adr 35 **DCR** E4 nnnn CPO adr  $3D$ **DCR**  $0B$ **DCX RETURN**  $DCX$  $1B$  $2B$ **DCX**  $C9$  $RET$ RC D8 D<sub>0</sub>  $\ensuremath{\text{RNC}}$ **SPECIALS**  $C8$  $RZ$  $C<sub>0</sub>$ **RNZ**  $2F$  $CMA$  $F0$  $RP$ 37 **STC**  $F8$  $RM$  $3F$ **CMC**  $E8$ **RPE** 27 **DAA**  $E0$ **RPO CONTROL RESTART**  $0<sub>0</sub>$ NOP  $C7$ **RST**  $\overline{0}$  $F3$ DI  $CF$  $\mathbf{1}$ **RST**  ${\rm FB}$  $E1$ D7 **RST**  $\overline{2}$ 76 **HLT**

 $\mathsf{3}$ 

 $\overline{4}$ 

5

20

30

RST

**RST** 

**RST** 

**Appendix F Hardware schematic, Parts list**

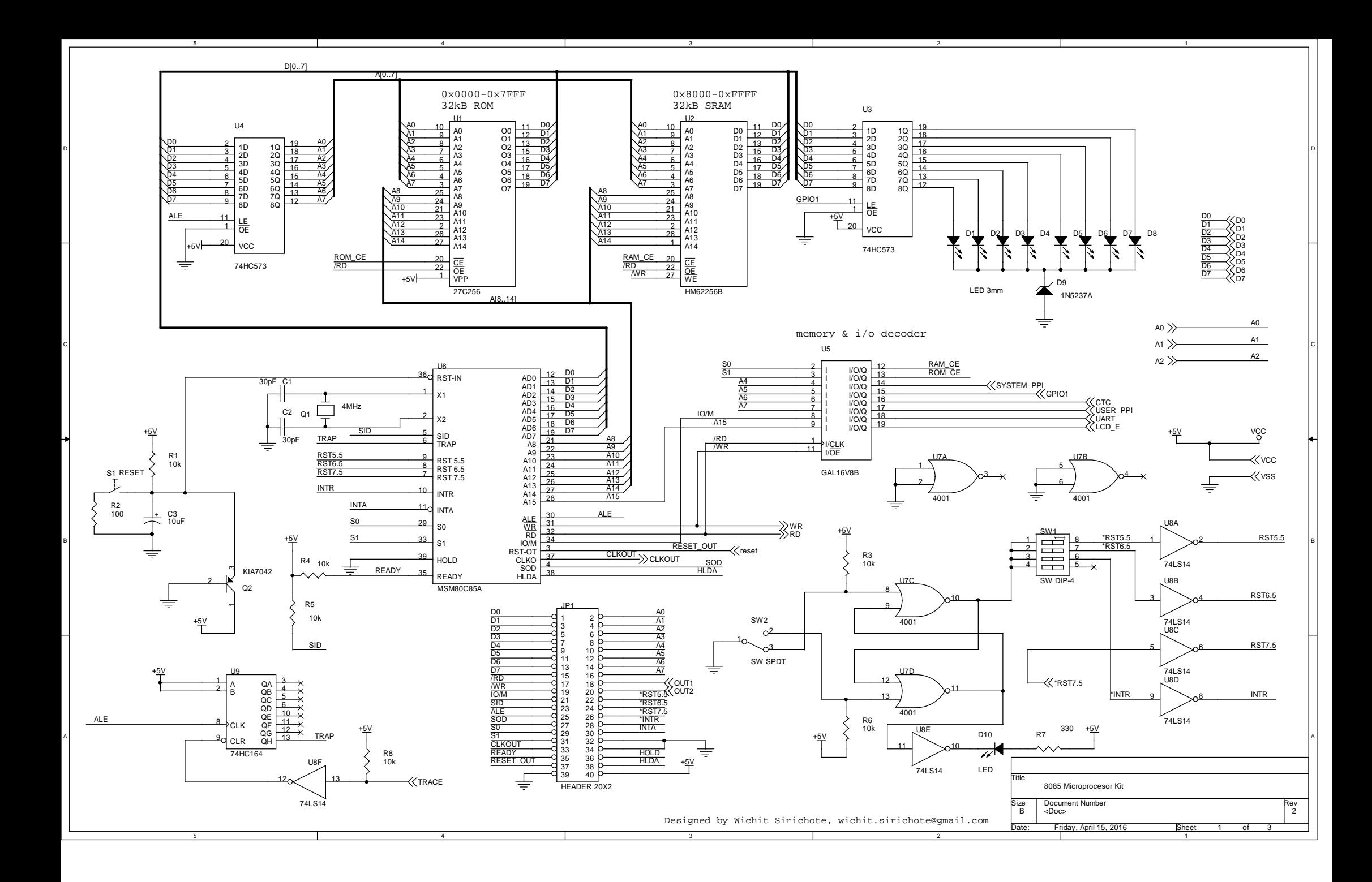

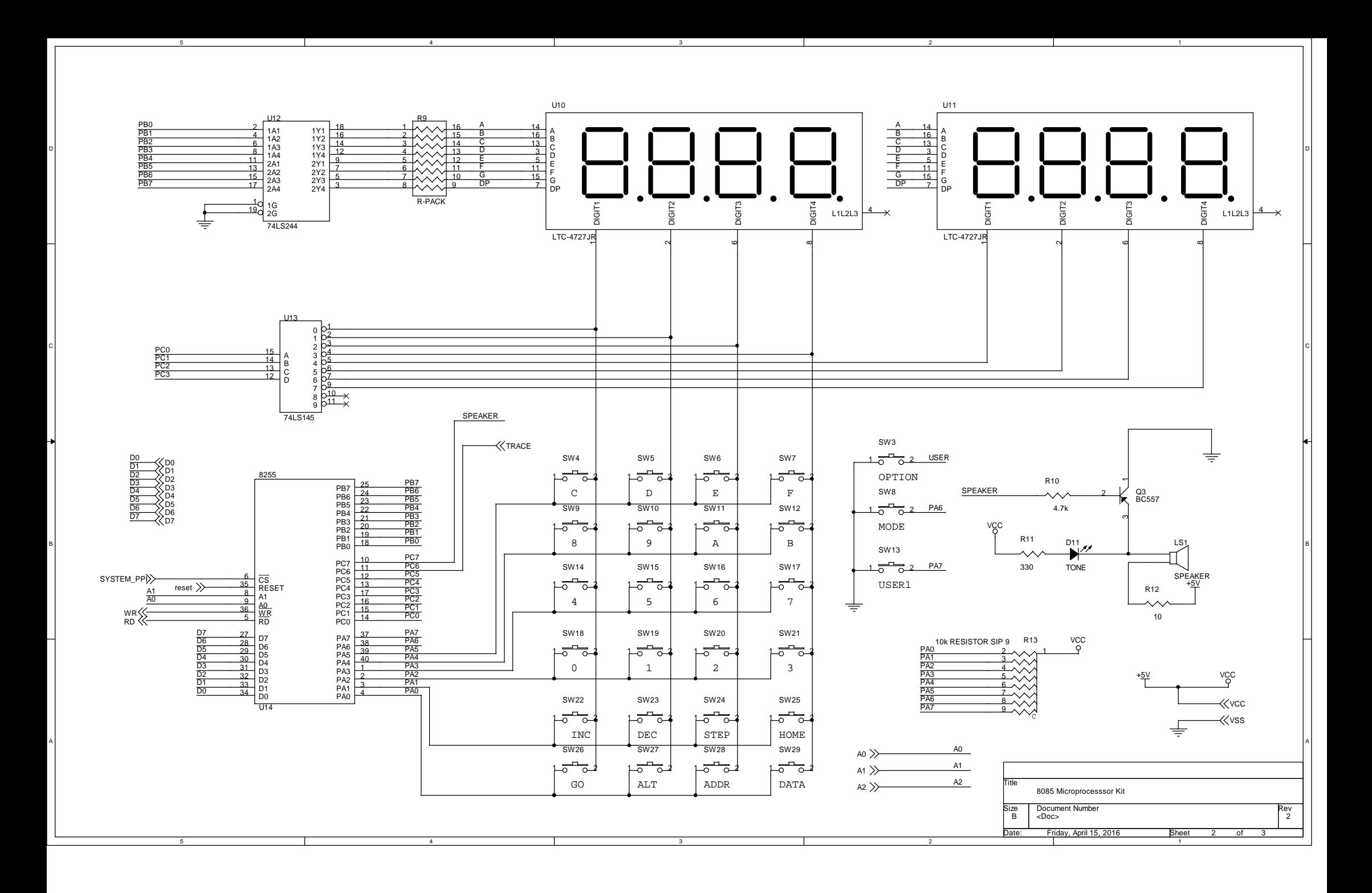

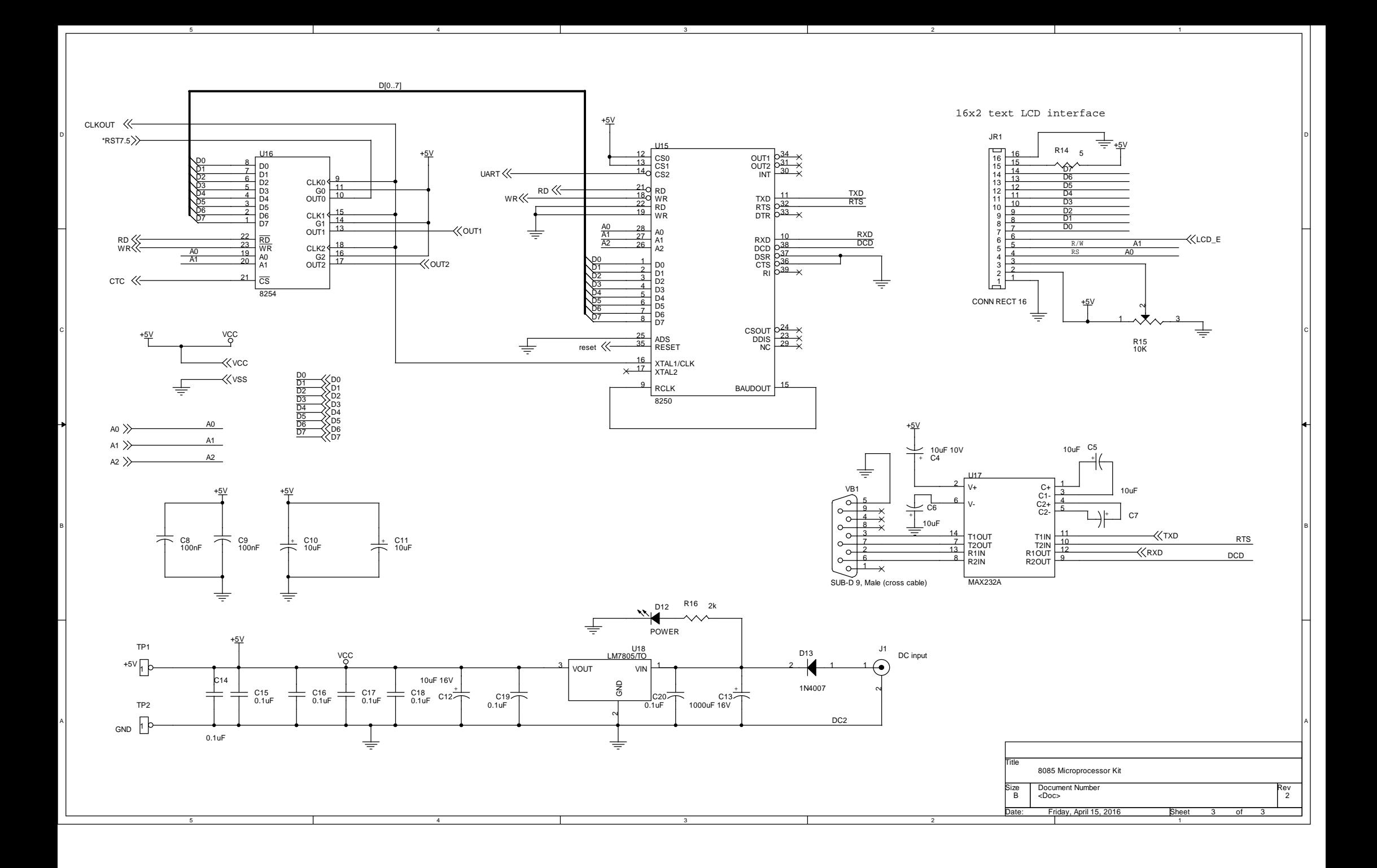

#### **PARTS LIST**

#### **Semiconductors**

- U1 27C256, 32kM EPROM
- U2 HM62256B, 32kB SRAM
- U4,U3 74HC573, 8-bit LATCH
- U5 GAL16V8B, PLD
- U6 MSM80C85A, Microprocessor
- U7 4001, Nor gate
- U8 74LS14, hex inverter
- U9 74HC164, shift register
- U11,U10 LTC-4727JR, 7-segment LED
- U12 74LS244, tri-state driver
- U13 74LS145, BCD to decimal
- U14 8255, PPI
- U15 8250, UART
- U16 8254, CTC
- U17 MAX232A
- U18 LM7805/TO, voltage regulator D1,D2,D4,D5,D6,D7,D8,D10 LED
- D<sub>3</sub> LED<sub>3mm</sub>
- D9 1N5227A
- D11 TONE LED
- D12 POWER LED
- D13 1N4007
- Q2 KIA7042
- Q3 BC557

# **Capacitors**

C1,C2 30pF, ceramic cap C3,C5,C6,C7,C10,C11 10uF C4 10uF 10V C8,C9 100nF C12 10uF 16V, electrolytic C13 1000uF 16V, electrolytic

C14,C15,C16,C17,C18 0.1uF C19,C20 0.1uF

#### **Resistors (all resistors are 1/8W +/-5%)**

R1,R3,R4,R5,R6,R8,R15 10K

- R2 100 Ohms
- R11,R7 330 Ohms
- R9 100x8
- R10 4.7k
- R12 10
- R13 10k RESISTOR SIP 9
- R14 5 Ohms
- R16 1k

# **Additional parts**

- JP1 HEADER 20X2
- JR1 CONN RECT 16
- J1 DC input
- LS1 SPEAKER
- Q1 4MHz
- SW1 SW DIP-4, DIP switch
- SW2 SW SPDT
- SW3,SW4,SW5,SW6,SW7,SW8,SW
- PUSHBUTTON-
- SPST,SW9,SW10,SW11,SW12,SW13, SW14,SW15,SW16,SW17,SW18, SW19,SW20,SW21,SW22,SW23, SW24,SW25,SW26,SW27,SW28, SW29
- S1 RESET
- $TP1 + 5V$
- TP2 GND
- 

VB1 SUB-D 9, Male (cross cable)

PCB double side plate through hole

LED cover Clear RED color 0.8mm acrylic

plastic

Keyboard sticker printable SVG file

**Appendix G Monitor source code listing**

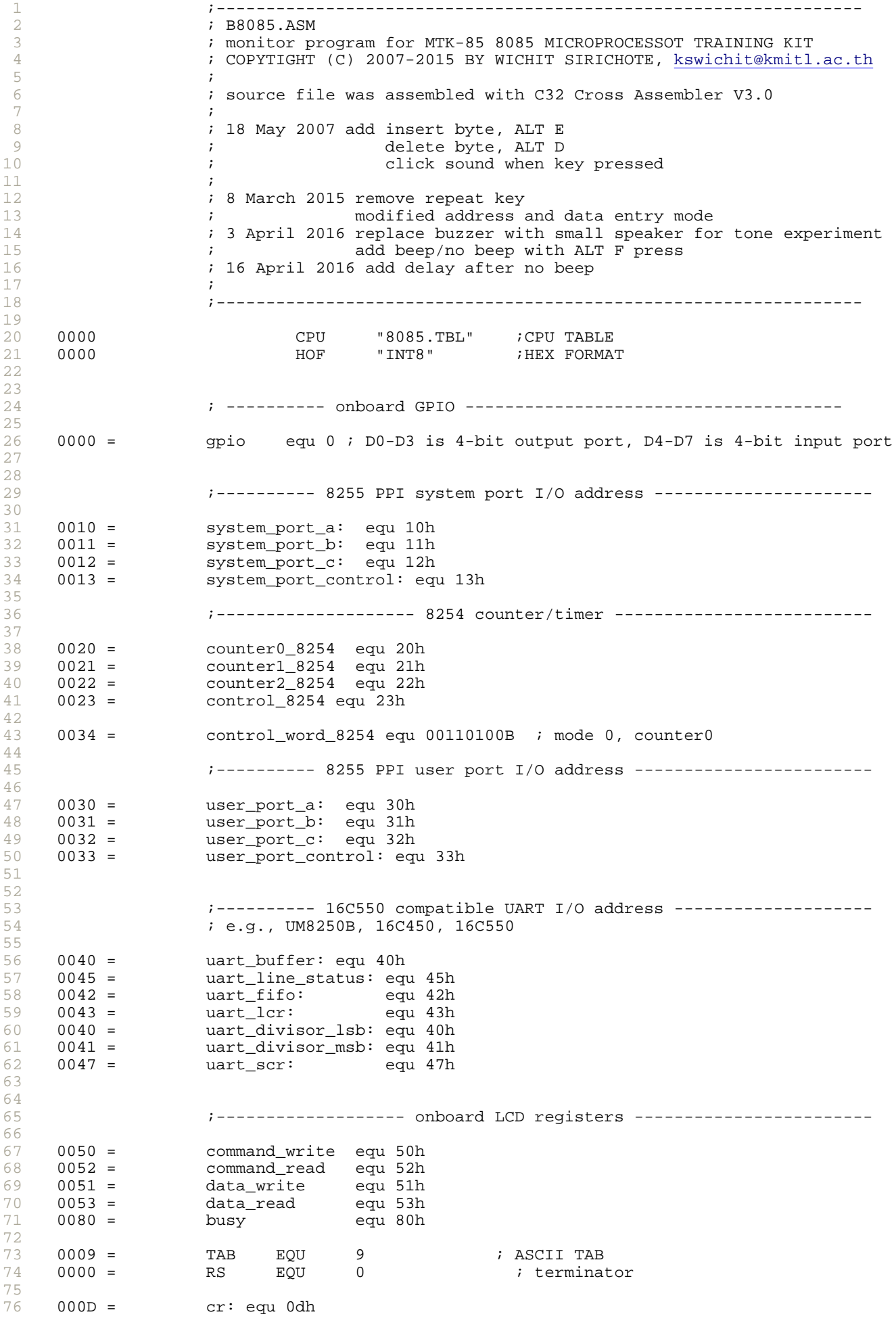

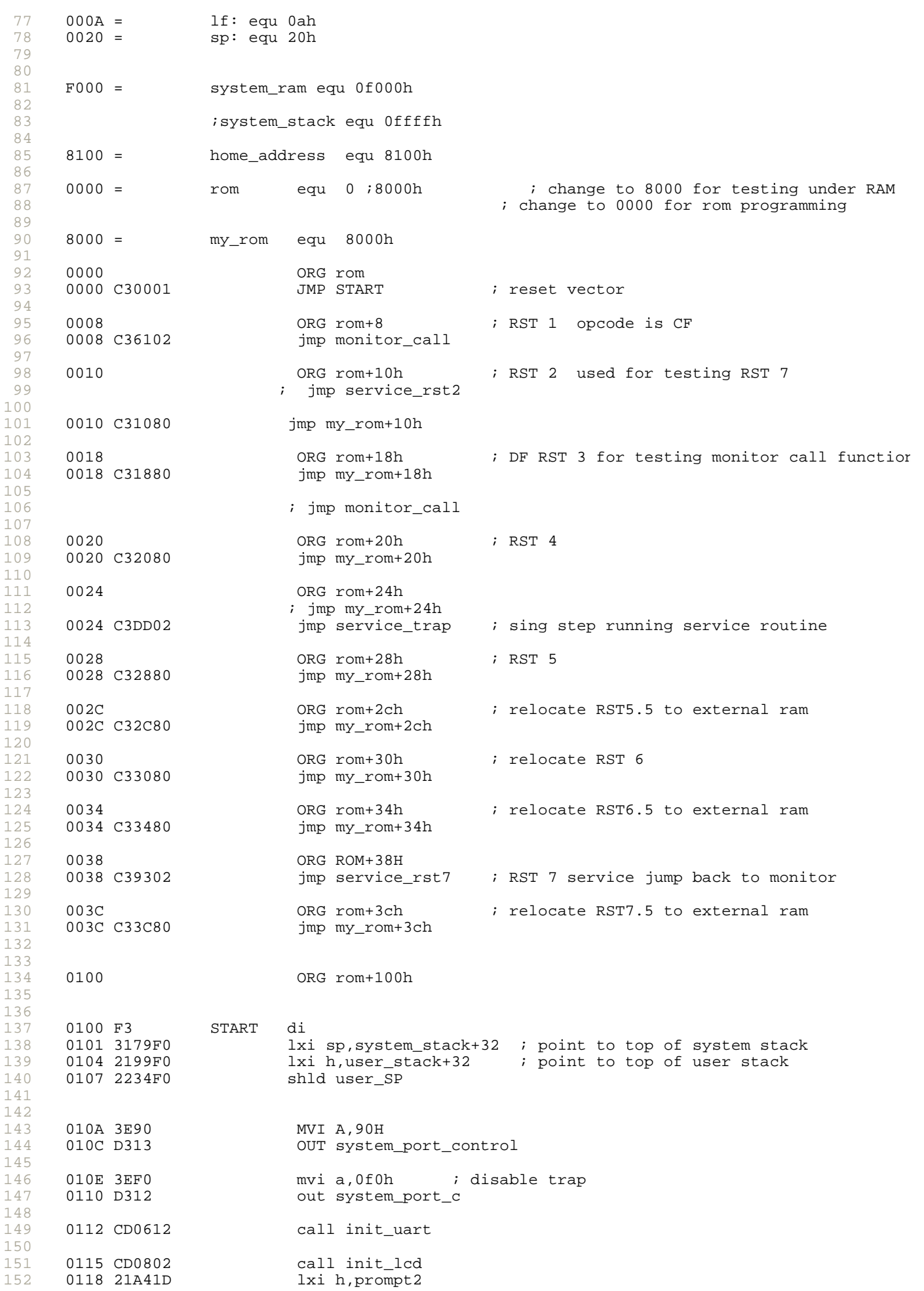

B8085.LST 29/12/2559 12:32

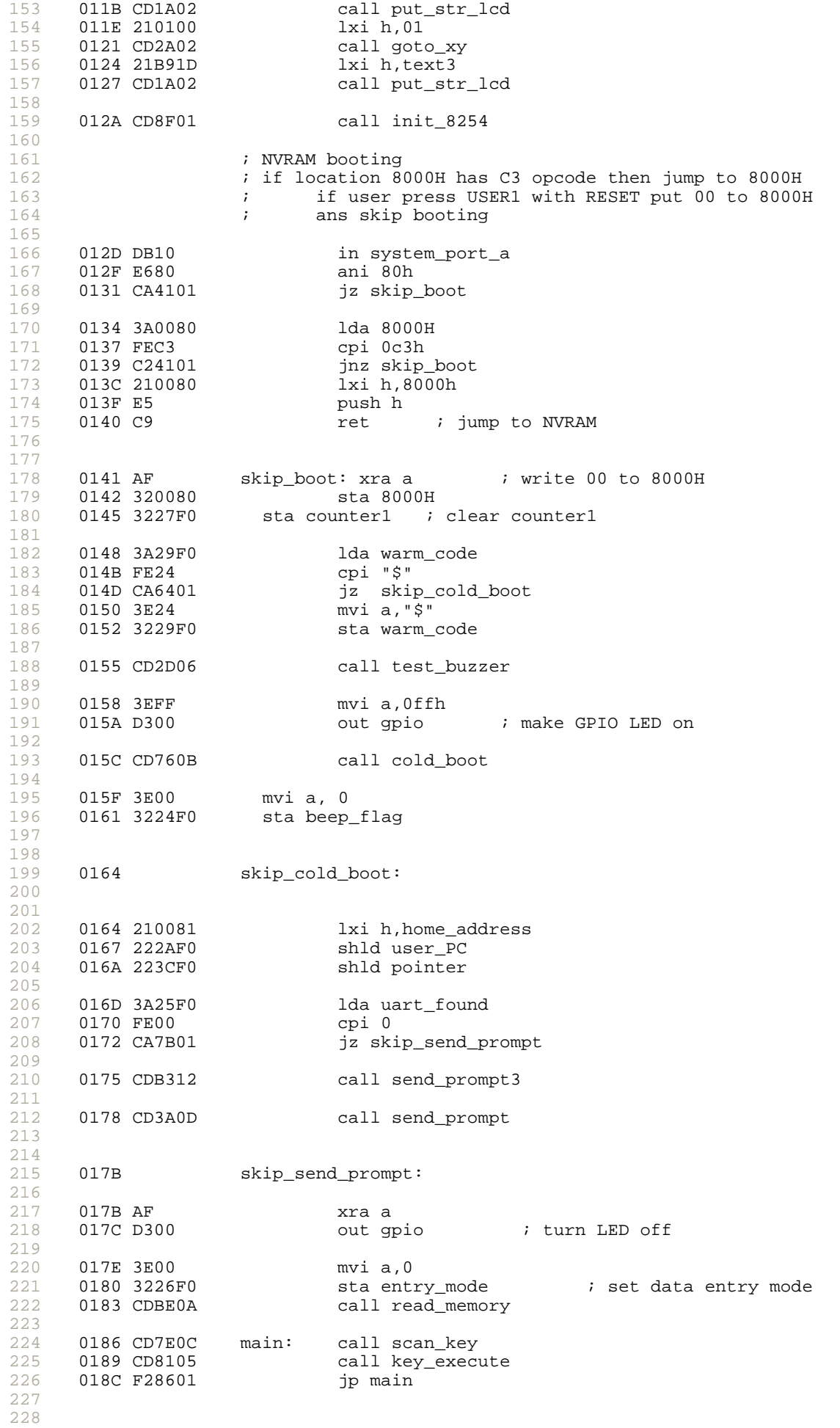

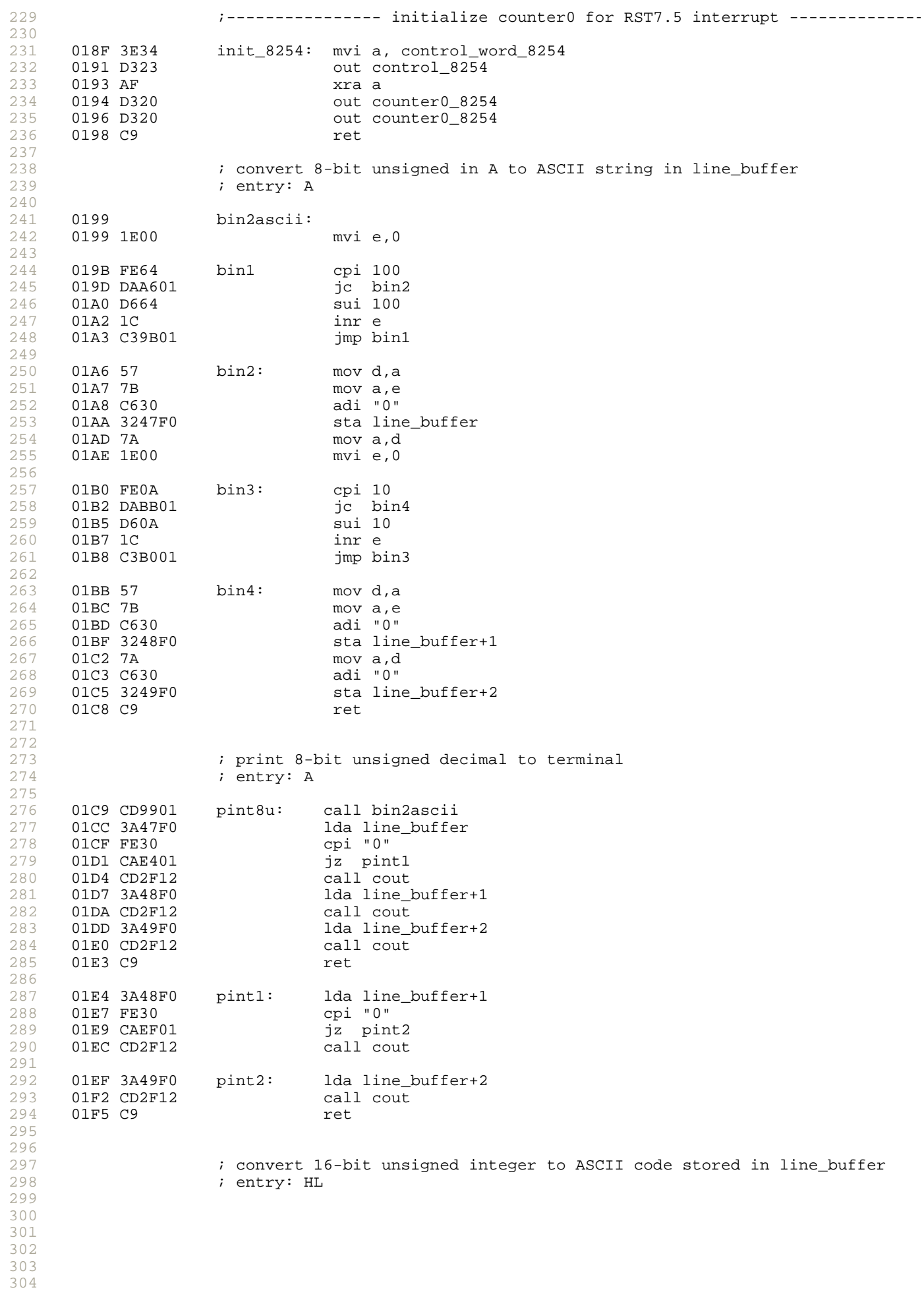

305

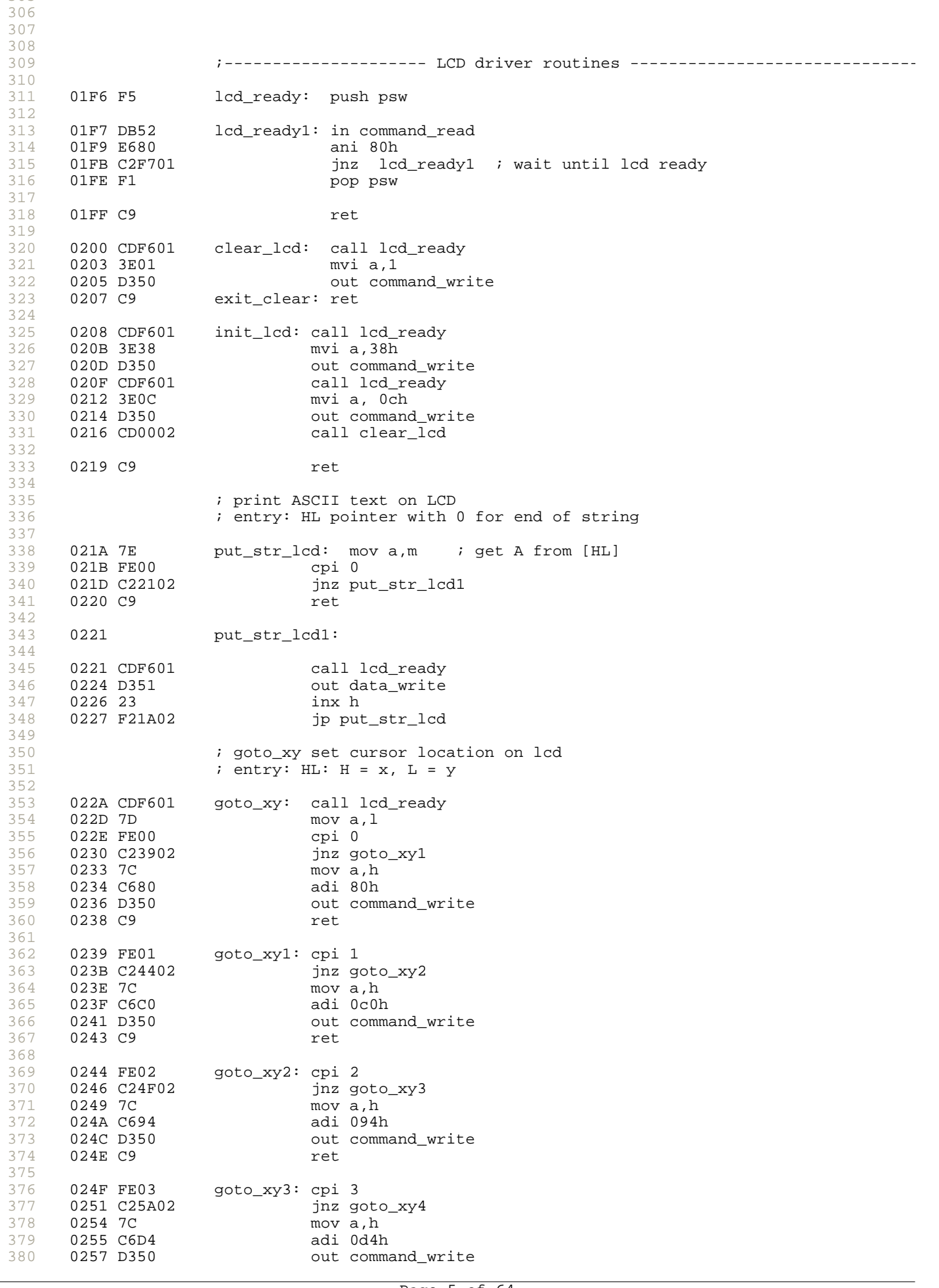

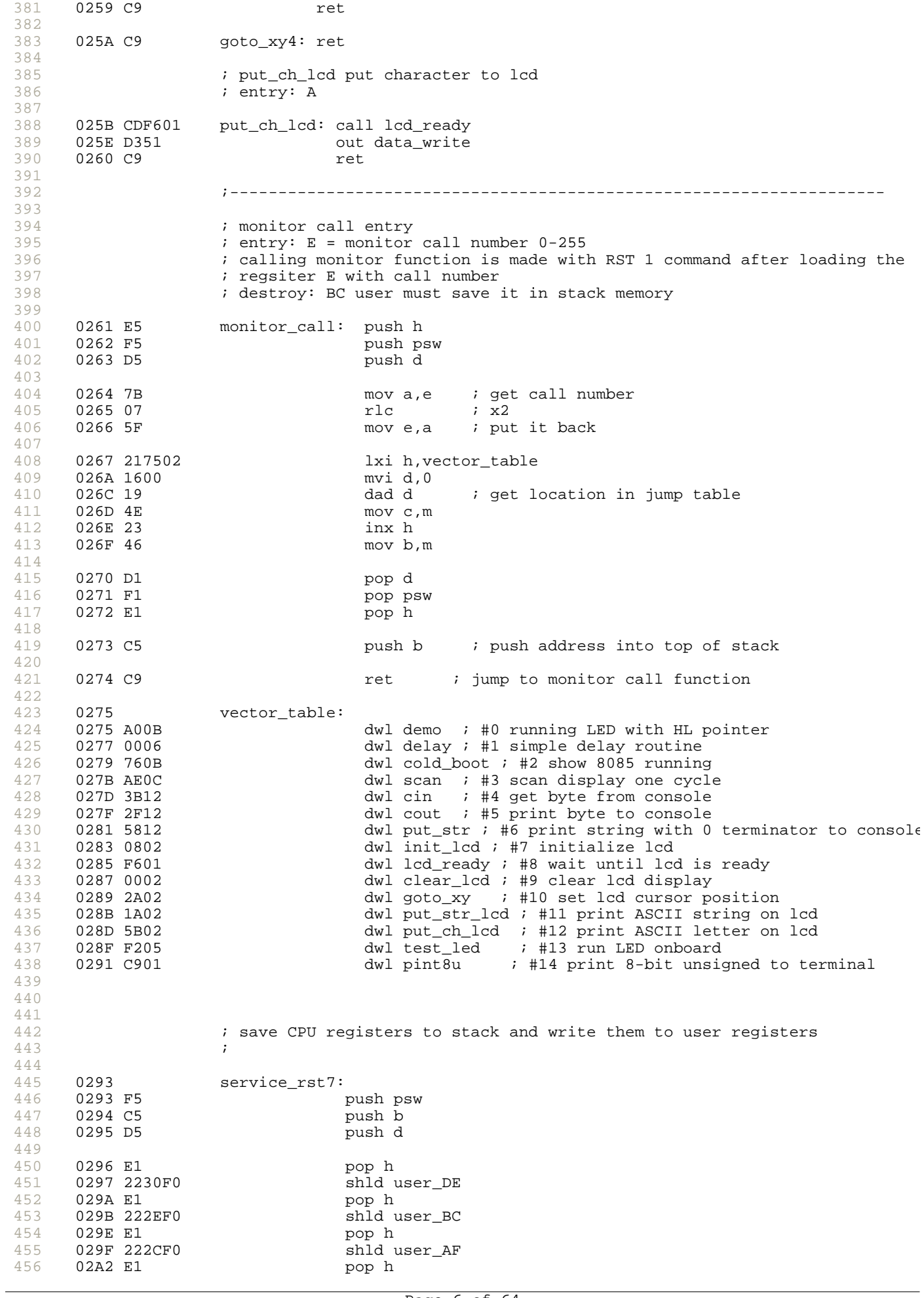

457

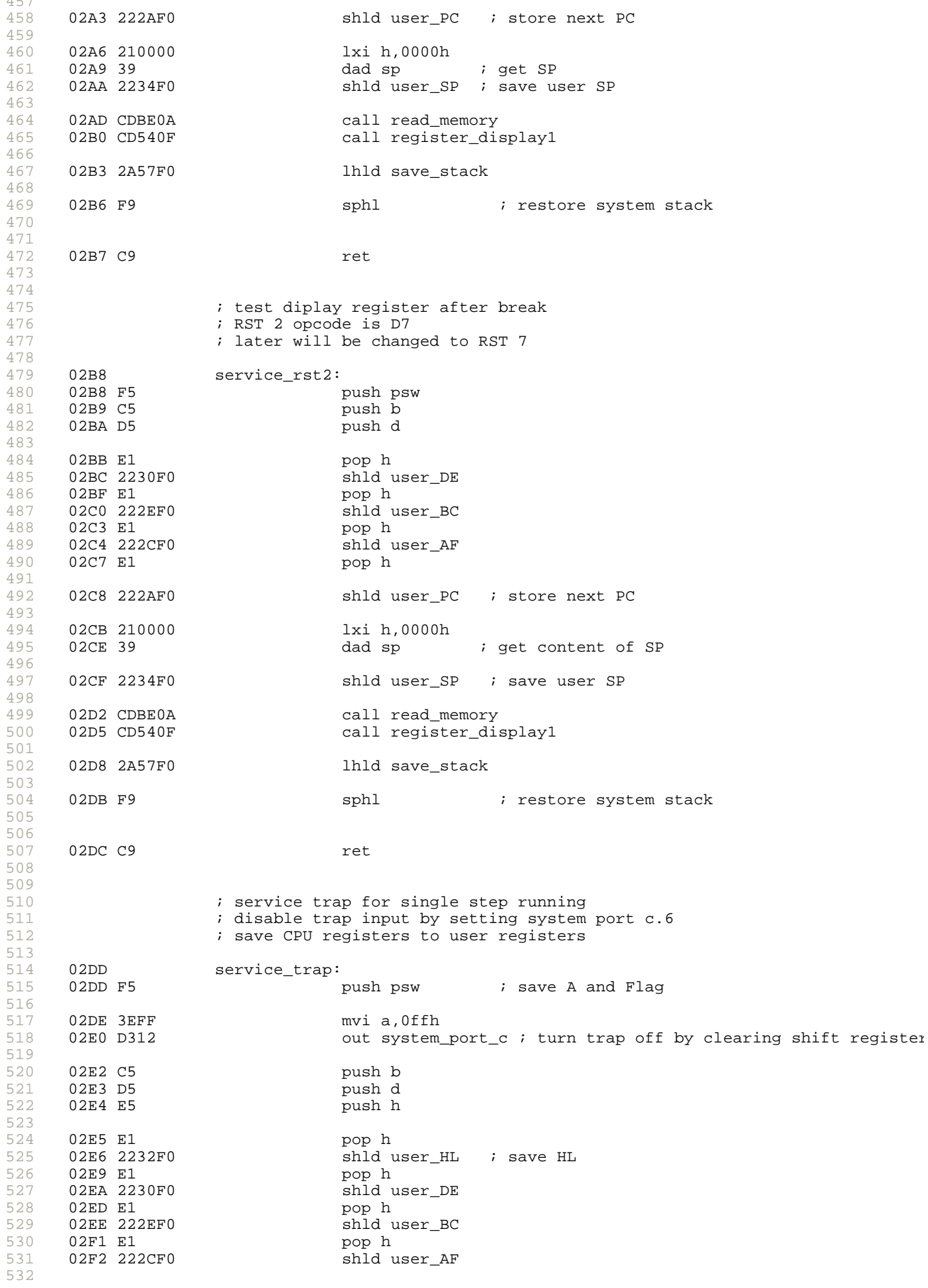

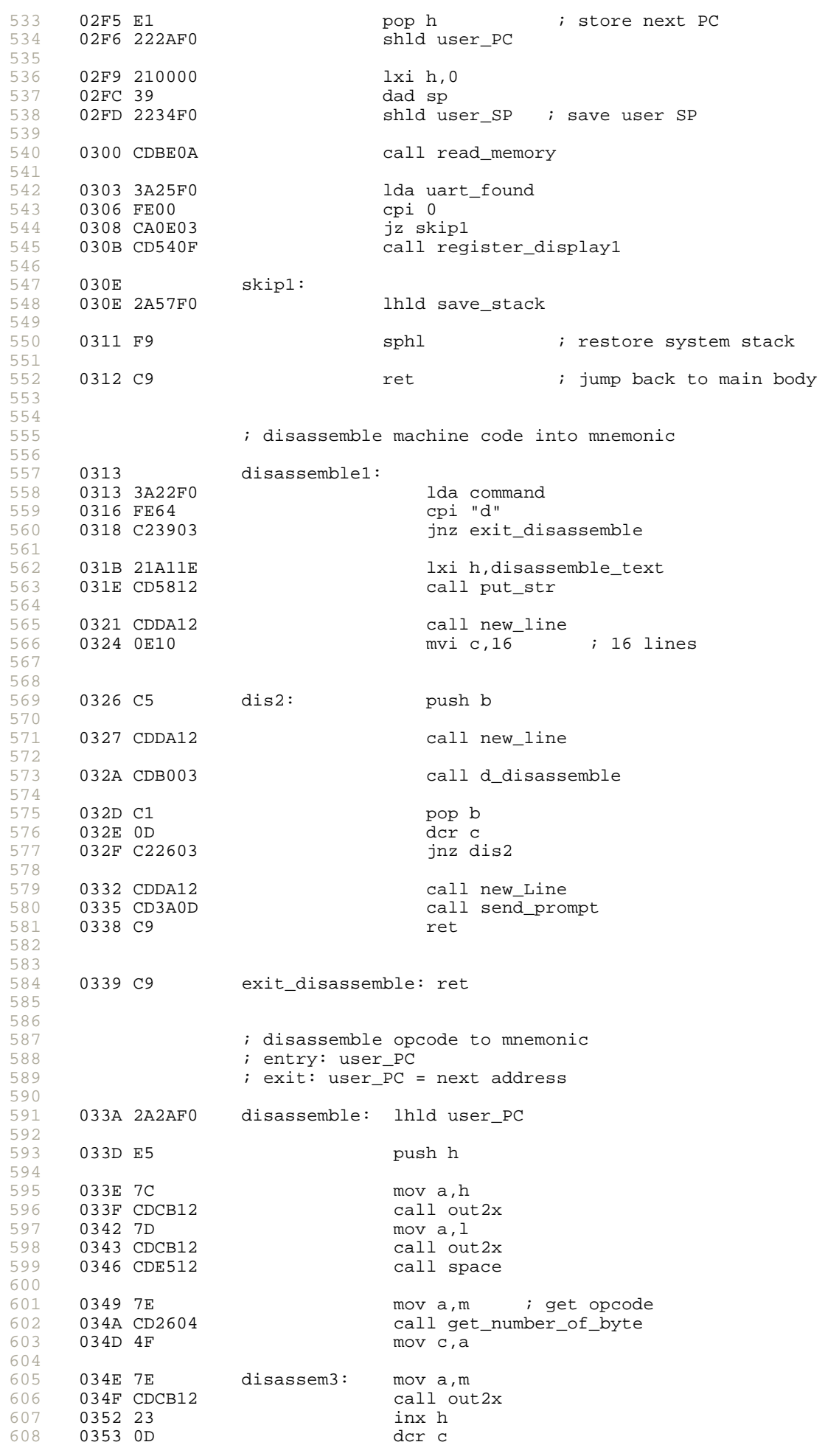

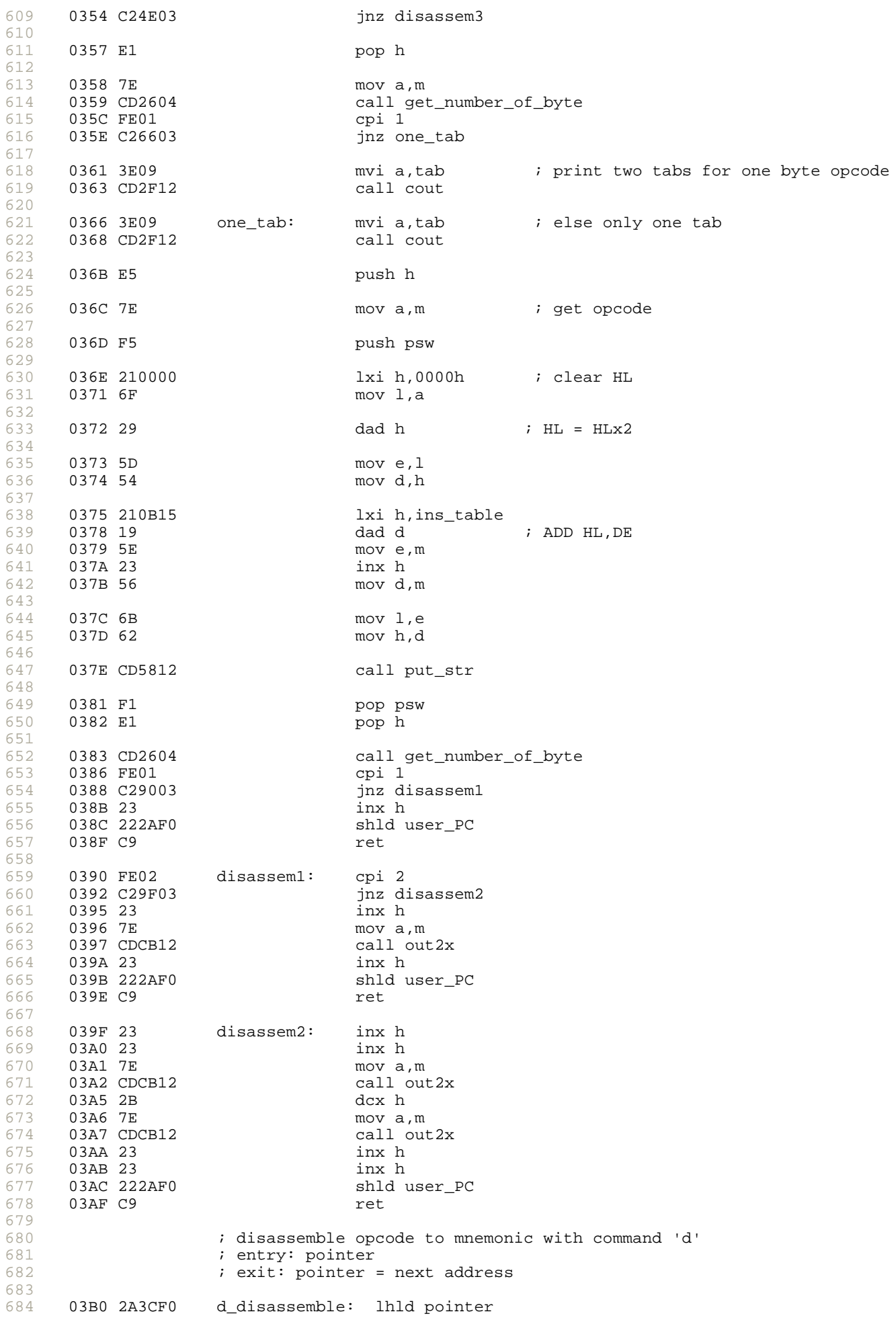

685

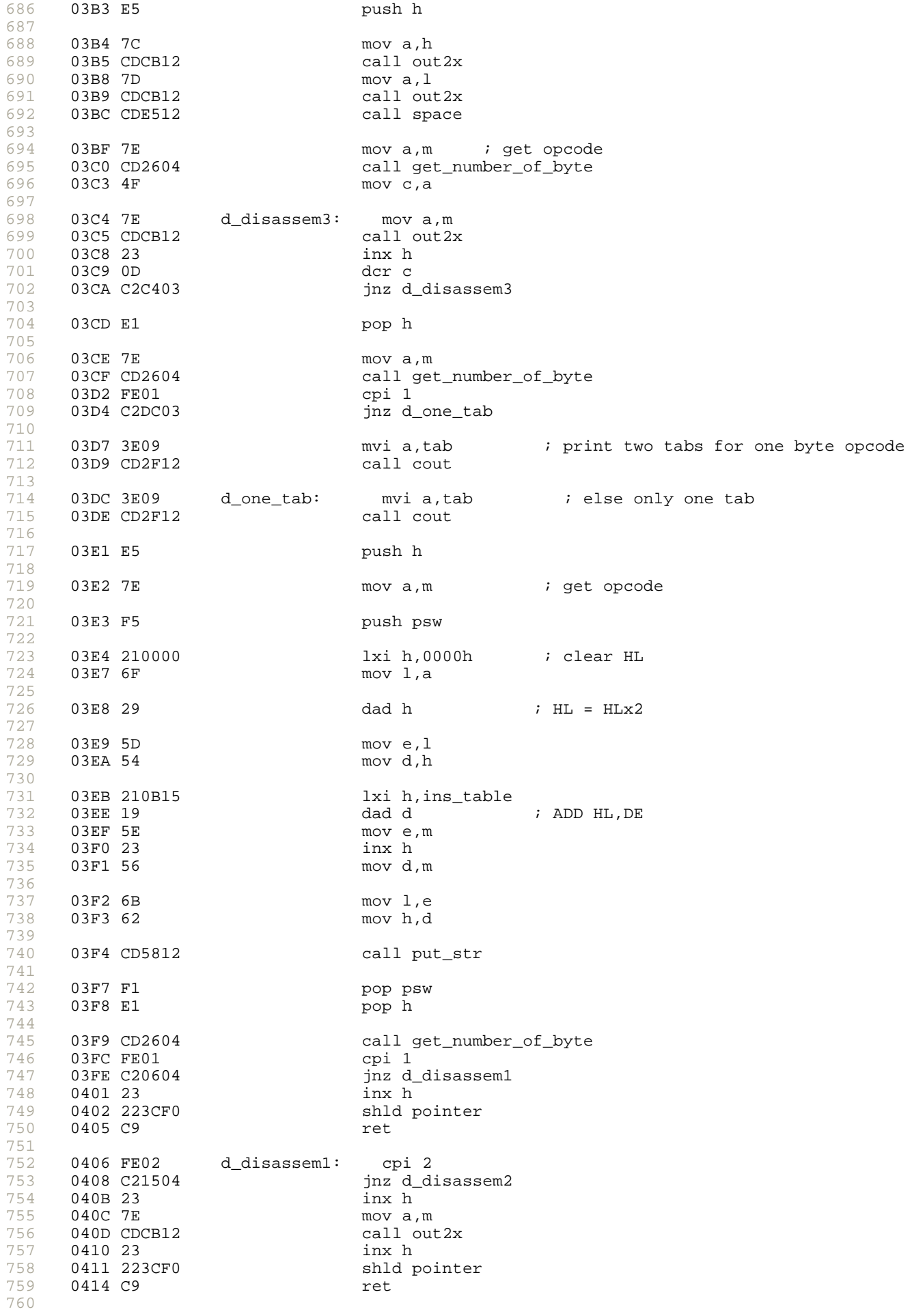

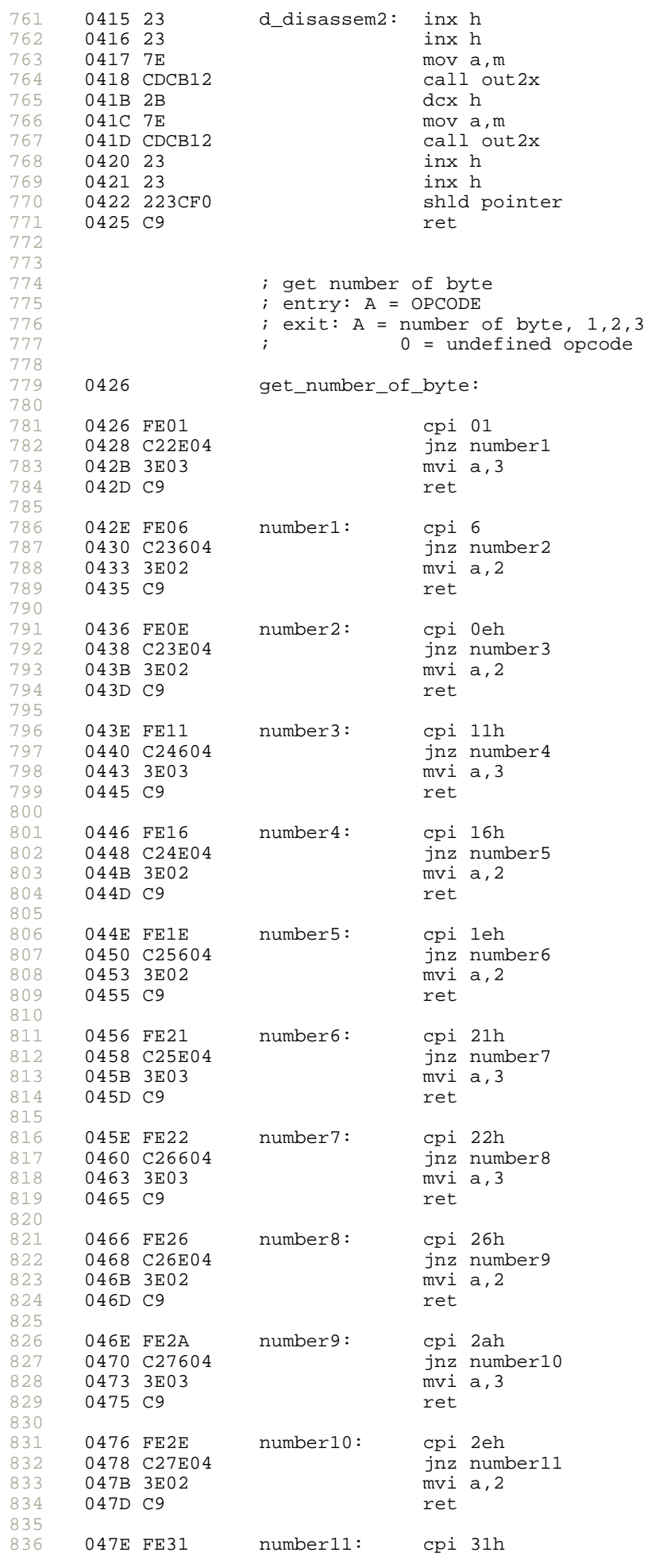

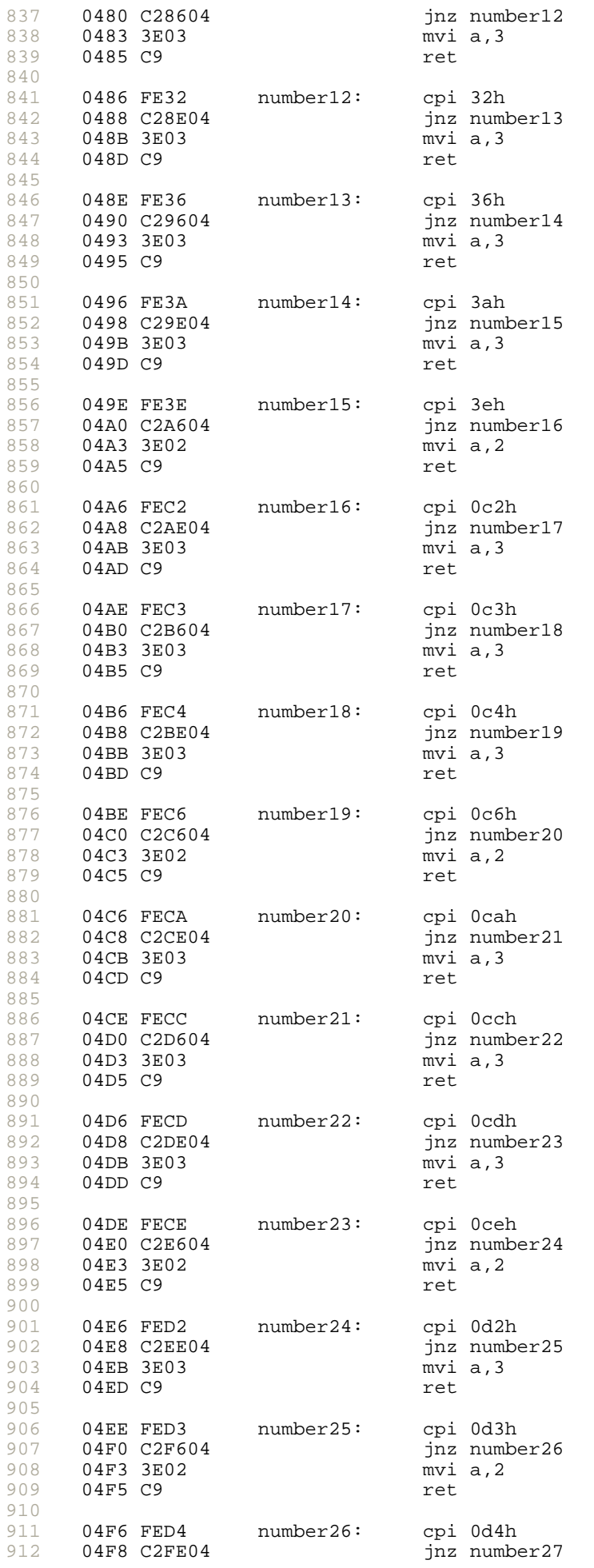

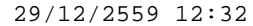

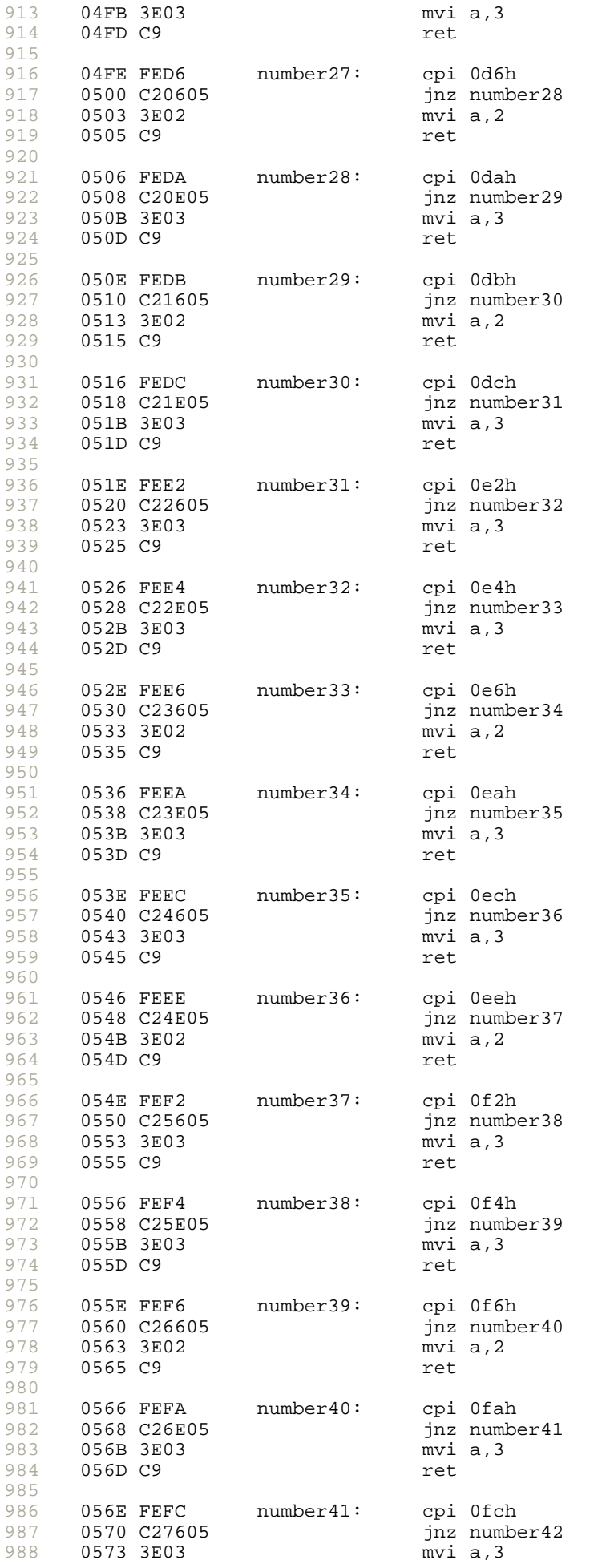

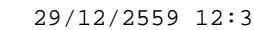

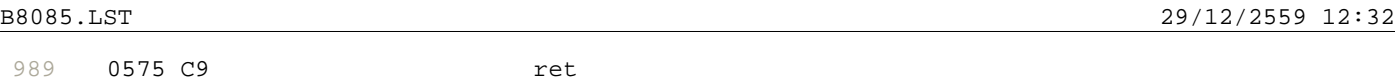

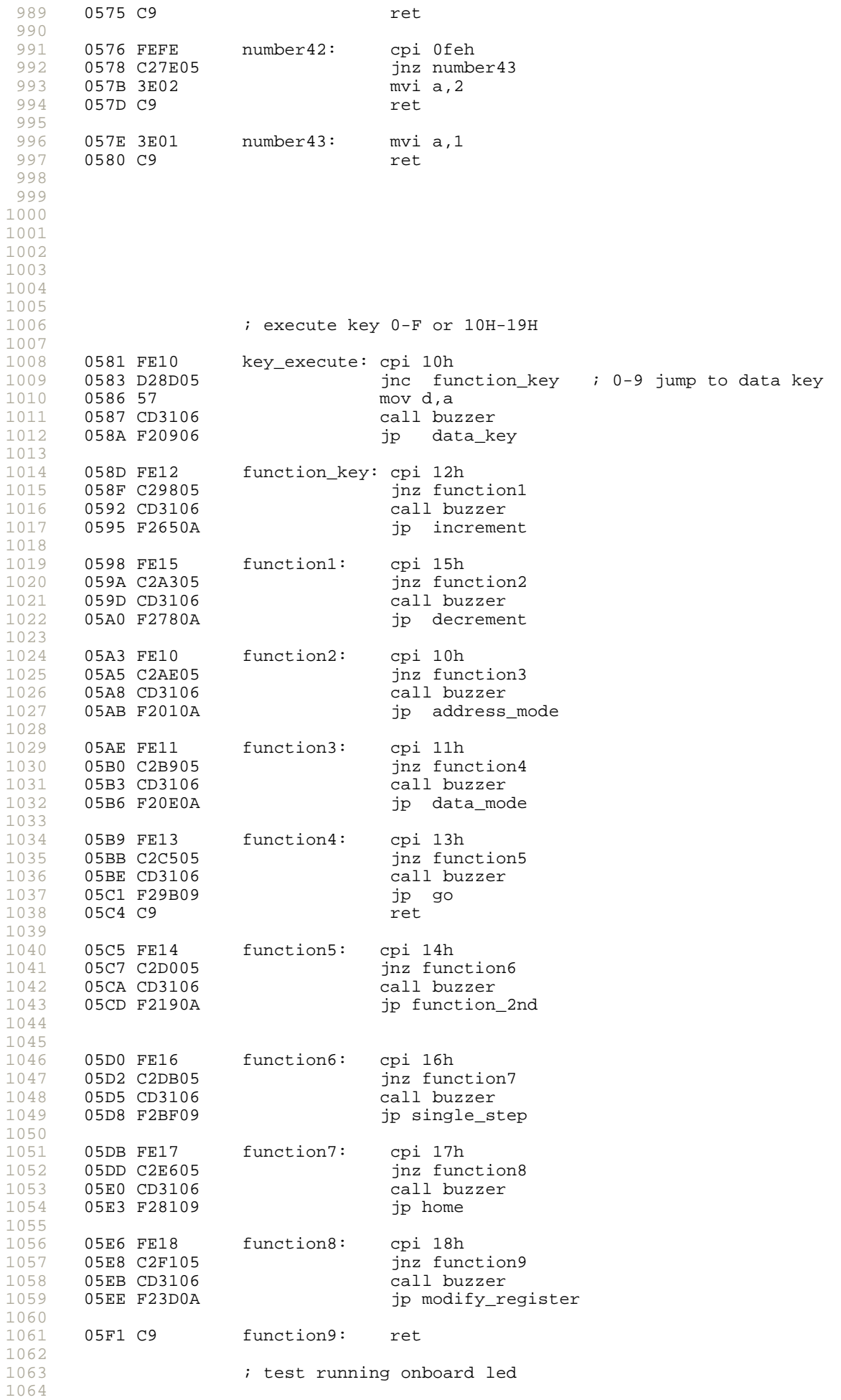

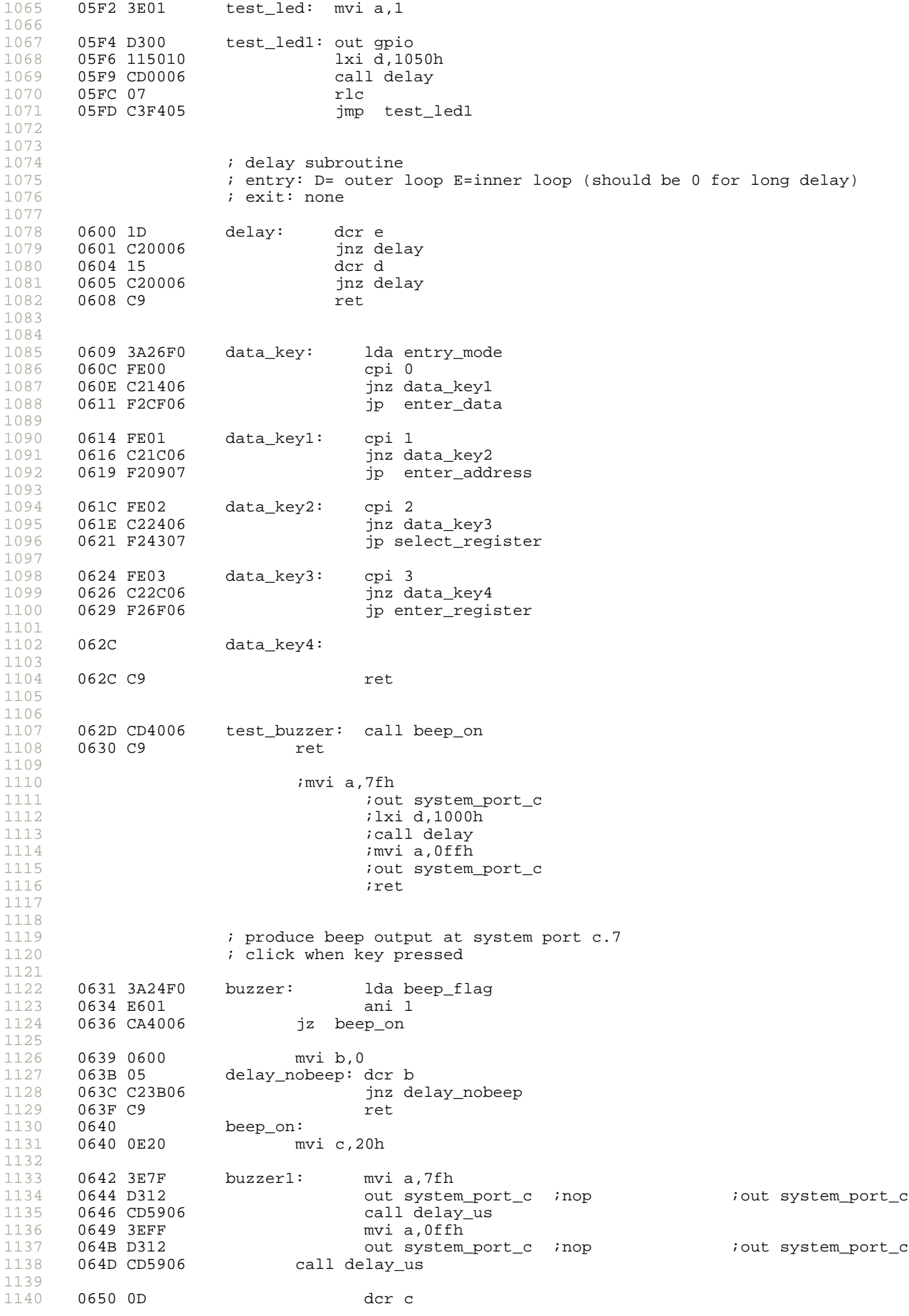

1141 1142 1143 1144 1145 1146 1147 1148 1149 1150 1151 1152 1153 1154 1155 1156 1157 1158 1159 1160 1161 1162 1163 1164 1165 1166 1167 1168 1169 1170 1171 1172 1173 1174 1175 1176 1177 1178 1179 1180 1181 1182 1183 1184 1185 1186 1187 1188 1189 1190 1191 1192 1193 1194 1195 1196 1197 1198 1199 1200 1201 1202 1203 1204 1205 1206 1207 1208 1209 1210 1211 1212 1213 1214 1215 1216 0651 C24206 jnz buzzer1 0654 3EFF mvi a,0ffh<br>0656 D312 mvi a,0ffh out system\_port\_c 0658 C9 ret 0659 0660 delay\_us: mvi b,60h delay\_us1: dcr b jnz delay\_us1  $065C$  C25B06  $065F$  C9  $065F$  C9  $065F$  C9  $06F$ ;----- turn display off while key has been pressing ------------------ ; useful for no function accepted 0660 219E1D display\_off: lxi h,off\_display 0663 CDAE0C off\_display1: call scan 0666 3A21F0 lda key 0669 FEFF<br>066B C26306 jnz off\_display1 ; loop if key still pressed<br>ret 066E C9 ;\*\*\*\*\*\*\*\*\*\*\*\*\* modify current displayed register \*\*\*\*\*\*\*\*\*\*\*\*\*\*\*\*\*\*\*\*\*\* ; entry: current user register displayed ; 066F enter\_register: 066F 2A38F0 lhld current\_register 0672 4E mov c, m<br>0673 23 inx h 0673 23 0674 46 mov b,m<br>0675 210000 lxi h,0 0675 210000 0678 09 dad b ; MOV HL, BC 0679 5A move,d i save key code to E 067A shift\_register: mov  $a, l$ <br>rlc 067B 07 067C 6F mov l,a mov a,h 067E 17 ral<br>067F 67 mov mov h,a 0680 7D mov a, 1<br>0681 07 1 mov a, 1 0681 07 rlc 0682 6F mov 1, a 0683 7C mov a, h 0684 17 ral<br>0685 67 mov mov h,a 0686 7D mov a, 1<br>0687 07 mov a, 1 0687 07<br>0688 6F 0688 6F mov l,a mov a,h 068A 17 ral<br>068B 67 mov mov h,a 068C 7D mov a, 1<br>068D 07 1 rlc 068D 07<br>068E 6F 068E 6F mov l,a mov  $a, h$ <br>ral 0690 17<br>0691 67 mov h,a 0692 7D mov a,l 0693 E6F0 ani 0f0h 0695 82<br>0696 6F  $mov 1.a$ 

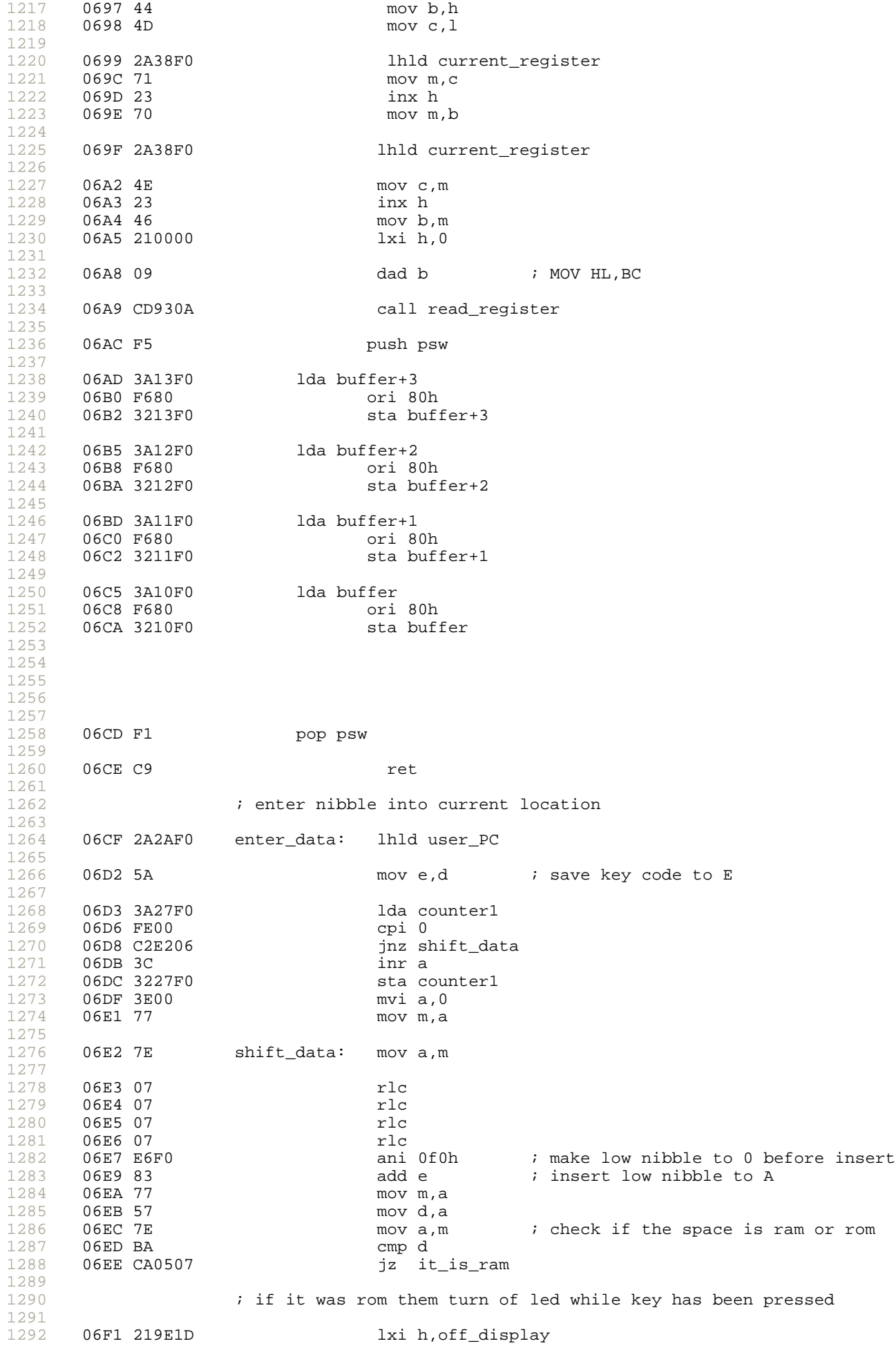

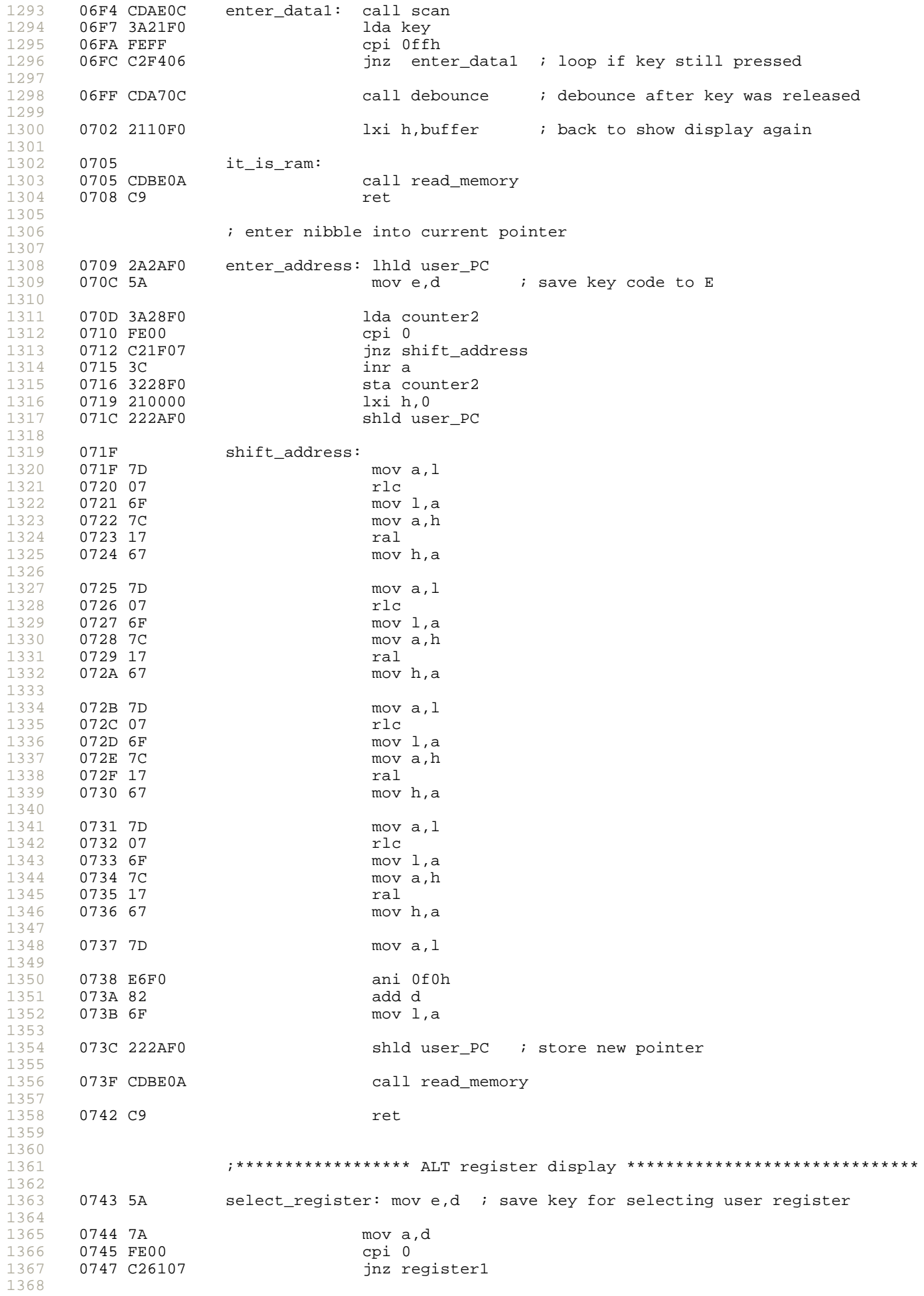

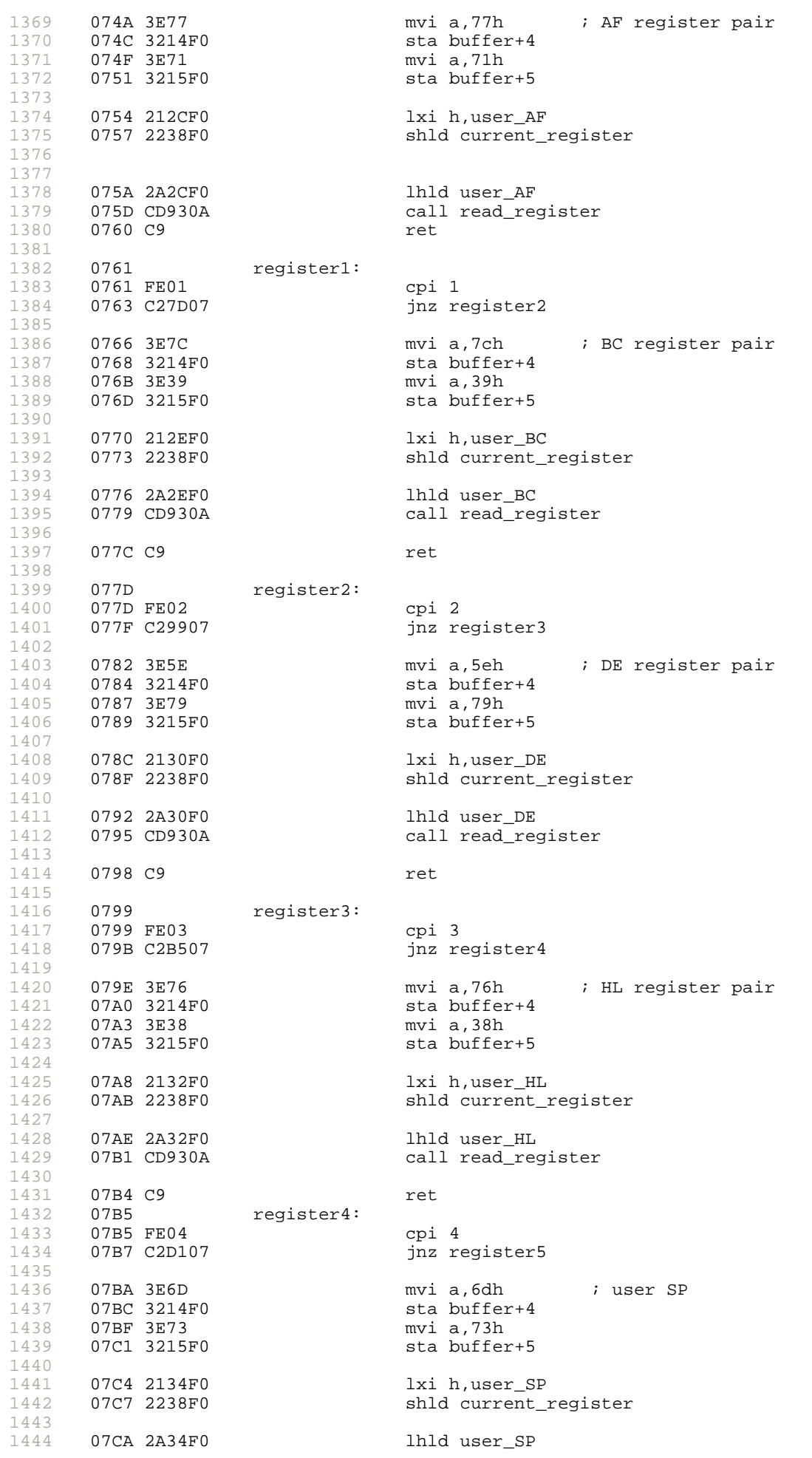
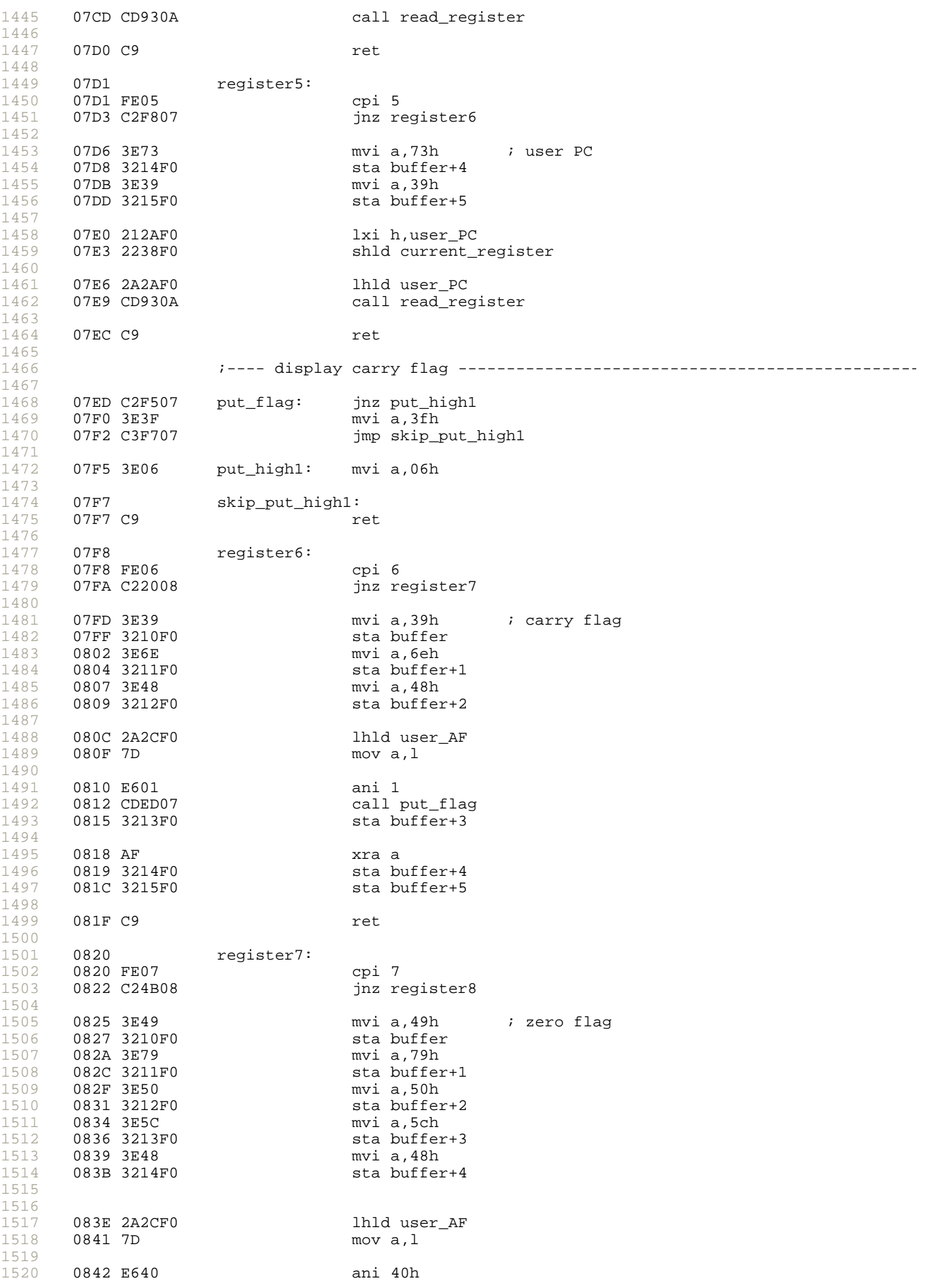

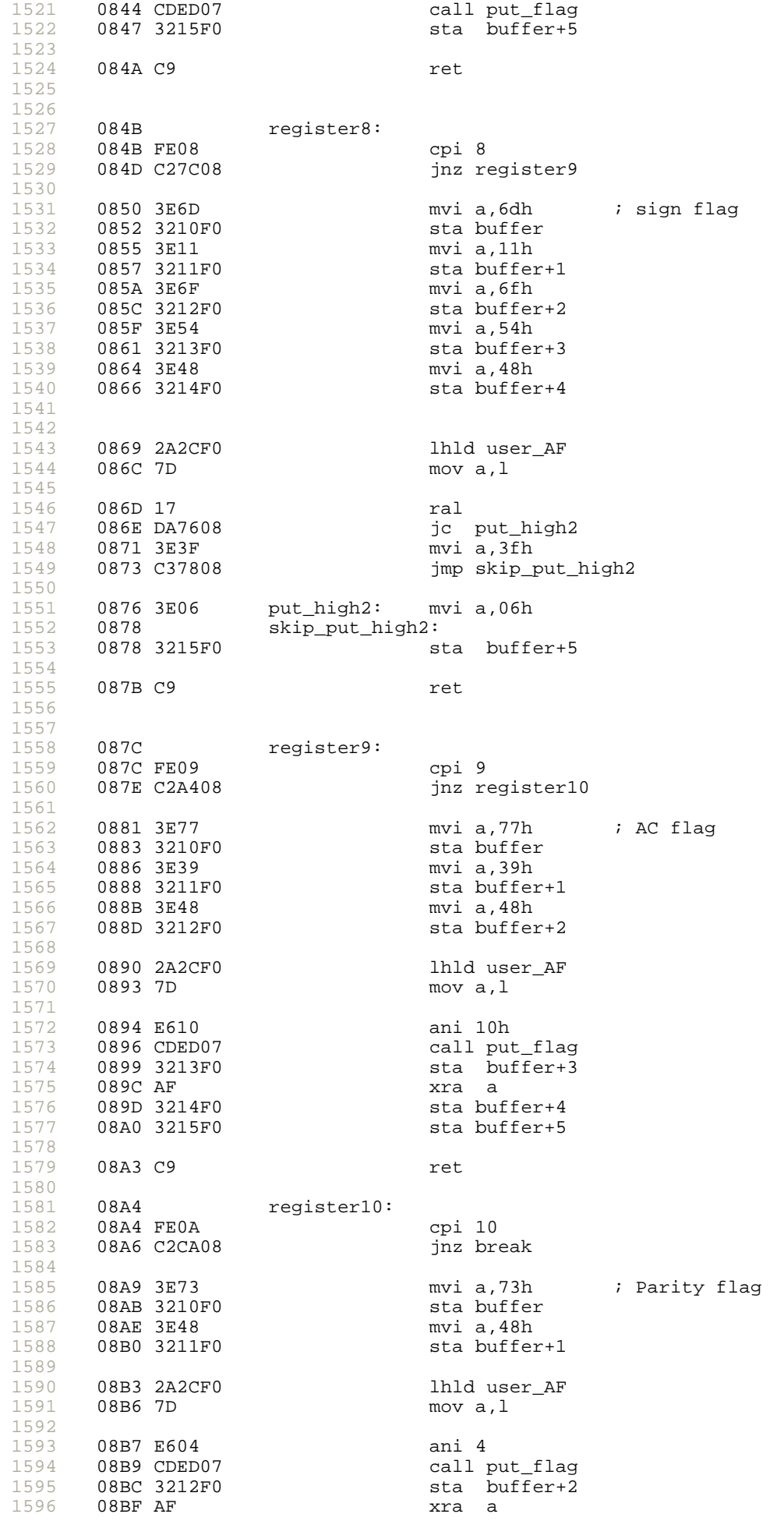

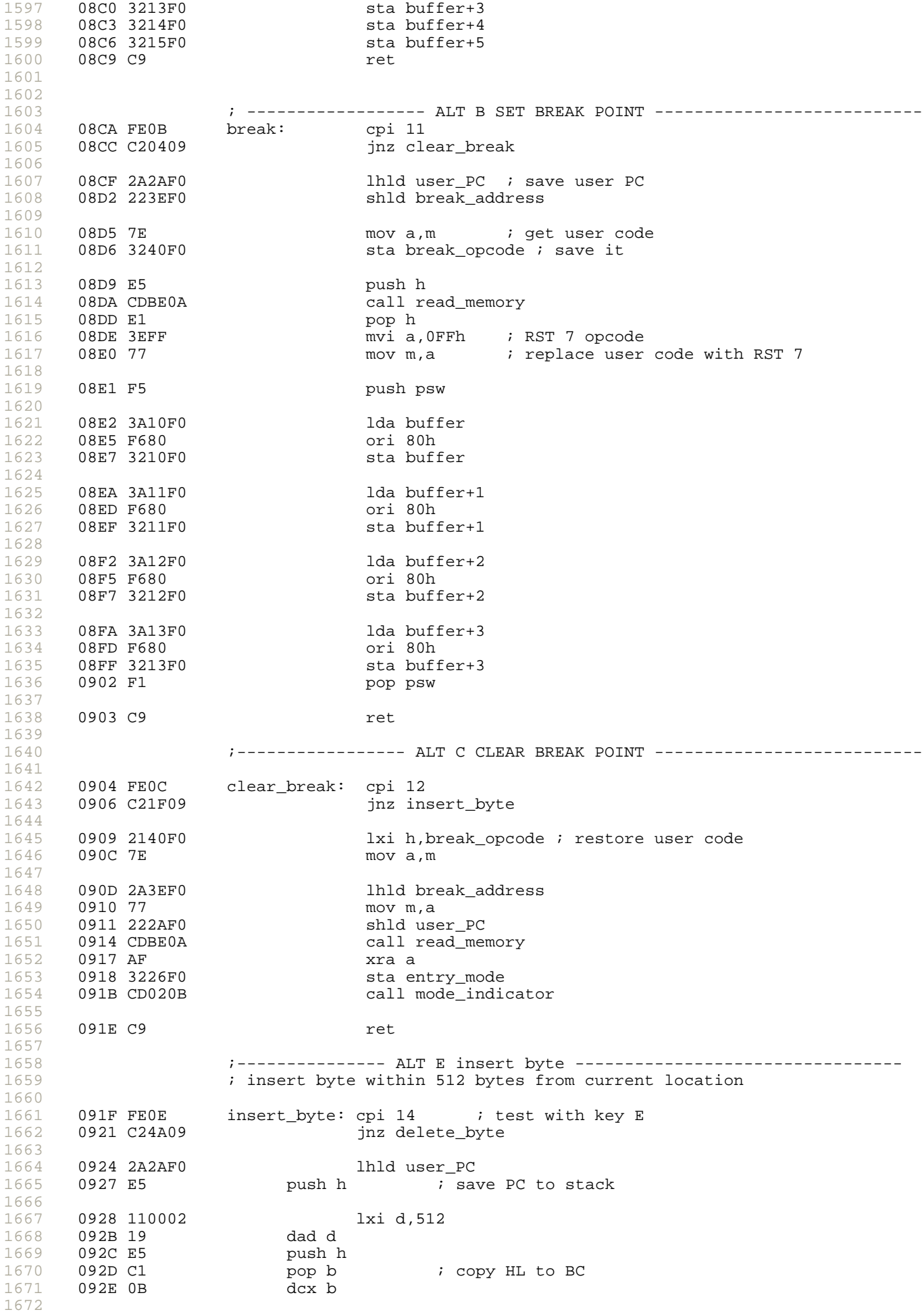

1673 1674 1675 1676 1677 1678 1679 1680 1681 0937 7B mov a,e 1682 1683 1684 1685 1686 1687 1688 1689 0942 AF xra a 1690 0943 3226F0 1691 0946 CD020B 1692 1693 1694 1695 1696 1697 1698 1699 1700 1701 1702 1703 **0952 E5 push h** 1704 0953 E5 1705 0954 C1 pop b 1706 1707 1708 1709 1710 1711 1712 1713 1714 1715 095D 1B dcx d 1716 1717 1718 1719 1720 1721 1722 0967 AF xra a 1723 1724 1725 1726 1727 1728 1729 1730 1731 1732 0974 3A24F0 1733 1734 1735 1736 1737 1738 1739 1740 1741 1742 1743 1744 1745 1746 0987 2110F0 1747 098A CDBE0A 1748 092F 110002 lxi d,512 ; load counter with 512 bytes 0932 insert\_byte1: 0932 0A **ldax** b<br>0932 0A ldax b 0933 77 mov m,a 0934 2B dcx h 0935 0B dcx b 0936 1B dcx d 0938 B2 ora d  $;$  check DE ==0 0939 C23209 jnz insert\_byte1 pop h ; restore user PC 093C E1 pop h<br>093D AF xra a<br>093E 77 mov m,a ; store 00 at insert byte call read\_memory<br>xra a sta entry\_mode call mode\_indicator 0949 C9 ret ;--------------- ALT D delete byte --------------------------------- ; delete byte within 512 bytes 094A FE0D delete\_byte: cpi 13<br>094C C26F09 delete\_byte: jnz be jnz beep\_chk lhld user\_PC<br>push h push h<br>pop b 0955 03 inx b 0956 110002 lxi d,512 delete\_byte1: ldax b 095A 77 mov m,a 095B 23 inx h 095C 03 inx b mov a,e ora d  $i$  check if  $DE == 0$ jnz delete\_byte1 0963 E1 pop h call read\_memory 0968 3226F0 sta entry\_mode<br>096B CD020B call mode\_indio call mode\_indicator 096E C9 ret ;--------------- ALT F BEEP/NO BEEP --------------------------------- 096F FE0F beep\_chk: cpi 15 0971 C27D09 jnz option1 lda beep\_flag 0977 EE01 xri 1 xri 1<br>sta beep\_flag<br>ret 097C C9 097D option1: call display\_off ; no service key<br>ret 0980 C9 0981 210081 home: lxi h,home\_address<br>0984 222AF0 shld user PC  $0984$  222AF0 lxi h,buffer call read\_memory 098D AF xra a

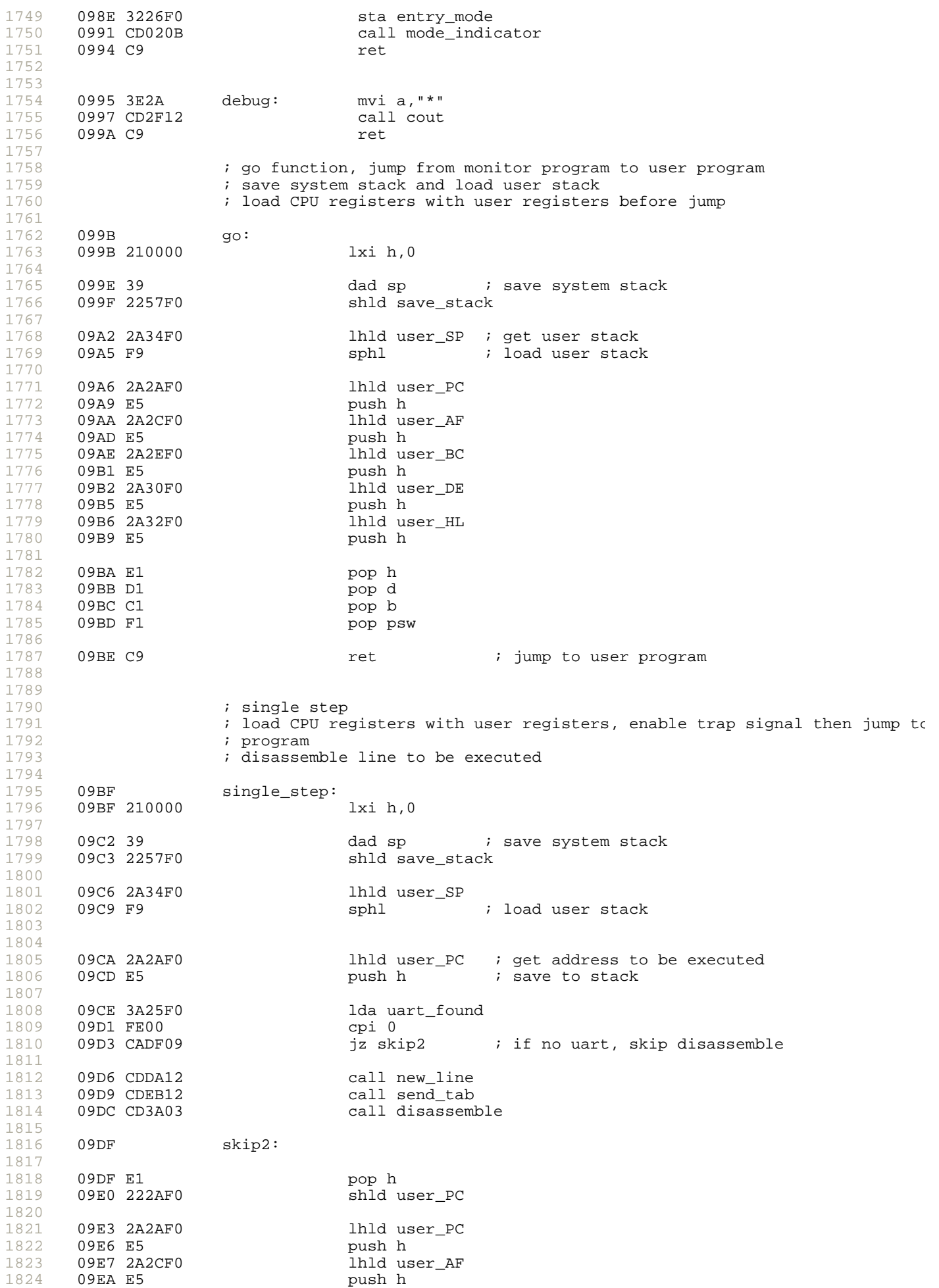

1825 1826 1827 1828 1829 1830 1831 1832 1833 1834 1835 1836 1837 1838 1839 1840 1841 1842 1843 1844 1845 1846 1847 1848 1849 1850 1851 1852 1853 1854 1855 1856 1857 1858 1859 1860 1861 1862 1863 1864 1865 1866 1867 1868 1869 1870 1871 1872 1873 1874 1875 1876 1877 1878 1879 1880 1881 1882 1883 1884 1885 1886 1887 1888 1889 1890 1891 1892 1893 1894 1895 1896 1897 1898 1899 1900 09EB 2A2EF0 lhld user\_BC 09EE E5<br>09EF 2A30F0 lhld user\_DE 09F2 E5 push h 09F3 2A32F0 lhld user\_HL push h 09F7 E1 pop h 09F8 D1 pop d<br>09F9 C1 pop b 09F9 C1 09FA 3EBF mvi a,0bfh ; make port\_c.6 low to enable trap out system\_port\_c ; ; now the shift register 74LS164 is running ; within 8 ALE, trap will be high, trap will be recorgnized after instruc ; followed RET was executed 09FE 00 nop ; 1 cycles 09FF F1 pop psw i 5 cycles 0A00 C9 ret : 3 cycles ; set mode to 1 0A01 3E01 address\_mode: mvi a,1<br>0A03 3226F0 sta ent:<br>0A06 CDBE0A call re sta entry\_mode call read\_memory 0A09 AF xra a 0A0A 3228F0 sta counter2 0A0D C9 ret 0A0E AF data\_mode: xra a sta entry\_mode 0A12 3227F0 sta counter1 call read\_memory 0A18 C9 ret 0A19 3E02 function\_2nd: mvi a,2 0A1B 3226F0 sta entry\_mode<br>0A1E 3E77 states in the motion of the most of the most of the most of the most of the most of the most of the mvi a,77h<br>sta buffer 0A20 3210F0 sta buffer<br>0A23 3E38 myi a,38h 0A23 3E38 0A25 3211F0 sta buffer+1<br>0A28 3E78 mvi a,78h 0A28 3E78 mvi a,78h sta buffer+2 0A2D 3E00 mvi a,0 sta buffer+3<br>mvi a,0 0A32 3E00<br>0A34 3214F0 sta buffer+4 0A37 3E00 mvi a,0 0A39 3215F0 sta buffer+5 0A3C C9 ret ; set entry mode to 3 ; hex data will be used for register modifying 0A3D modify\_register: 0A3D F5 push psw 0A3E 3E03 mvi a,3 sta entry\_mode 0A43 3A13F0 lda buffer+3 0A46 F680 ori 80h<br>0A48 3213F0 ori 80h sta buffer+3 0A4B 3A12F0 lda buffer+2 0A4E F680 ori 80h  $sta$  buffer+2 0A53 3A11F0 lda buffer+1 0A56 F680 0A58 3211F0 sta buffer+1

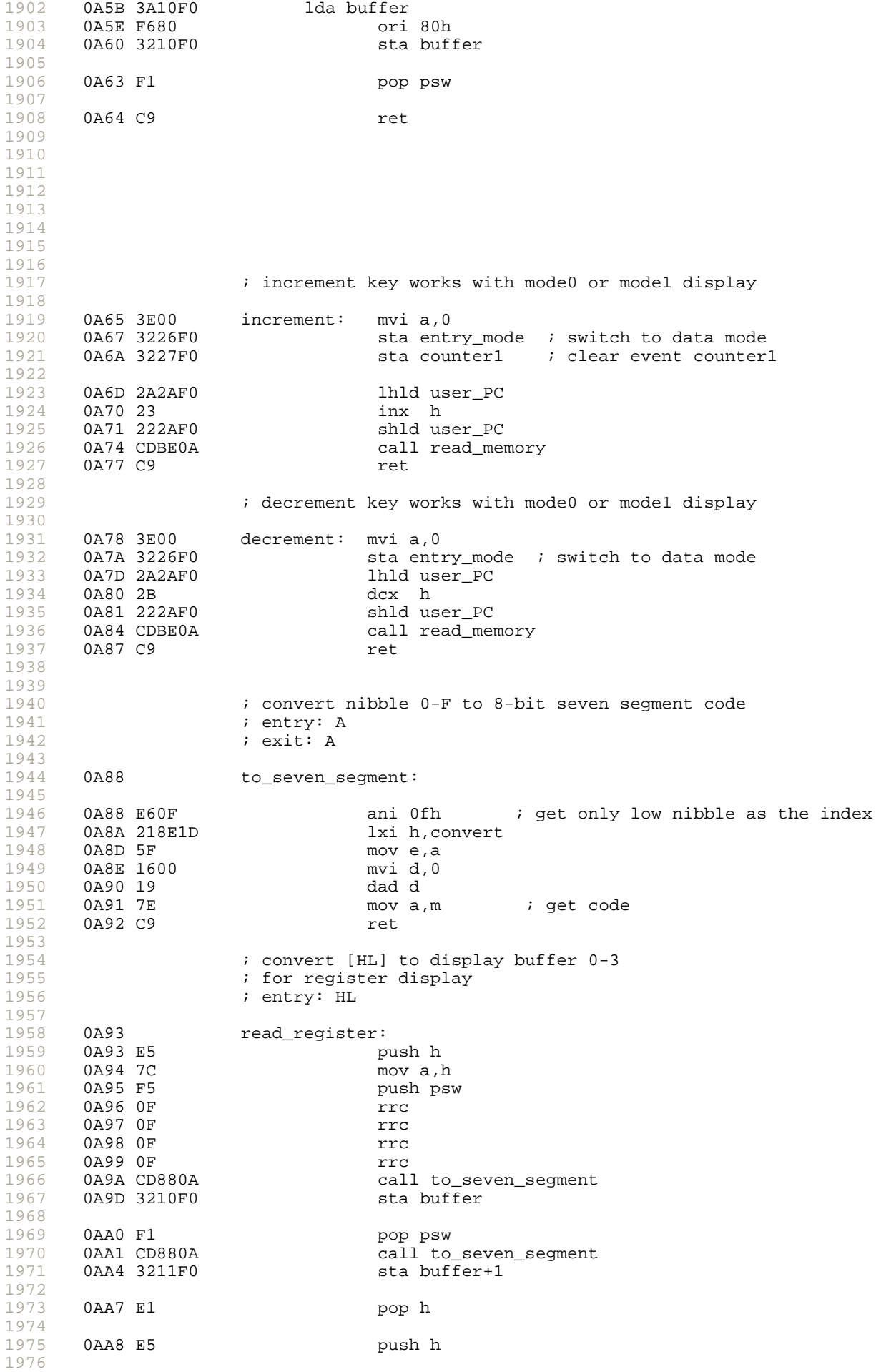

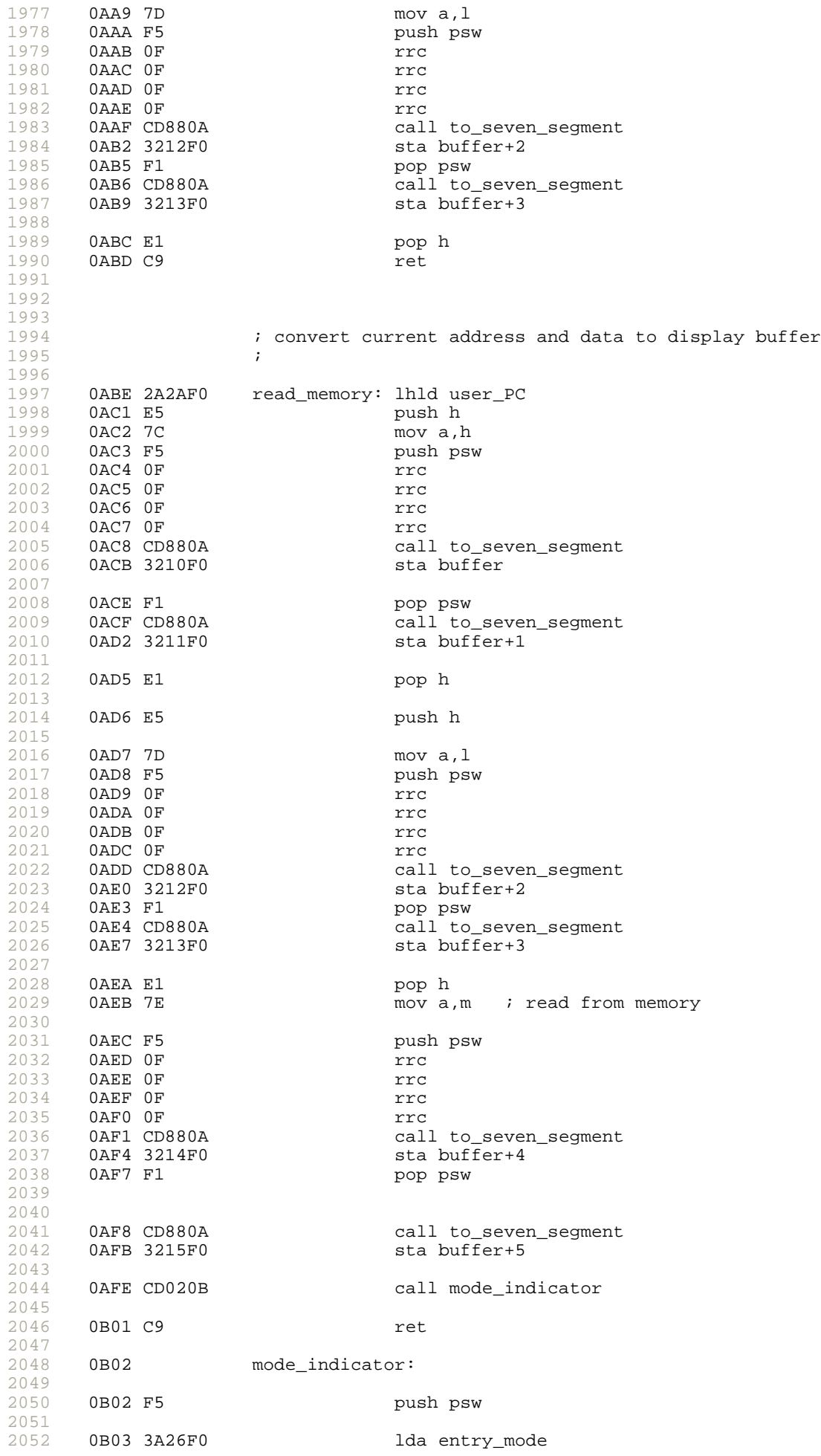

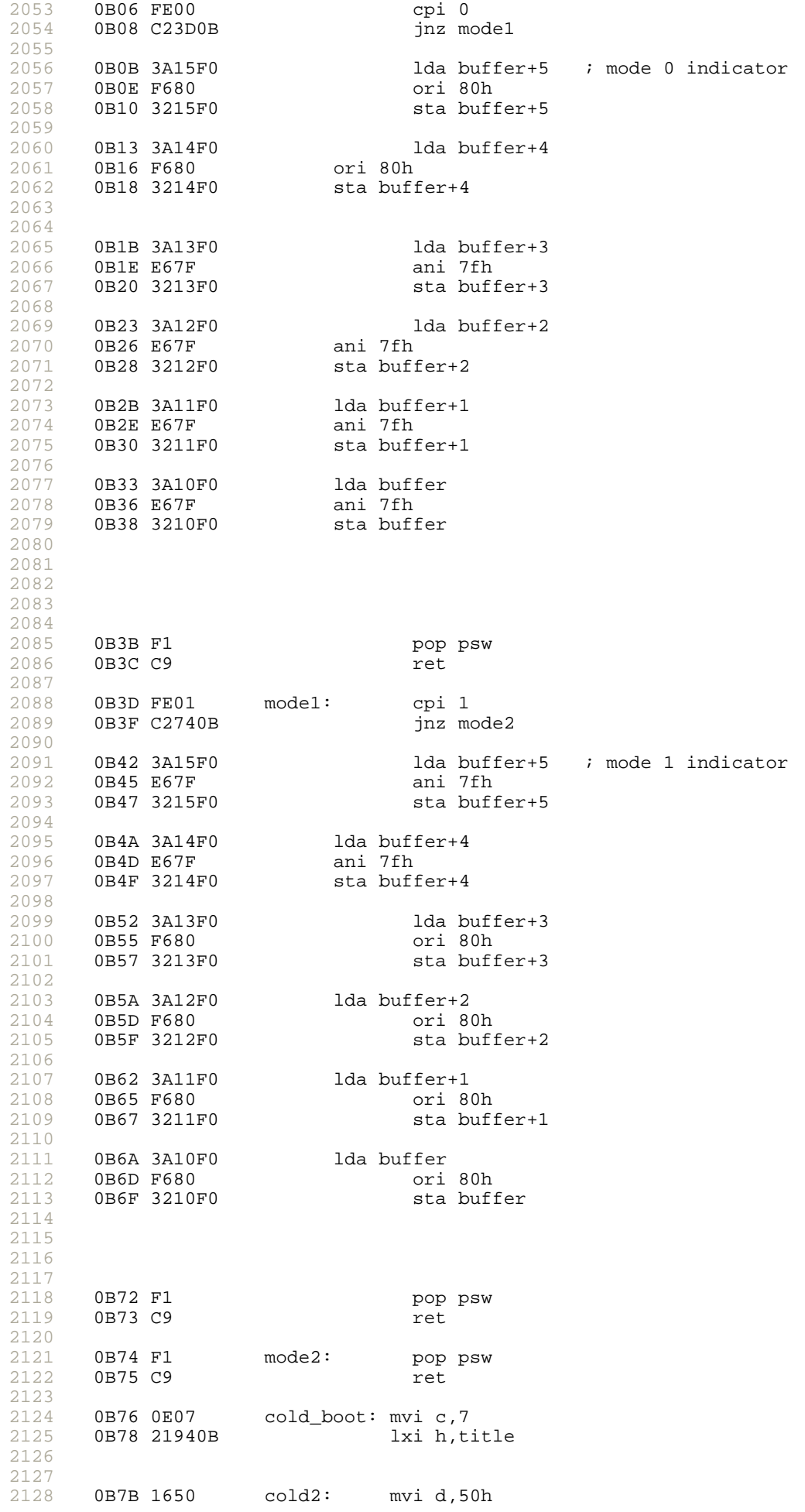

2130 2131 2132 2133 2134 2135 2136 2137 2138 2139 2140 2141 2142 2143 2144 2145 2146 2147 2148 2149 2150 2151 2152 2153 2154 2155 2156 2157 2158 2159 2160 2161 2162 2163 2164 2165 2166 2167 2168 2169 2170 2171 2172 2173 2174 2175 2176 2177 2178 2179 2180 2181 2182 2183 2184 2185 2186 2187 2188 2189 2190 2191 2192 2193 2194 2195 2196 2197 2198 2199 2200 2201 2202 2203 2204 0B7D CDAE0C cold1: call scan 0B80 15 dcr d 0B81 C27D0B jnz cold1 0B84 23 inx h<br>0B85 0D dcr c 0B85 0D dcr c 0B86 C27B0B 0B89 2B dcx h 0B8A 0E00 mvi c,0 0B8C CDAE0C 0B8F 0D<br>0B90 C28C0B dcr c quadrative jnz cold3 0B93 C9 ret 0B94 0000000000title: dfb 0,0,0,0,0,0,7fh,3fh,7fh,6dh,0,0 ; display data read from memory pointed to by HL on LED ; entry: HL ; 0BA0 1605 demo: mvi d,5 0BA2 CDAE0C demo1\_2: call scan 0BA5 15 dcr d 0BA6 C2A20B jnz demo1\_2 0BA9 23 inx h 0BAA C9 ret ; convert position key to internal key code 0-F for data entry and 10-19H ; function keys ; entry: A = scan code ; exit: A = internal code 0BAB FE02 get\_key\_code: cpi 2 0BAD C2B30B jnz cod<br>
0BB0 3E00 mvi a,0 0BB0 3E00 mvi<br>0BB2 C9 mvi a,000 mvi a,000 mvi a,000 mvi a,000 mvi a,000 mvi a,000 mvi a,000 mvi a,000 mvi a,000 mvi a,000 mv 0BB2 C9 0BB3 FE0A code1: cpi 0ah 0BB5 C2BB0B jnz code2 0BB8 3E01 mvi a, 1<br>0BBA C9 ret 0BBA C9 0BBB FE12 code2: cpi 12h 0BBD C2C30B jnz code3 0BC0 3E02 mvi a, 2<br>0BC2 C9 ret 0BC2 C9 0BC3 FE1A code3: cpi 1ah 0BC5 C2CB0B jnz code4 0BC8 3E03 mvi mvi mvi a,3503 mvi a,3503 mvi a,3503 mvi a,350 mvi a,350 mvi a,350 mvi a,350 mvi a,350 mvi a,350 mvi a,350 mvi a,350 mvi a,350 mvi a,350 mvi a,350 mvi a,350 mvi a,350 mvi a,350 mvi a,350 mvi a,350 mvi a,350 m 0BCA C9 0BCB FE03 code4: cpi 3 0BCD C2D30B jnz code5 0BD0 3E04 0BD2 C9 ret 0BD3 FE0B code5: cpi 0bh 0BD5 C2DB0B jnz code6 0BD8 3E05 0BDA C9 ret 0BDB FE13 code6: cpi 13h 0BDD C2E30B jnz code7 0BE0 3E06 0BE2 C9 ret 0BE3 FE1B code7: cpi 1bh 0BE5 C2EB0B jnz code8

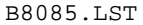

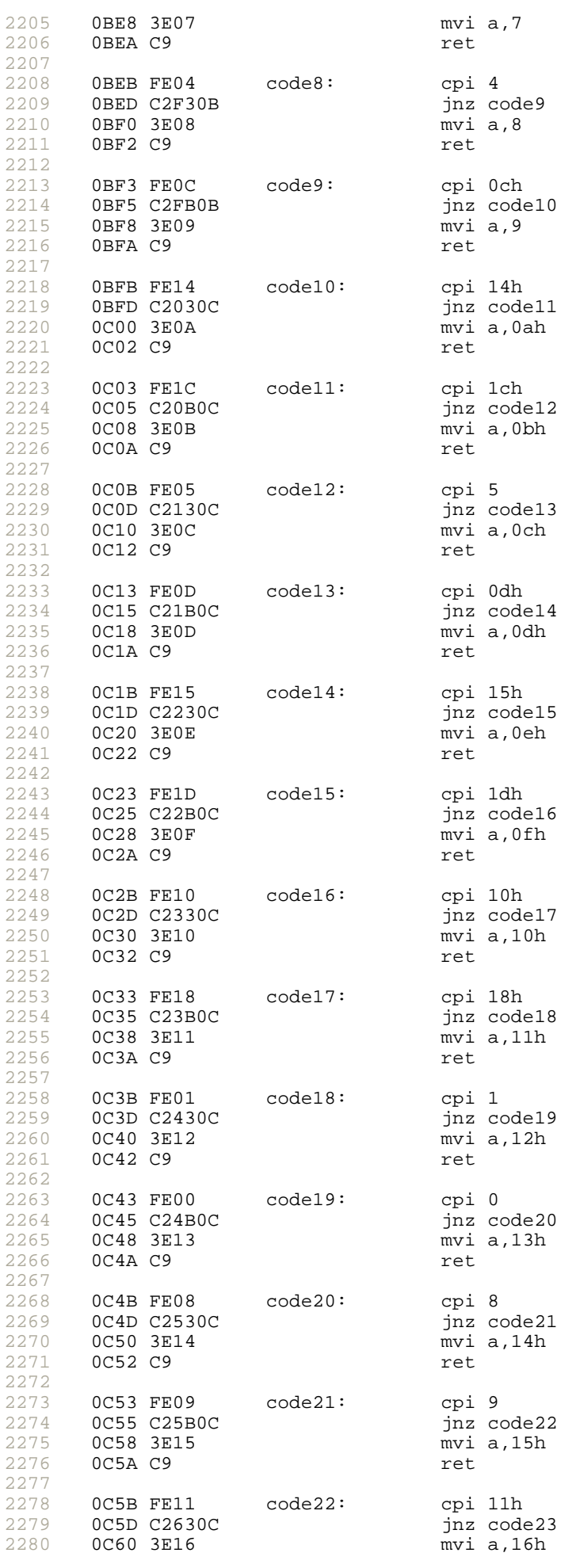

2281 2282 2283 2284 2285 2286 2287 2288 2289 2290 2291 2292 2293 2294 2295 2296 2297 2298 2299 2300 2301 2302 2303 2304 2305 2306 2307 2308 2309 2310 2311 2312 2313 2314 2315 2316 2317 2318 2319 2320 2321 2322 2323 2324 2325 2326 2327 2328 2329 2330 2331 2332 2333 2334 2335 2336 2337 2338 2339 2340 2341 2342 2343 2344 2345 2346 2347 2348 2349 2350 2351 2352 2353 2354 2355 2356 0C62 C9 ret 0C63 FE19 code23: cpi 19h 0C65 C26B0C jnz code24 mvi a,17h<br>ret  $0C6A C9$ 0C6B FE2E code24: cpi 2eh 0C6D C2730C jnz code25 0C70 3E18  $0c72$   $c9$  ret. 0C73 FE2F code25: cpi 2fh 0C75 C27B0C jnz code26  $mvi a,19h$ 0C7A C9 ret 0C7B 3EFF code26: mvi a,0ffh 0C7D C9 ret ; scan display and keyboard unitl key was pressed 0C7E scan\_key: ; mvi d,50 ; number of loop for timeout if key still pre 0C7E scan\_key4: ; push d ; save d 0C7E 2110F0 lxi h, buffer 0C81 CDAE0C call scan 0C84 3A21F0 lda key 0C87 FEFF<br>0C89 C27E0C  $\overline{p}$  inz scan\_key4 ; loop if key still pressed ;pop d 0C8C F28F0C jp scan\_key3 0C8F scan\_key2: ;pop d ; dcr d ; jp scan\_key4 ; no repeat function ; repeat if still pressed when timeout 0C8F CDA70C scan\_key3: call debounce ; debounce after released 0C92 2110F0 lxi h,buffer<br>0C95 CDAE0C scan keyl: call scan scan\_key1: call sc<br>lda key OC98 3A21F0 and a lda key<br>OC9B FEFF cpi Offh 0C9B FEFF<br>0C9D CA950C  $jz$  scan\_key1 ; loop until key will be pressed 0CA0 CDA70C call debounce 0CA3 CDAB0B call get\_key\_code ; call out2x  $0$ CA6 C9 0CA7 0614 debounce: mvi b,20<br>0CA9 05 debounce1: dcr b debounce1: dcr b<br>
inz debounce1 0CAA C2A90C 0CAD C9 ret ; subroutine scan keyboard and display ; input: hl pointer to buffer ; exit: key = scan code -1 no key pressed ; 0CAE E5 scan: push h<br>0CAF C5 push b push b 0CB0 D5 push d

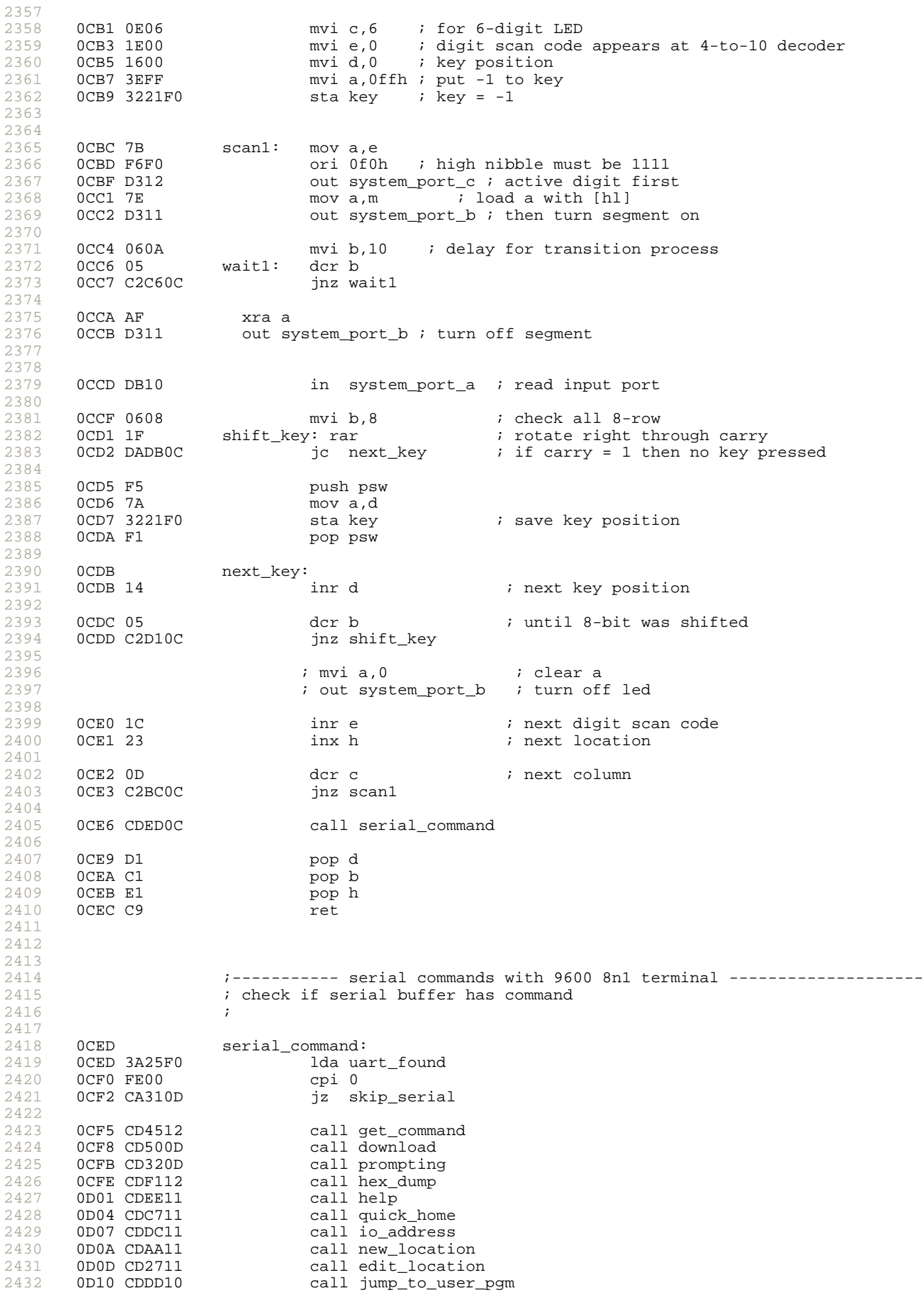

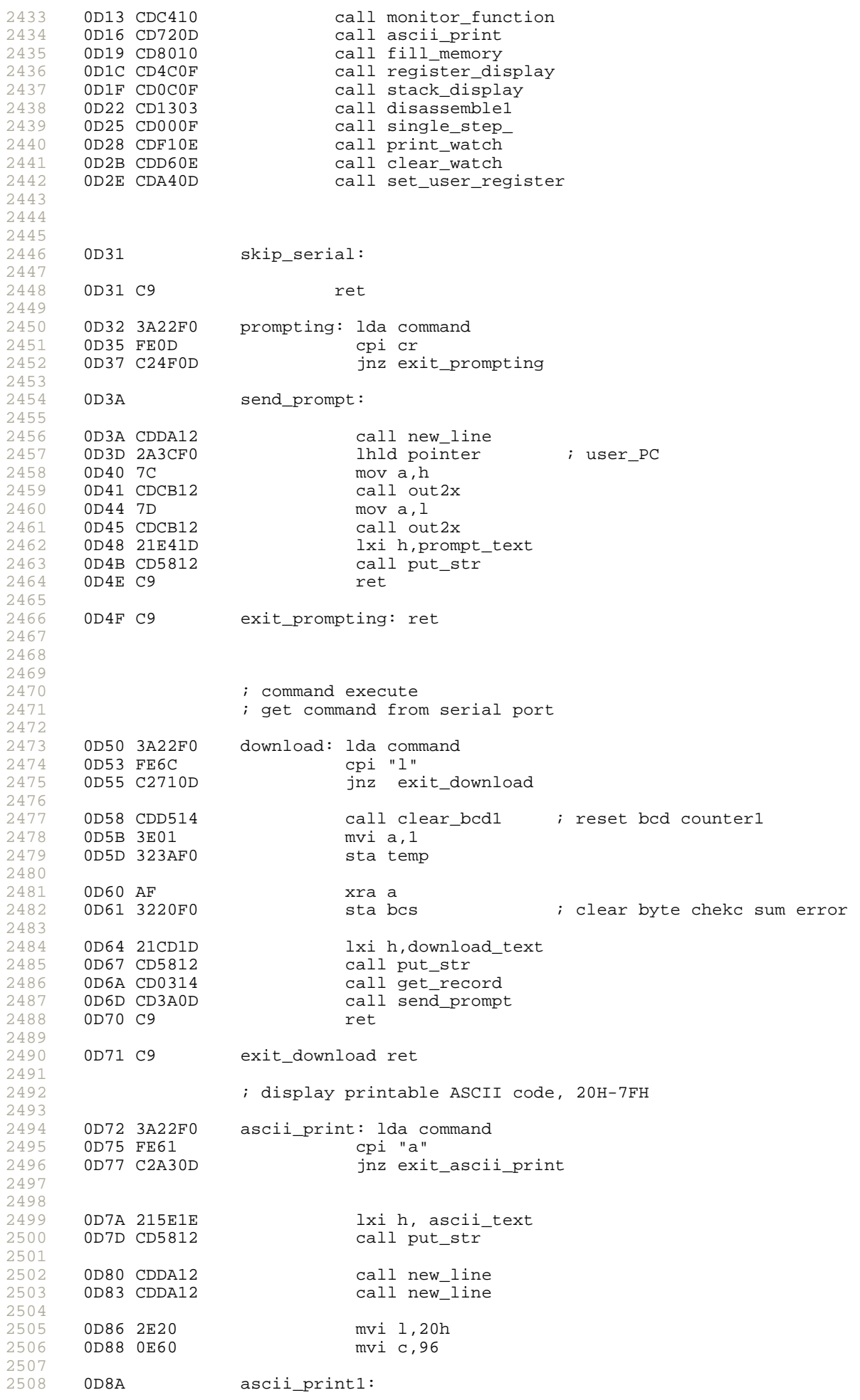

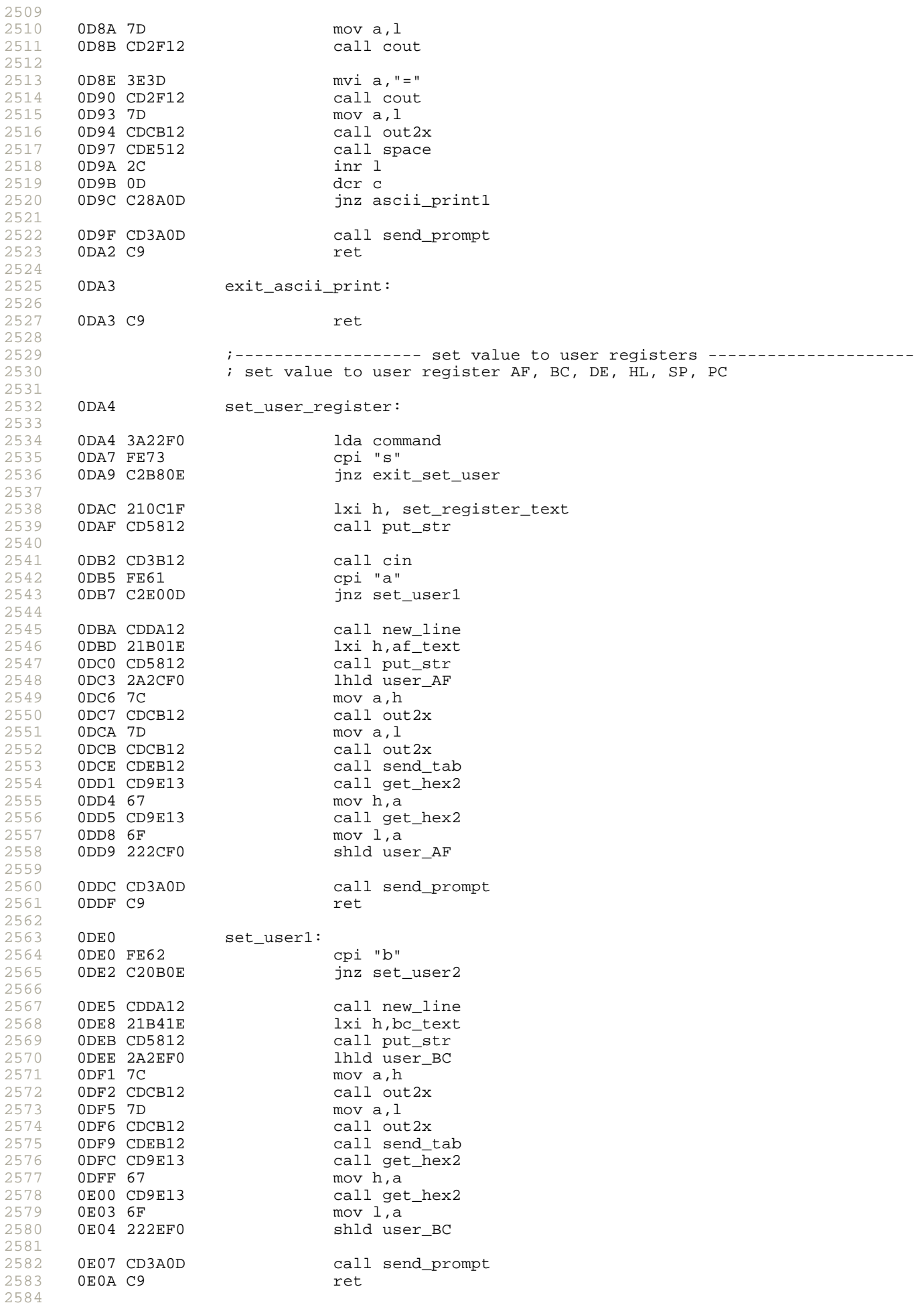

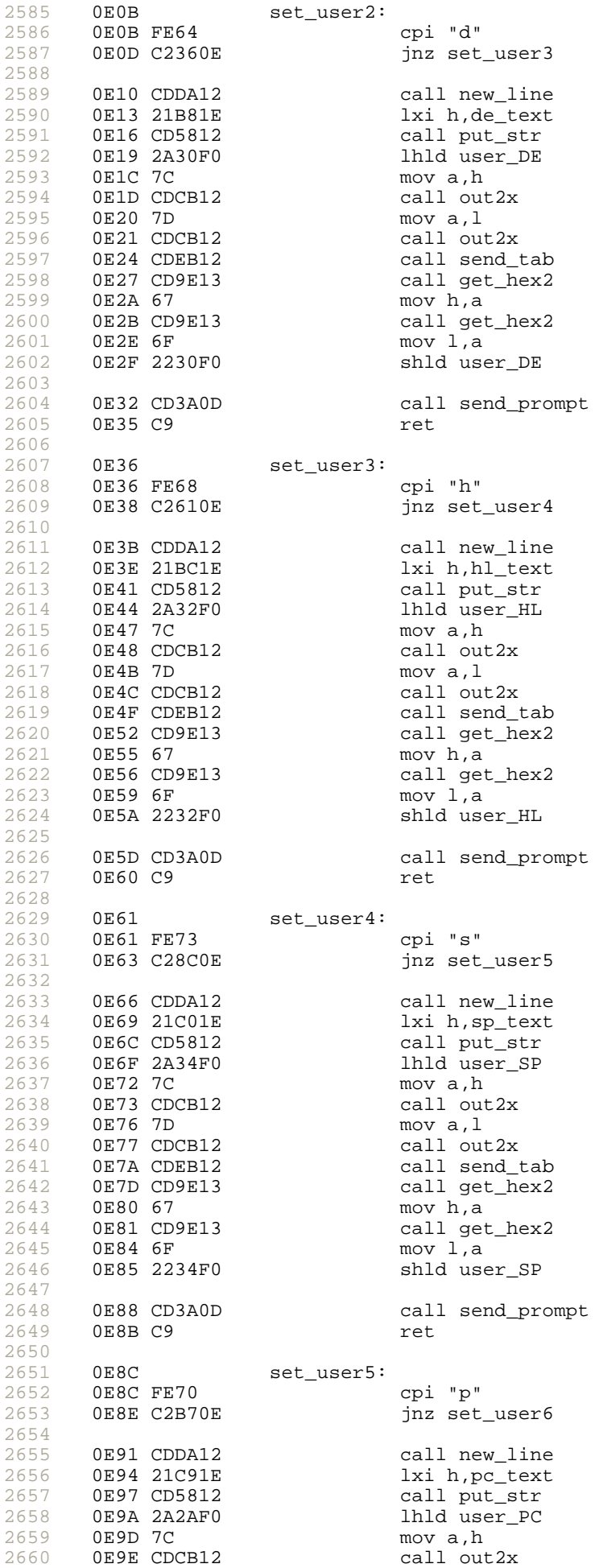

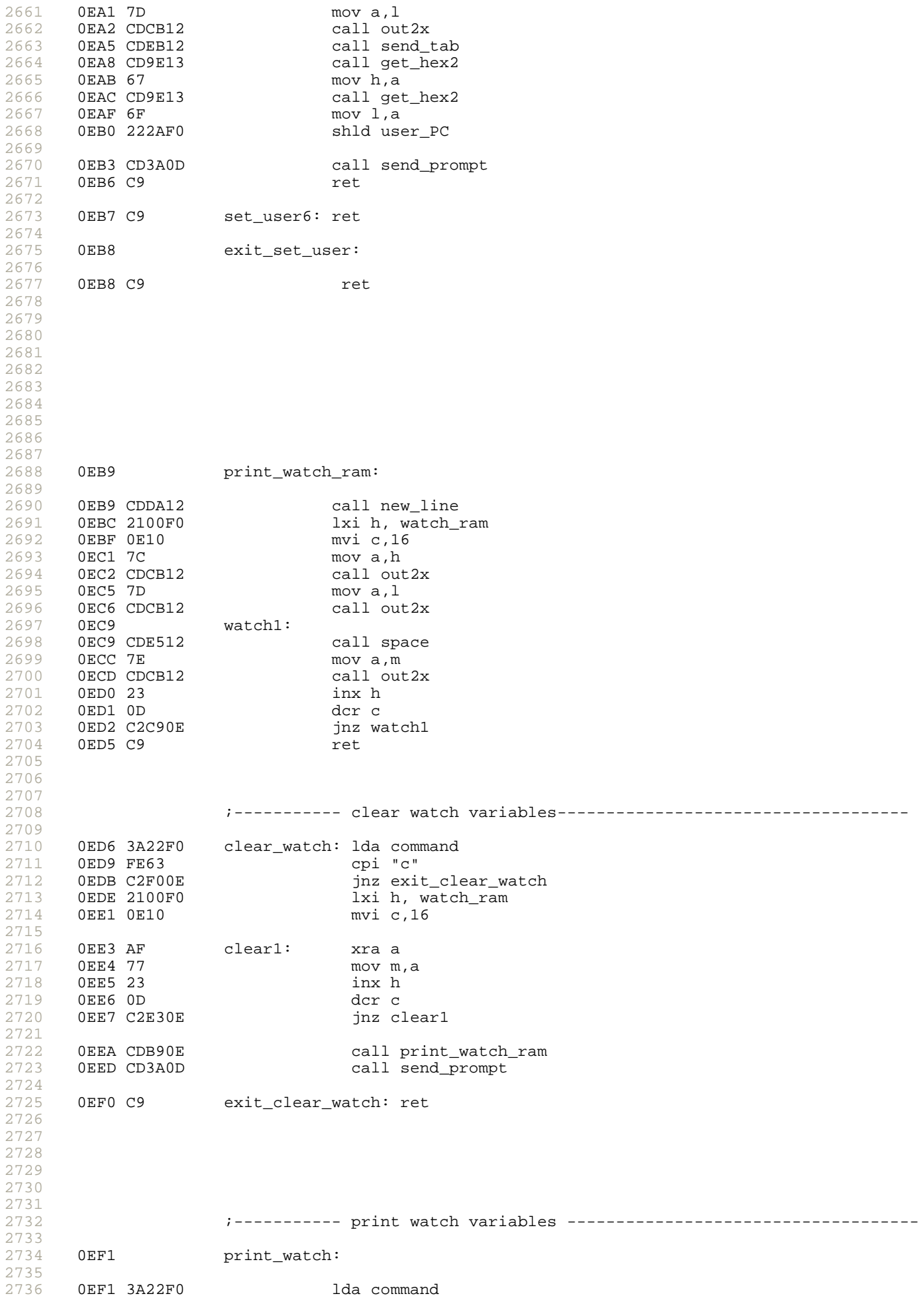

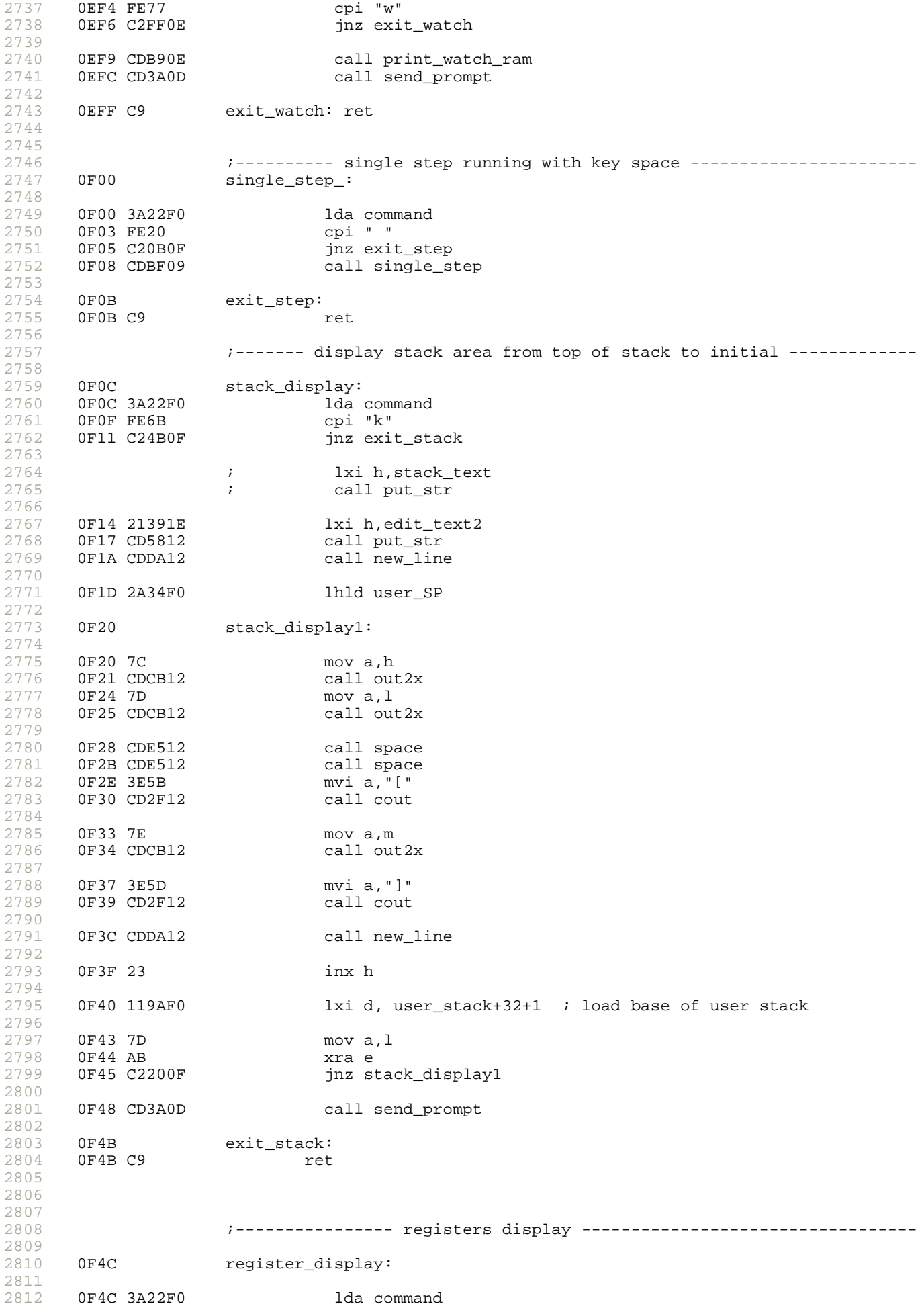

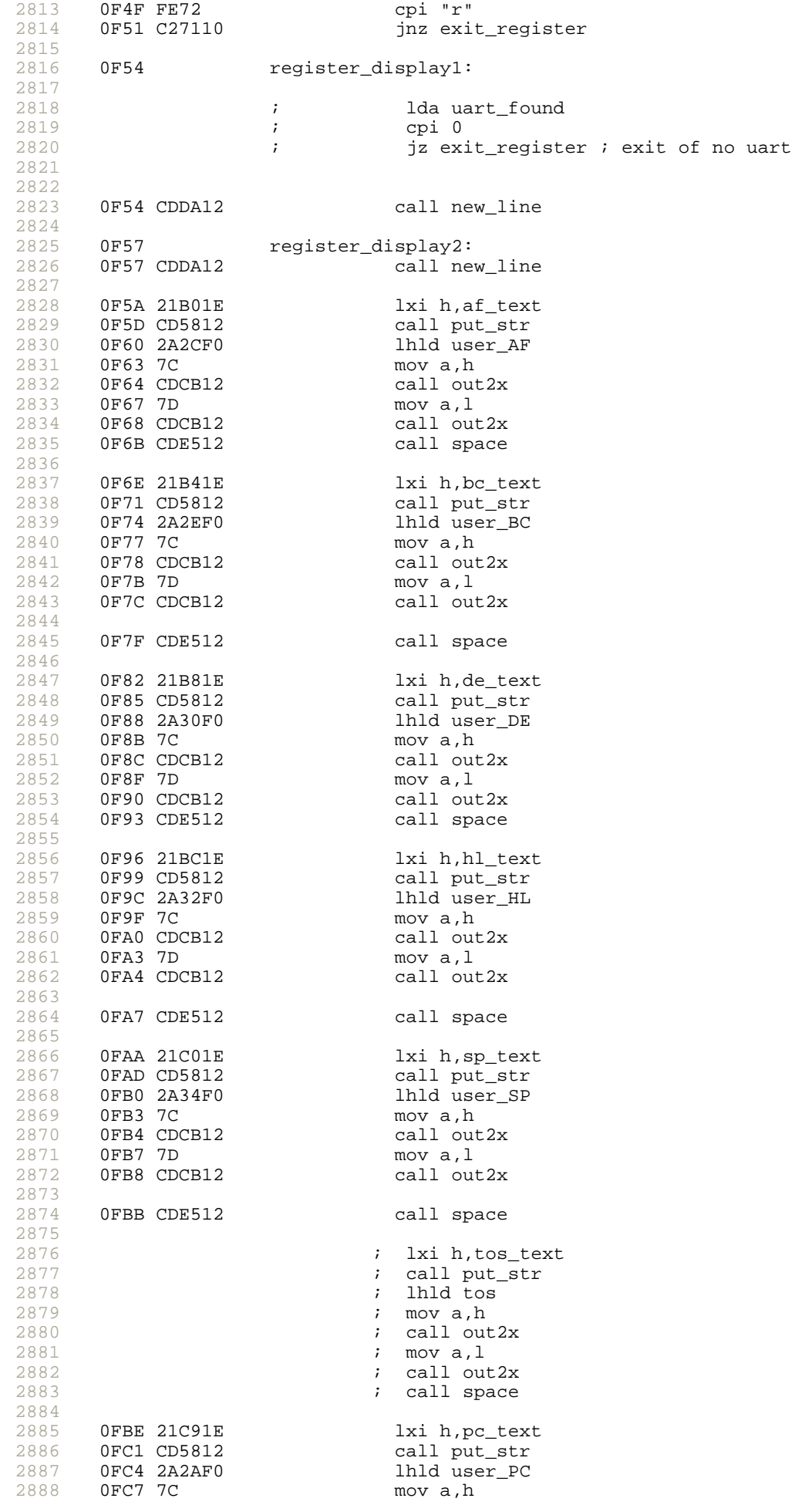

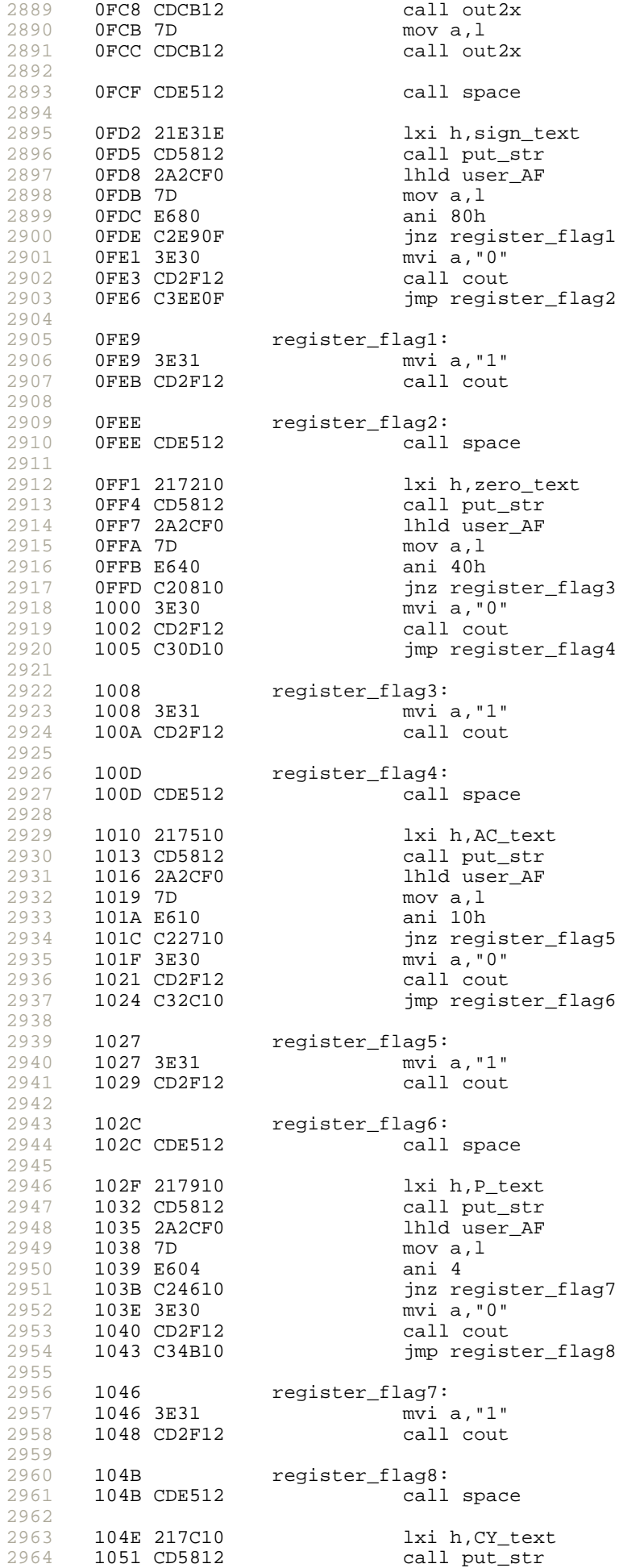

2965 2966 2967 2968 2969 2970 2971 2972 2973 2974 2975 2976 2977 2978 2979 2980 2981 2982 2983 2984 2985 2986 2987 2988 2989 2990 2991 2992 2993 2994 2995 2996 2997 2998 2999 3000 3001 3002 3003 3004 3005 3006 3007 3008 3009 3010 3011 3012 3013 3014 3015 3016 3017 3018 3019 3020 3021 3022 3023 3024 3025 3026 3027 3028 3029 3030 3031 3032 3033 3034 3035 3036 3037 3038 3039 3040 1054 2A2CF0 1hld user\_AF<br>1057 7D 1057 1000 1.1  $mov a, l$ 1058 E601 ani 1 105A C26510 jnz register\_flag9<br>105D 3E30 mvi a,"0"  $mvi a, "0"$ <br>call cout 105F CD2F12<br>1062 C36A10 jmp register\_flag10 1065 register\_flag9: 1065 3E31 mvi a,"1"  $1067$  CD2F12 106A register\_flag10: 106A CDE512 call space call send\_prompt<br>ret 106D CD3A0D<br>1070 C9 1071 exit\_register: 1071 C9 ret 1072 5A3D00 zero\_text dfb "Z=",0 1075 41433D00 AC\_text dfb "AC=",0 1079 503D00 P\_text dfb "P=",0 107C 43593D00 CY\_text ;----------------- fill constant to memory --------------------------- 1080 fill\_memory: 1080 3A22F0 1da command<br>1083 FE66 6 cpi "f" 1083 FE66<br>1085 C2C310<br>1088 216F1E jnz exit\_fill 1088 216F1E lxi h,fill\_text1 call put\_str 108E CD8513 call get\_hex1<br>1091 67 mov h.a 1091 67 mov h,a 1092 CD8513 call get\_hex1<br>1095 6F mov l,a 1095 6F mov l,a ; save begin address to stack 1097 21801E lxi h,fill\_text2<br>109A CD5812 call put\_str call put\_str 109D CD8513 call get\_hex1<br>10A0 67 mov h.a 10A0 67<br>10A1 CD8513 10A1 CD8513 call get\_hex1<br>10A4 6F mov l,a 10A4 6F mov l,a<br>10A5 E5 mov h,a push h  $\hspace{1cm}$  ; save end address to stack 10A6 21901E lxi h,fill\_text3<br>10A9 CD5812 call put str 10A9 CD5812 call put\_str<br>10AC CD8513 call get\_hex call get\_hex1 10AF 47 mov b, a ; byte save to B 10B0 D1 pop d ; end address in DE 10B1 E1 pop h ; begin address in HL 10B2 fill memory1: 10B2 78 mov a,b<br>10B3 77 mov m,a  $mov$  m, a<br>inx h 10B4 23 10B5 7D mov a,l 10B6 BB cmp e 10B7 C2B210 jnz fill\_memory1 10BA 7C mov a, h<br>10BB BA cmp d 10BB BA<br>10BC C2B210 jnz fill\_memory1

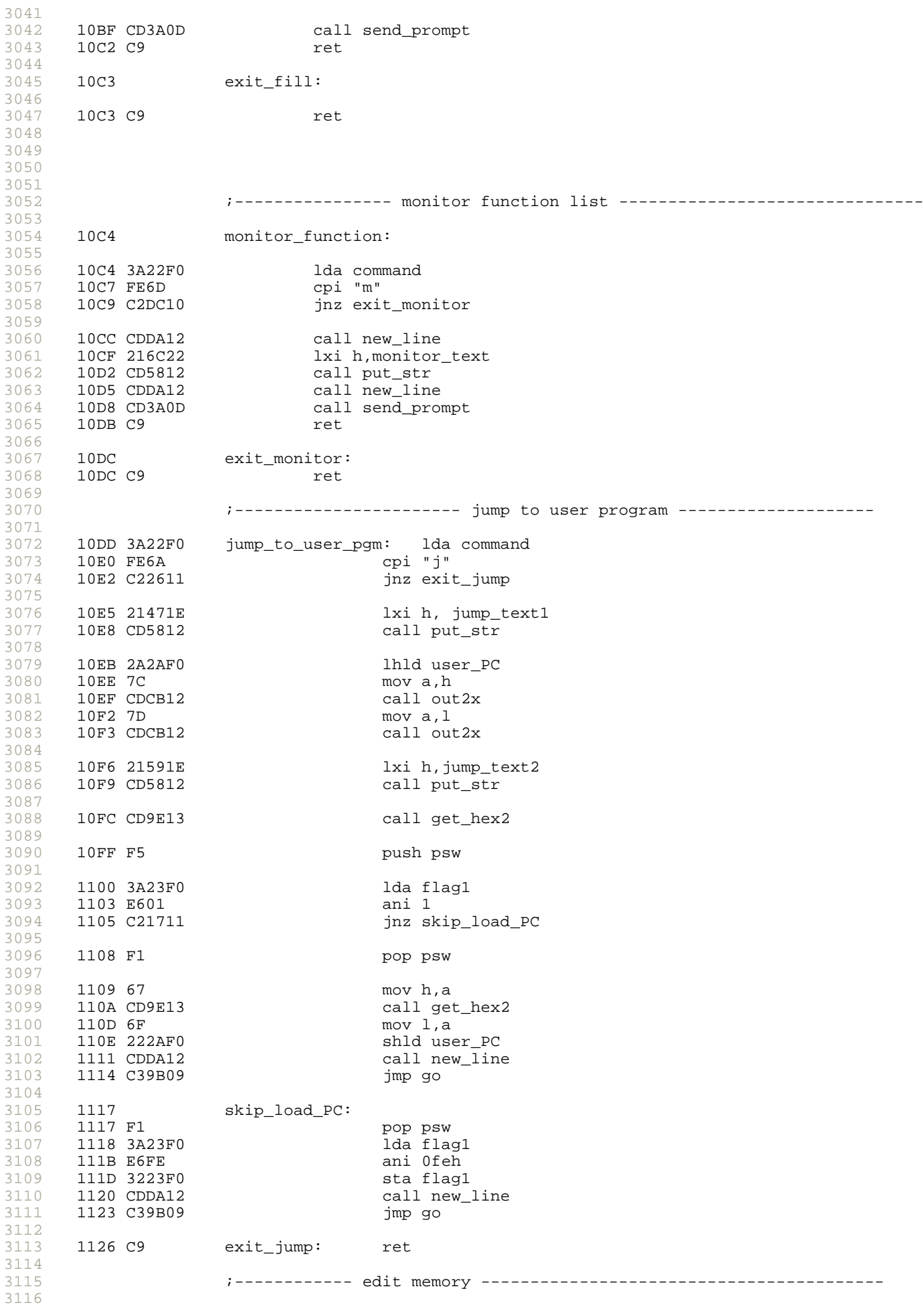

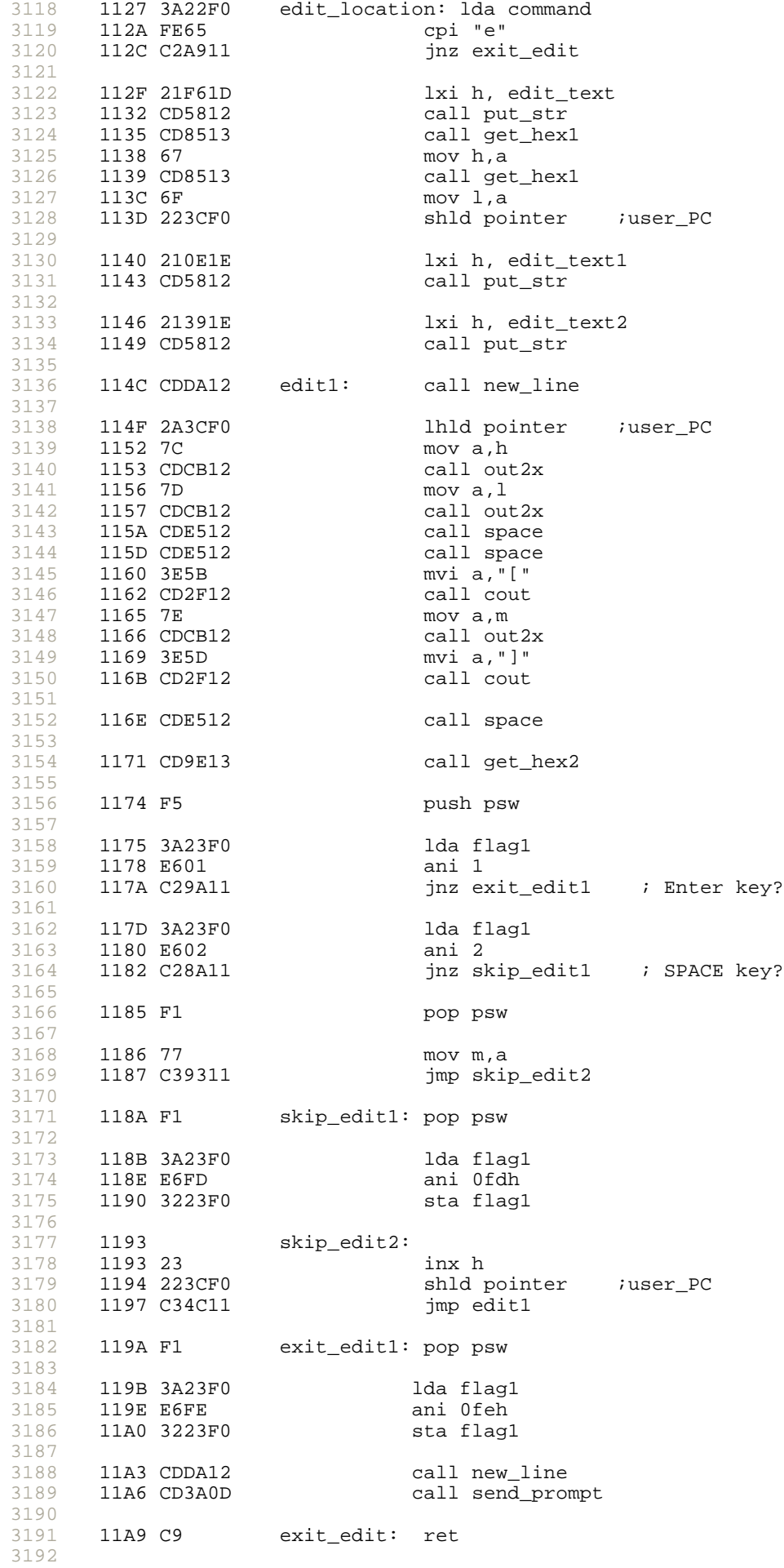

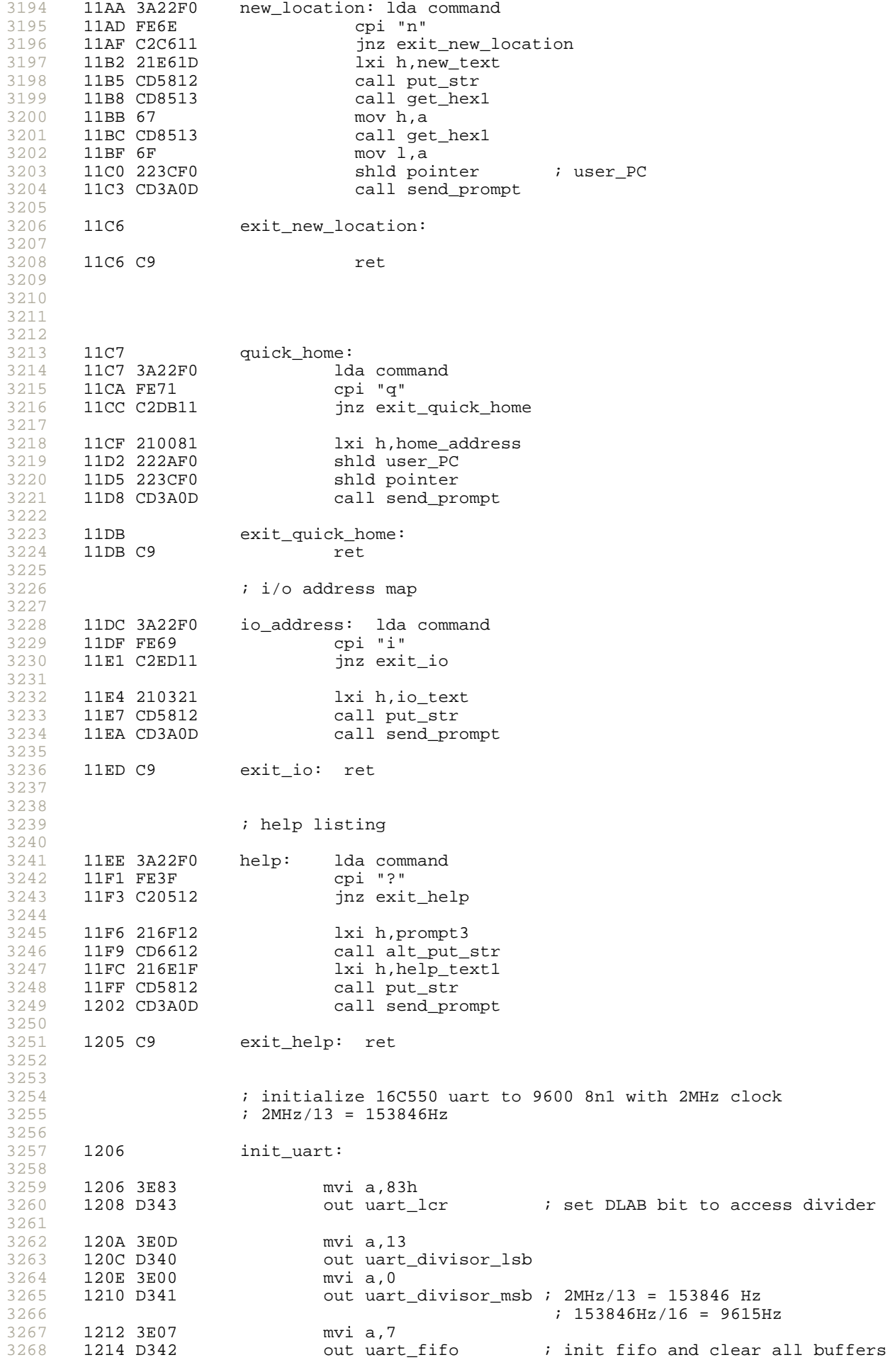

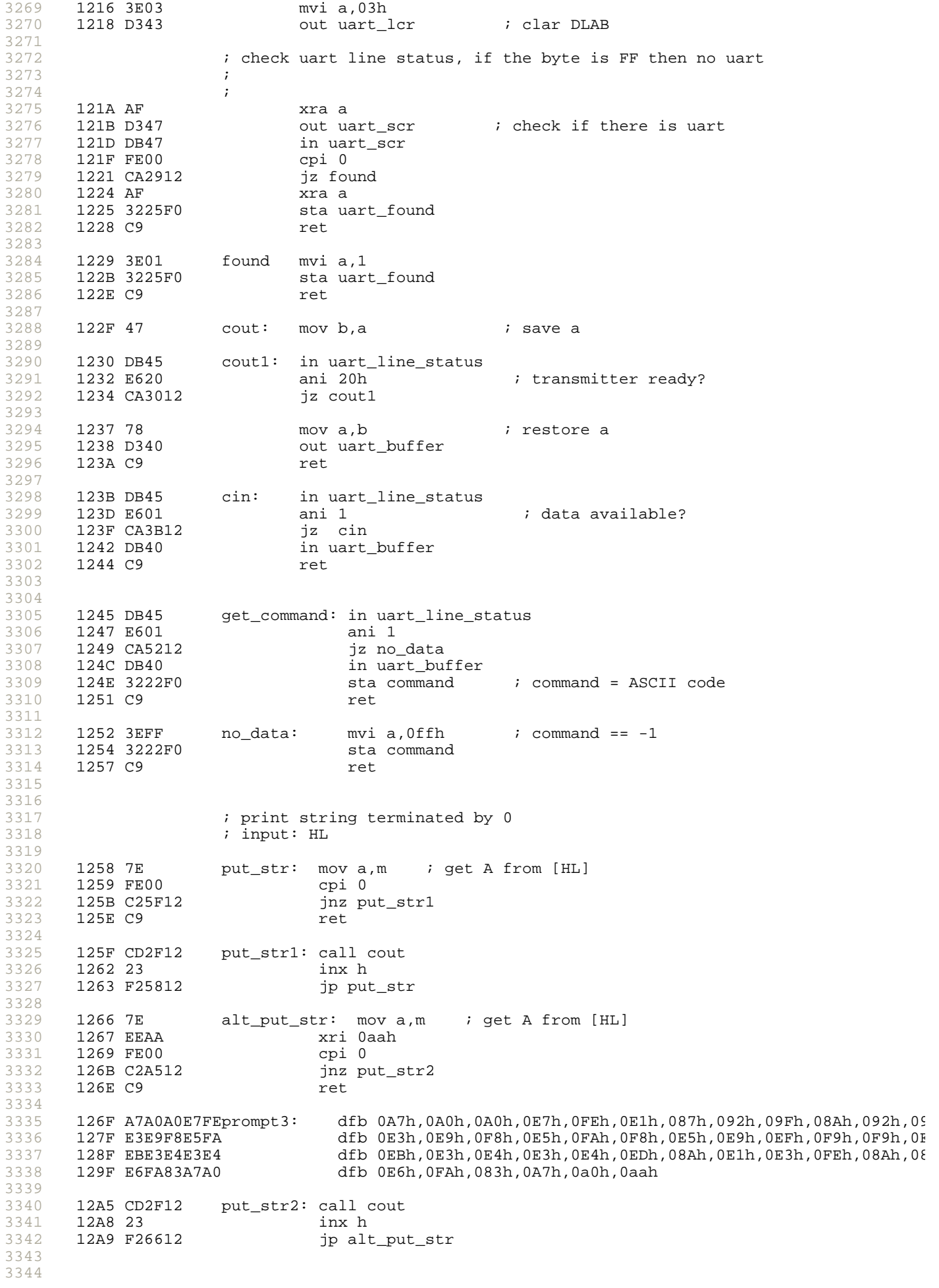

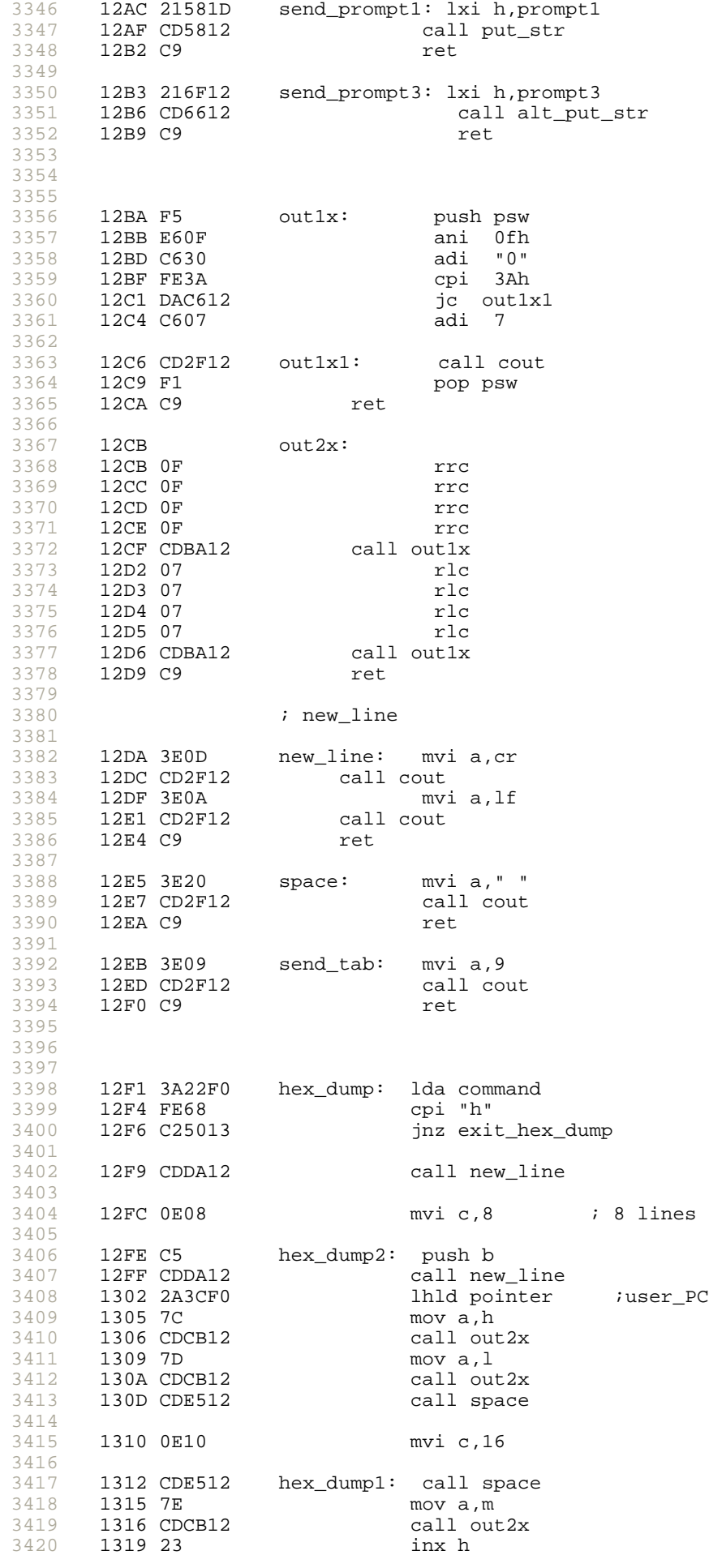

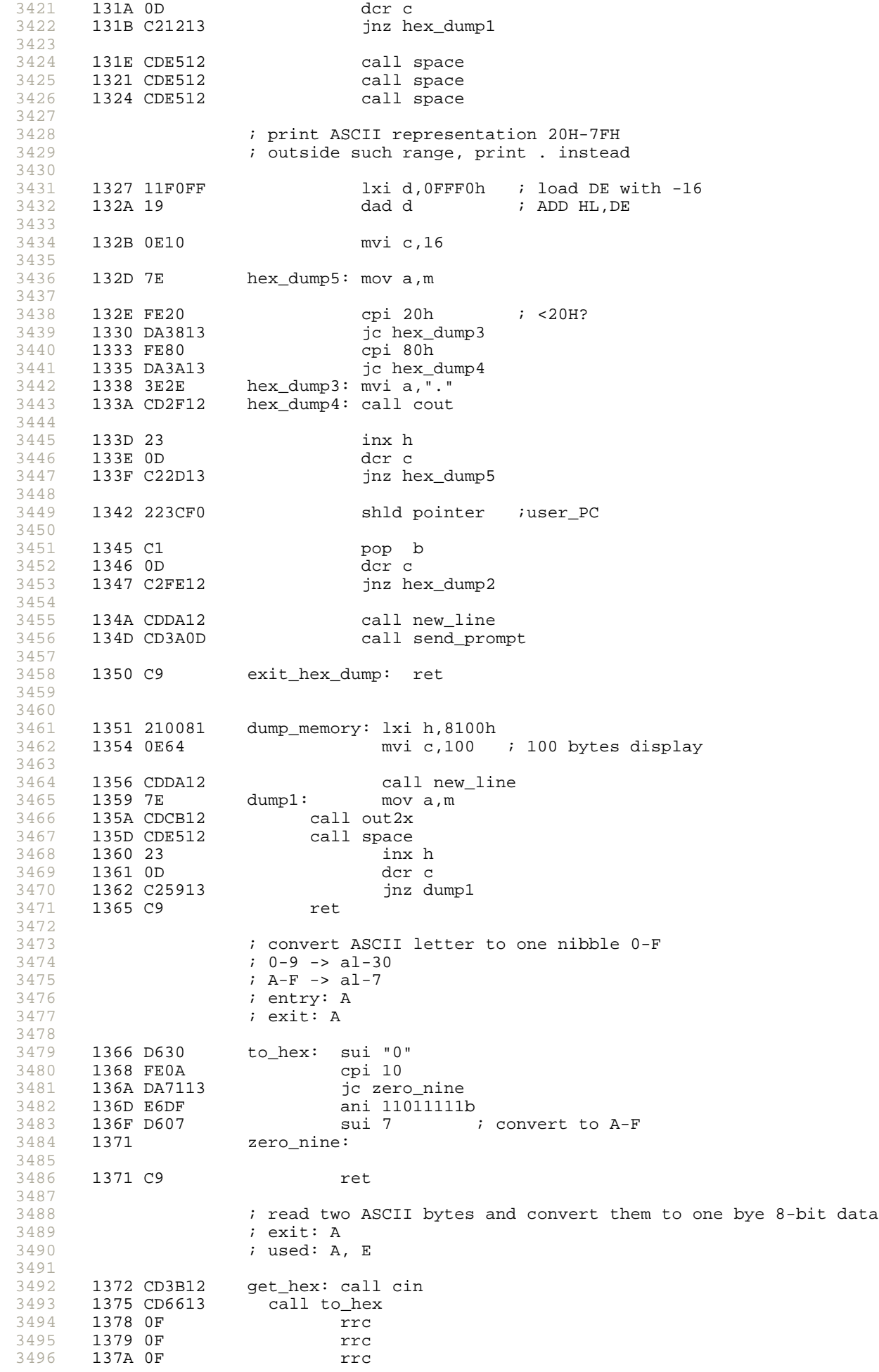

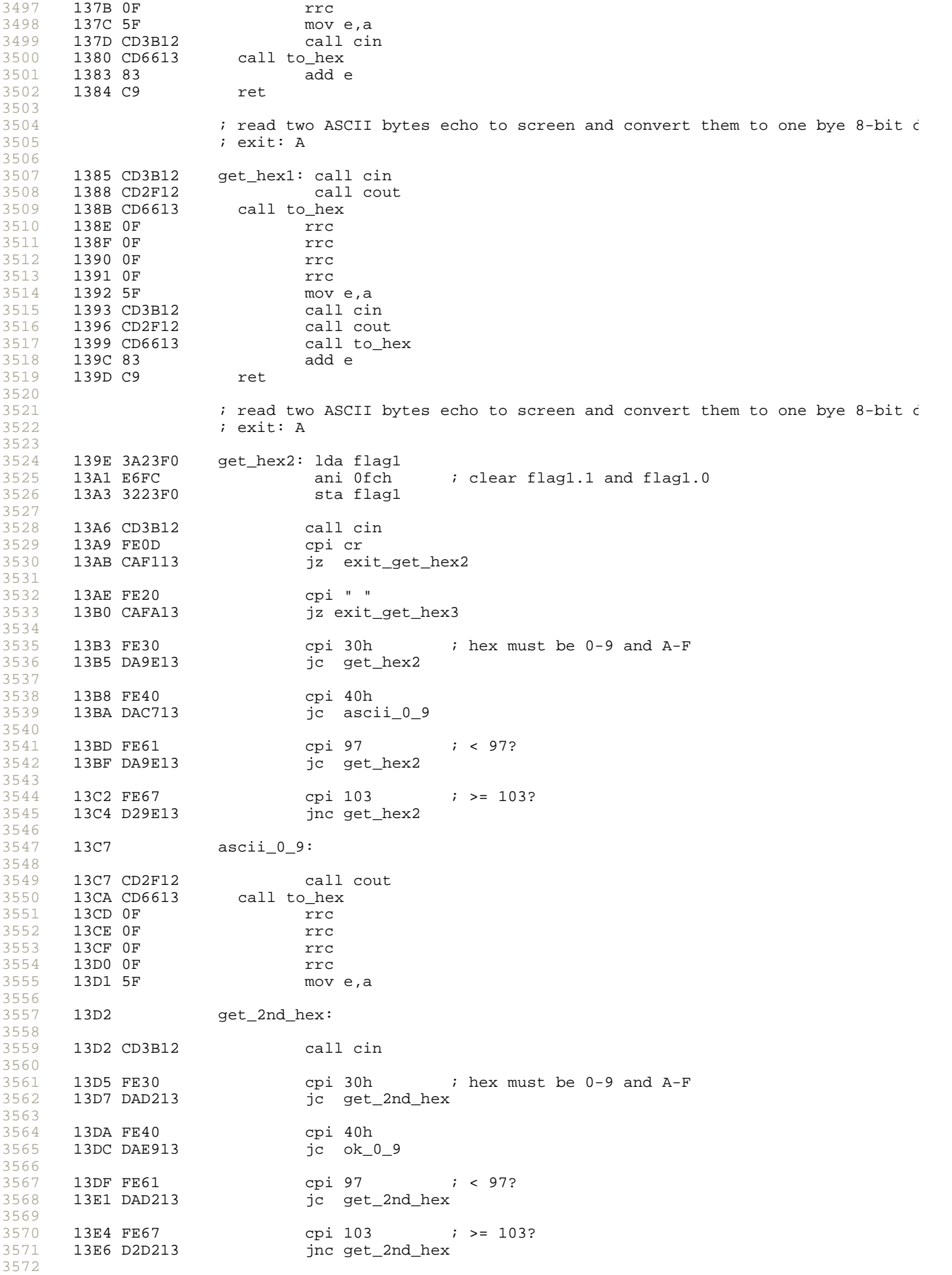

3573 3574 3575 3576 3577 3578 3579 3580 3581 3582 3583 3584 3585 3586 3587 3588 3589 3590 3591 3592 3593 3594 3595 3596 3597 3598 3599 3600 3601 3602 3603 3604 3605 3606 3607 3608 3609 3610 3611 3612 3613 3614 3615 3616 3617 3618 3619 3620 3621 3622 3623 3624 3625 3626 3627 3628 3629 3630 3631 3632 3633 3634 3635 3636 3637 3638 3639 3640 3641 3642 3643 3644 3645 3646 3647 3648 13E9 ok\_0\_9: 13E9 CD2F12 call cout 13EC CD6613 call to\_hex 13EF 83 add e 13F0 C9 ret 13F1 exit\_get\_hex2: 13F1 3A23F0 lda flag1 13F4 F601<br>13F6 3223F0 sta flag1 ;  $Q$  key has been pressed 13F9 C9 ret 13FA exit\_get\_hex3: 13FA 3A23F0 lda flag1 13FD F602<br>13FF 3223F0 sta flag1 ; SPACE key has been pressed 1402 C9 ret ; add check sum ; get record, write to SRAM and jump to 8000h ; entry: A= byte received, B= byte check sum add\_bcs: macro ; add accumulator with byte check sum stored in B push psw add b mov b,a pop psw endm 001B = esc equ 1bh 1403 CD3B12 get\_record: call cin 1406 FE1B<br>1408 CA5A14  $iz$  esc\_quit 140B FE3A cpi ":" ; wait until begin of record found 1410 0600 mvi b,0 ; byte check sum 1412 CD7213 call get\_hex ; get number of byte<br>1415 4F mov c,a ; put t mov c, a i put to c 1416 add\_bcs push psw<br>add b 1417 80<br>1418 47 1418 47 mov b,a<br>1419 F1 pop psw pop psw 141A endm 141A CD7213 call get\_hex ; get destination address, put to bx register<br>141D 67 mov h,a ; save high byte ; save high byte 141E add\_bcs 141E F5 push psw 141F 80 add b 1420 47 mov b,a 1421 F1 pop psw<br>1422 endm 1422 1422 CD7213 call get\_hex<br>1425 6F mov l,a ; and low byte 1426 add\_bcs push psw 1427 80 add b 1428 47 mov b,a<br>1429 F1 mov bop psw 1429 F1 pop psw endm 142A CD7213 call get\_hex

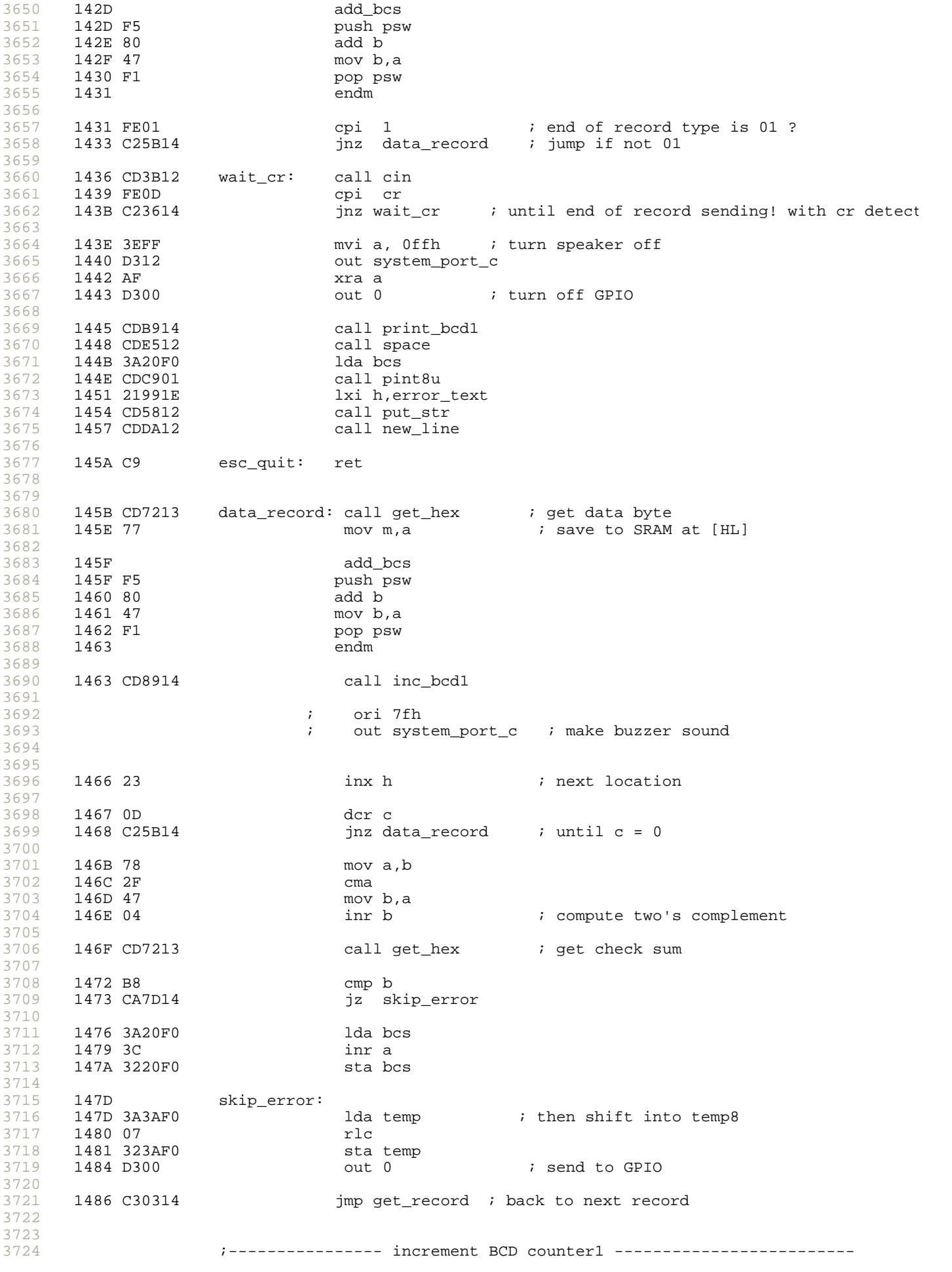

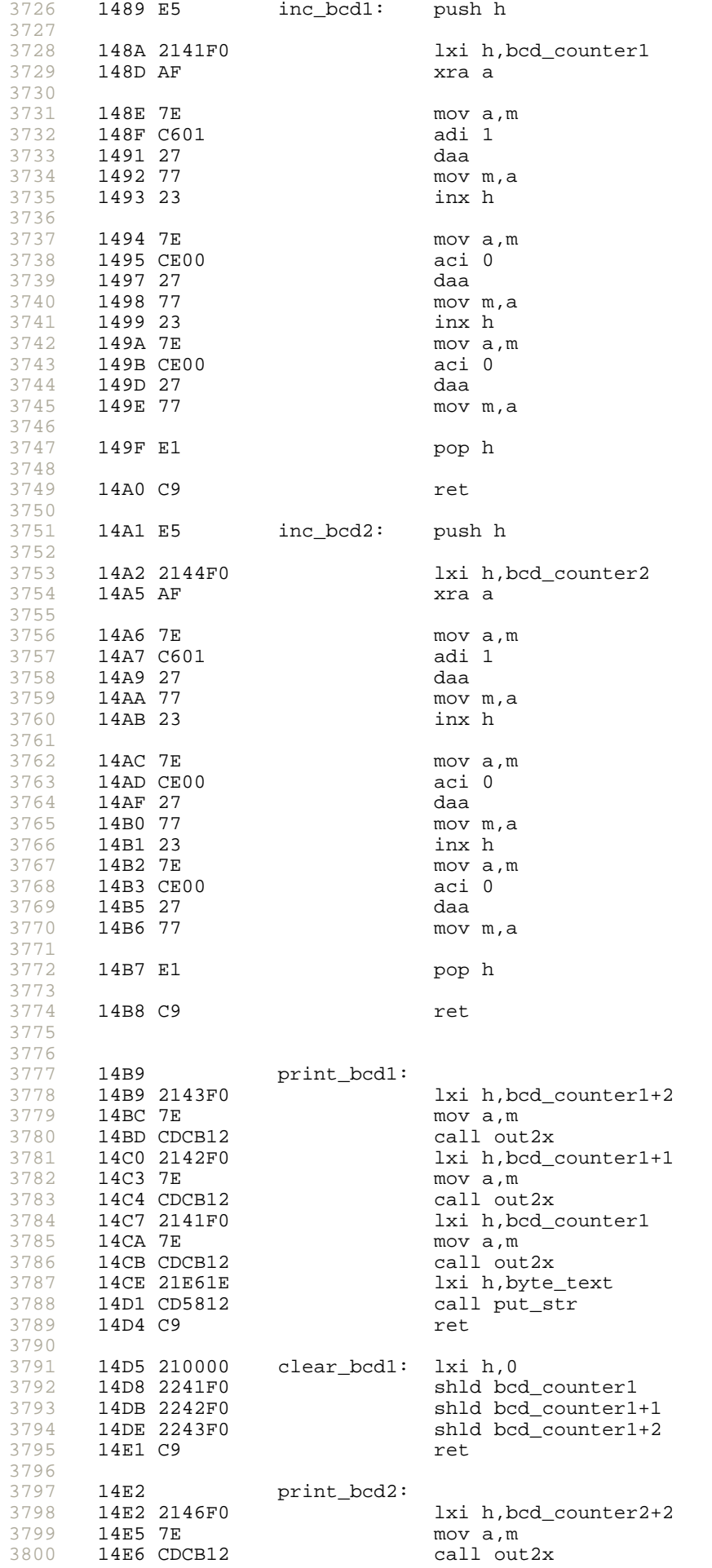

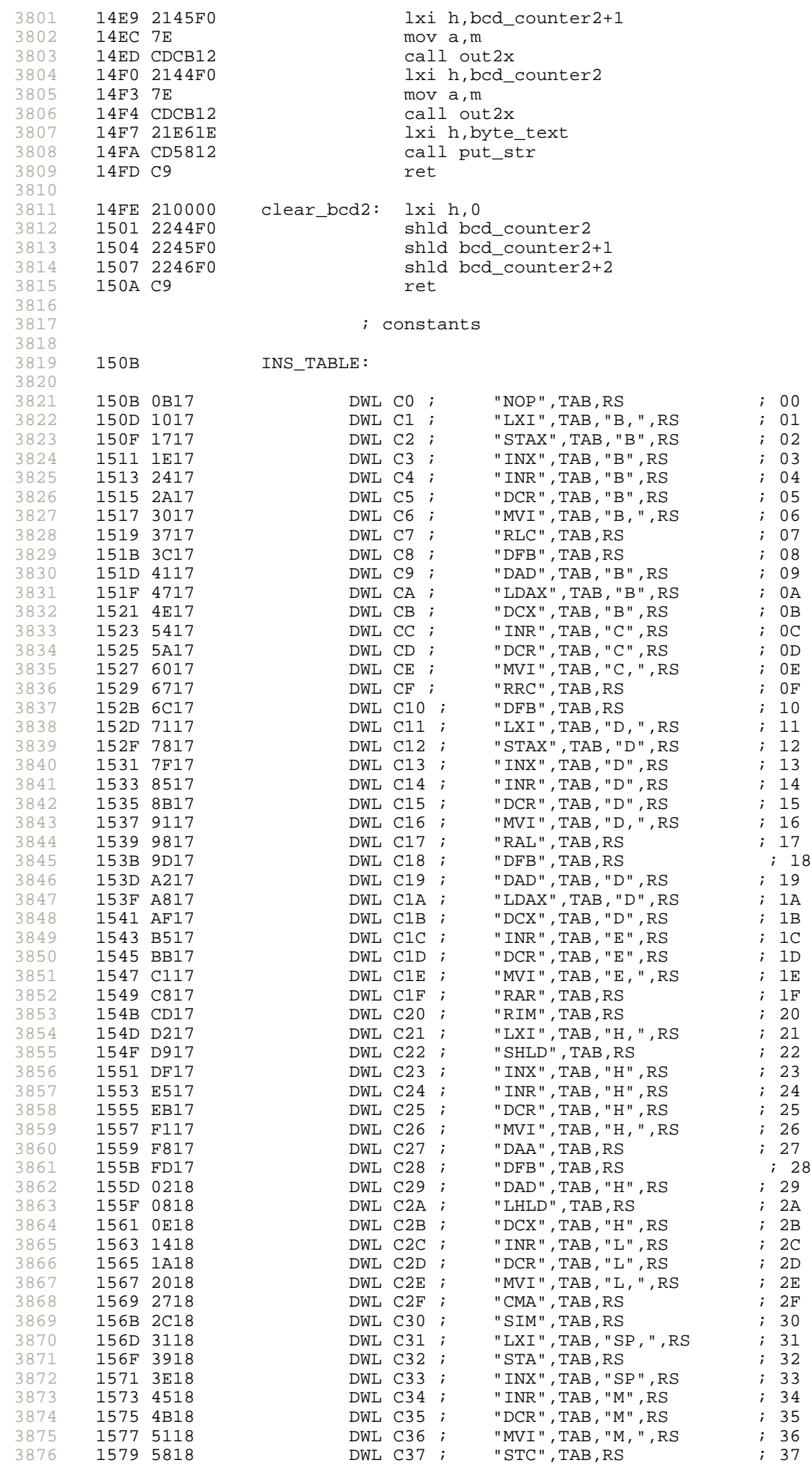

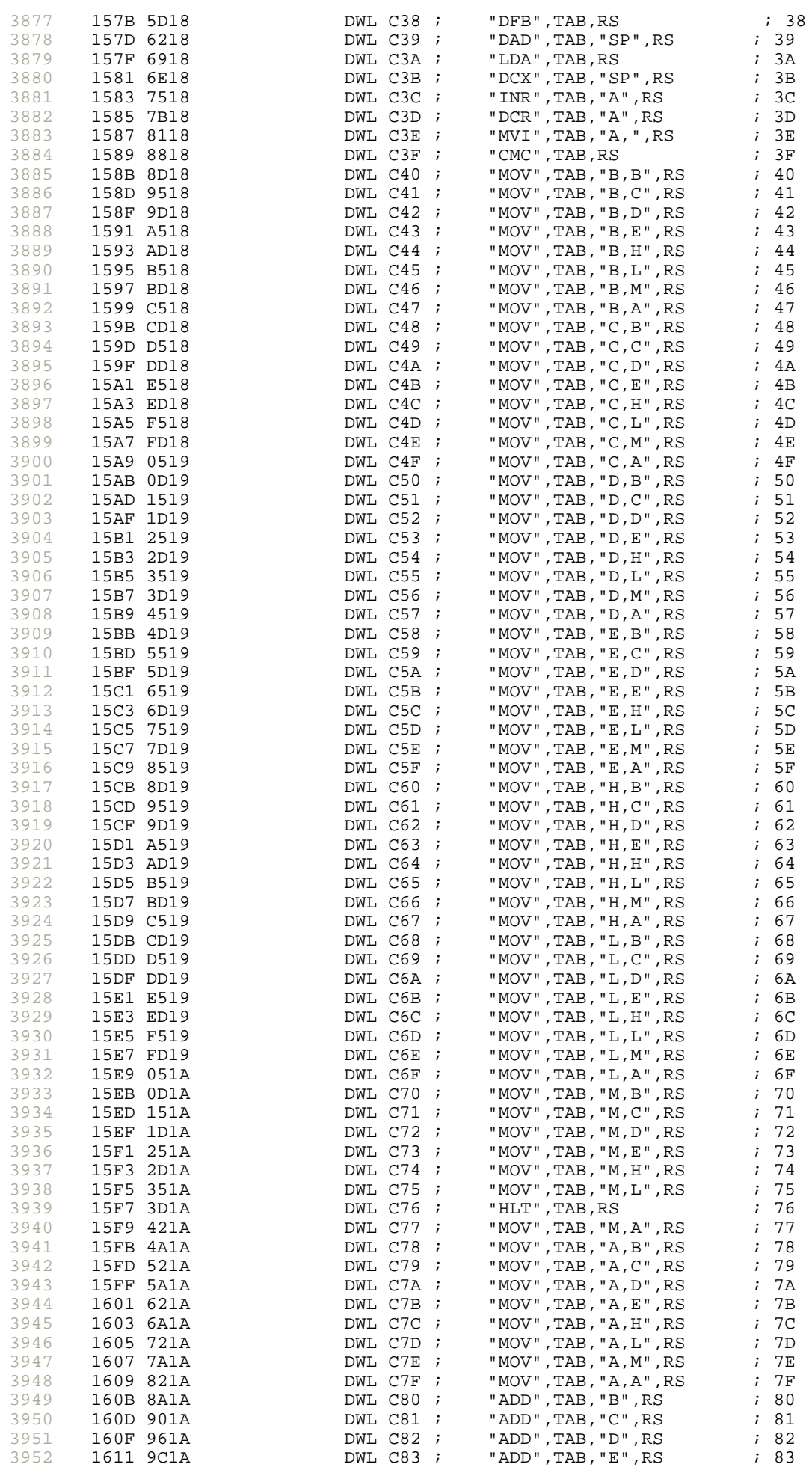

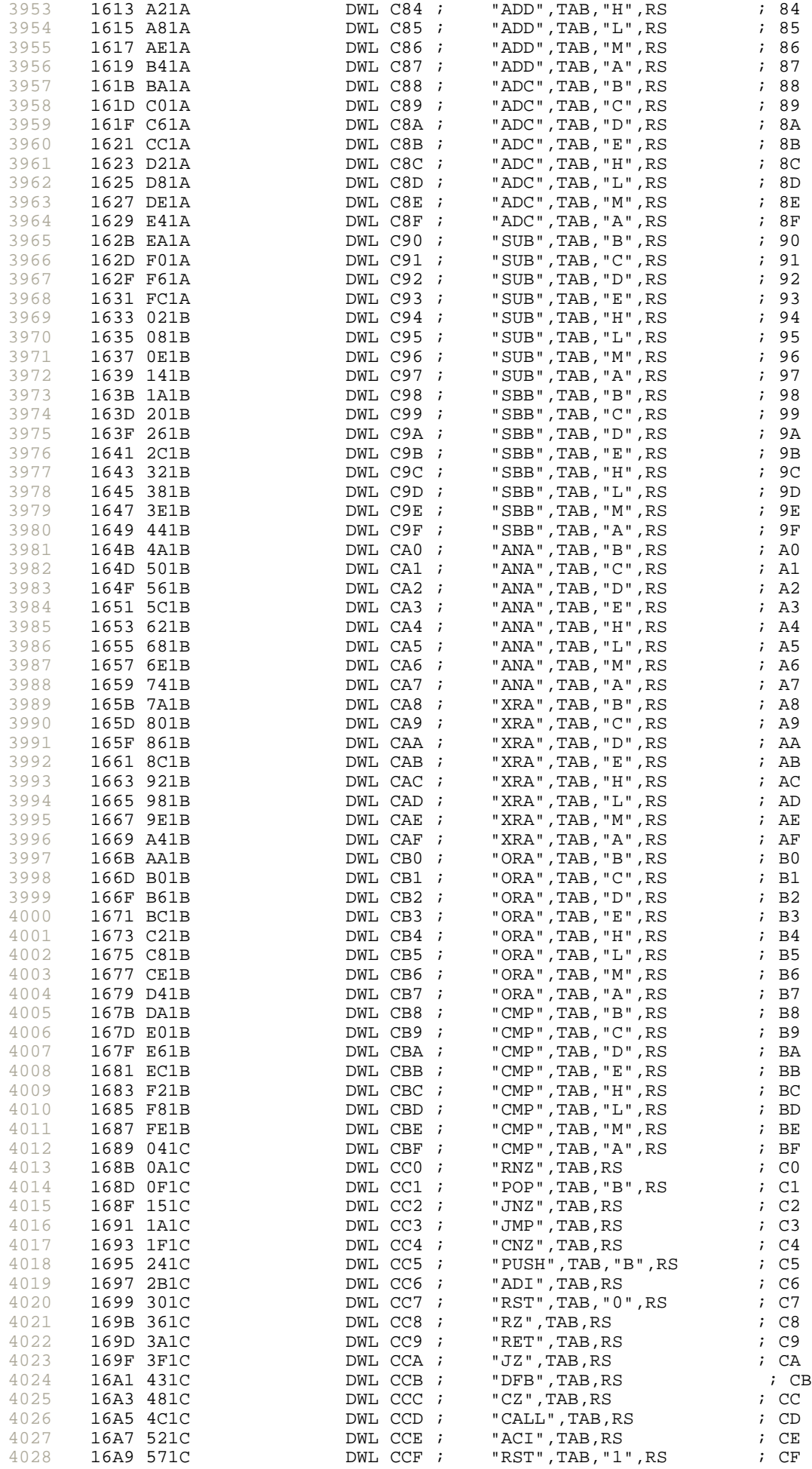

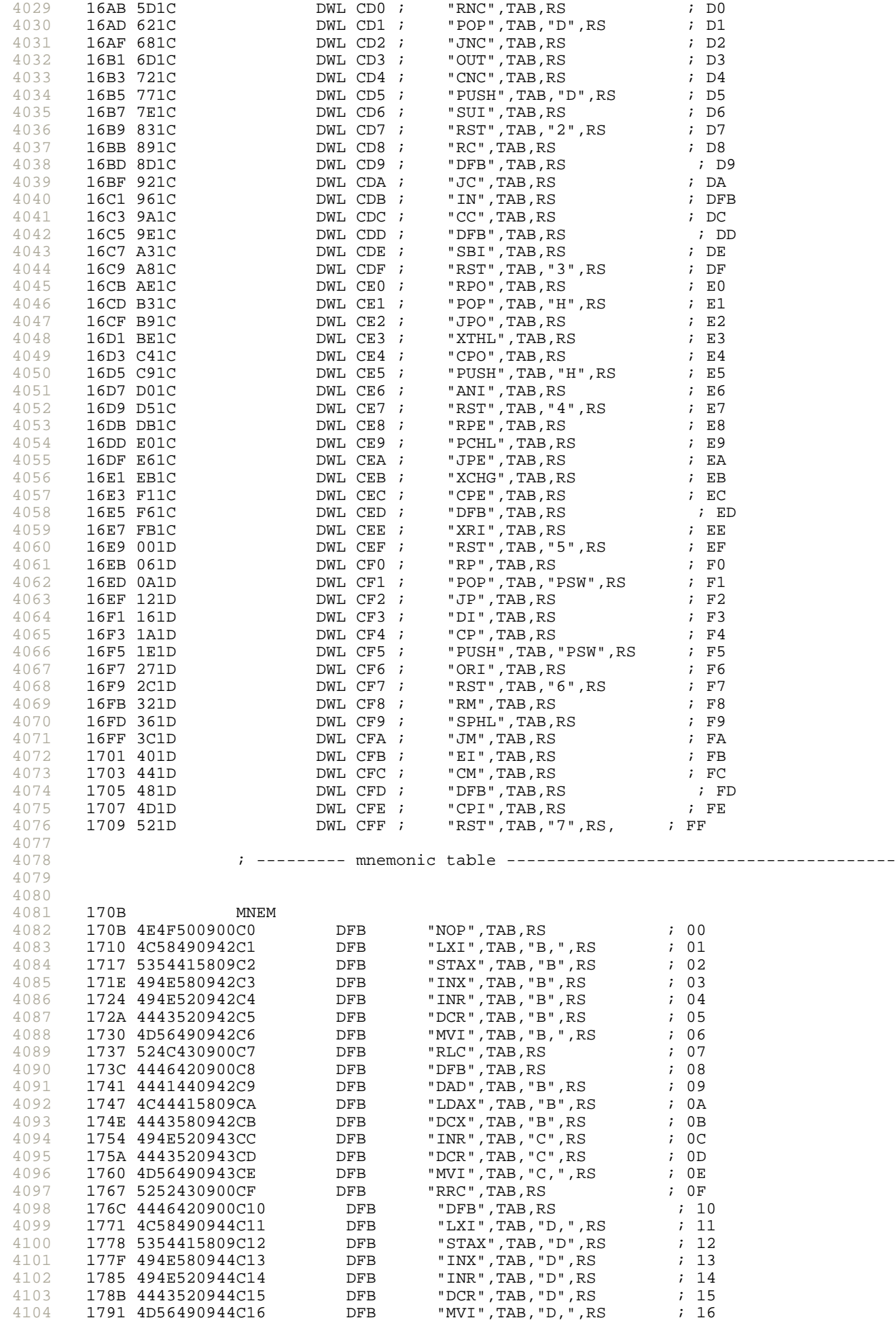

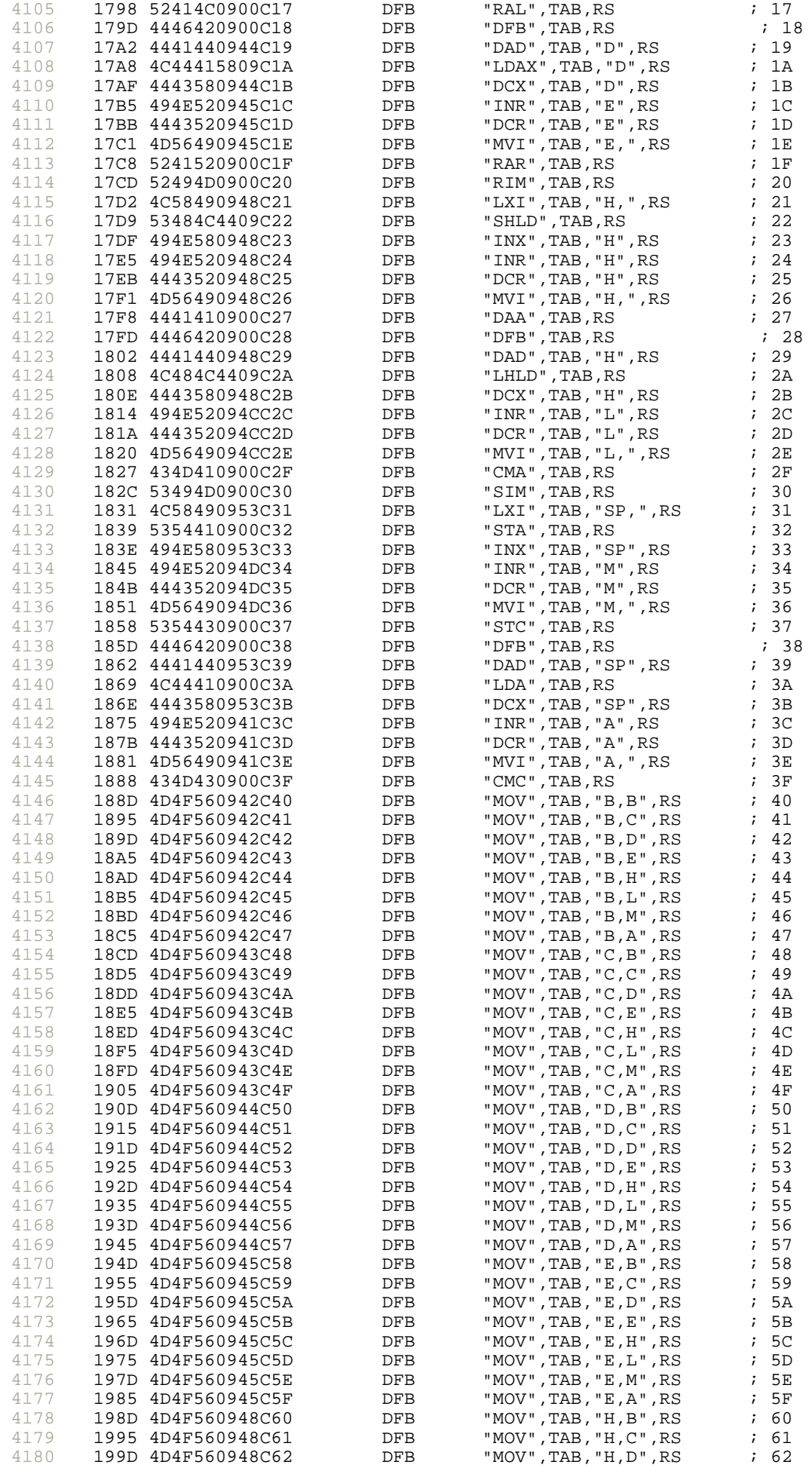
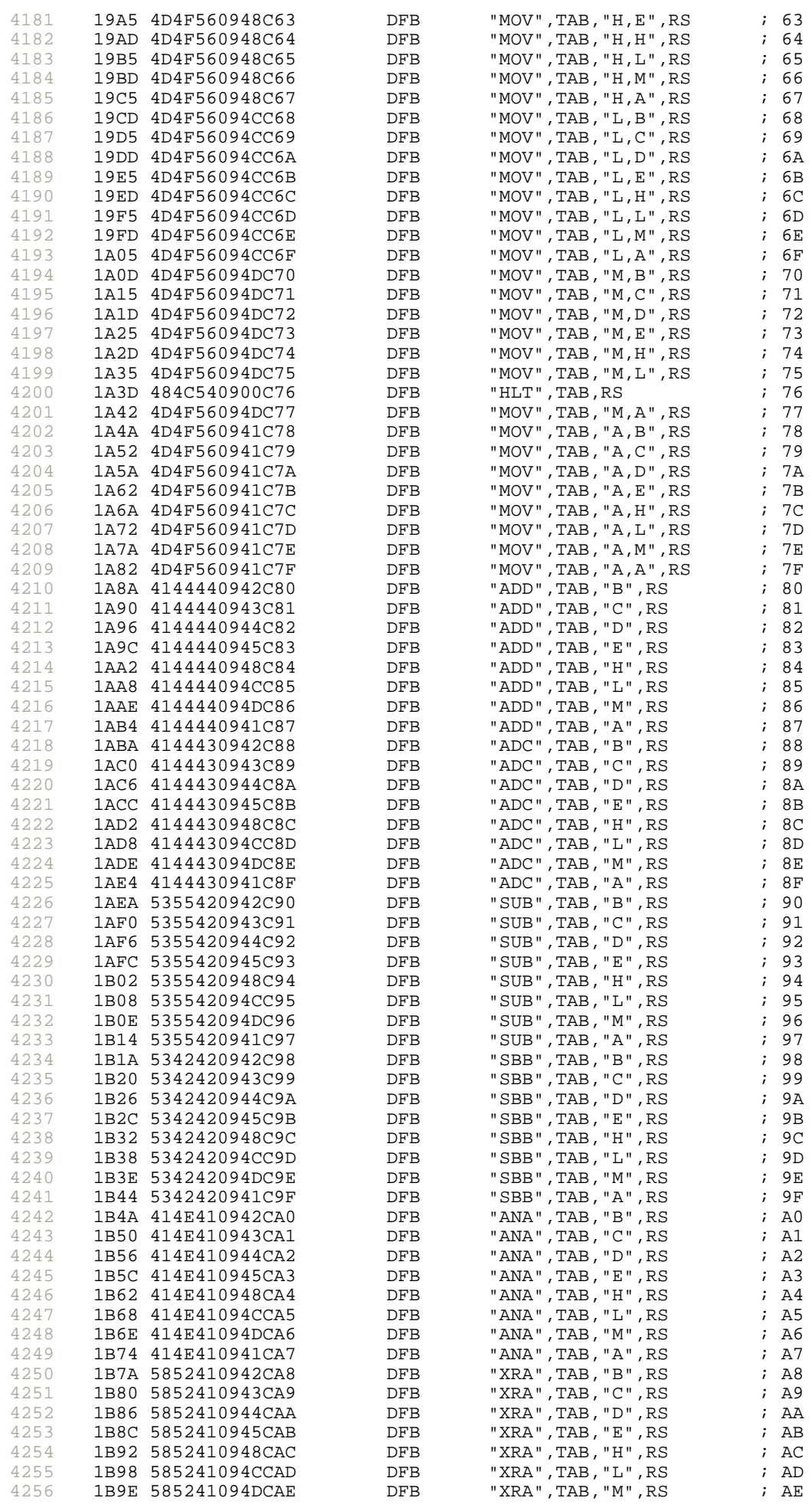

Page 56 of 64

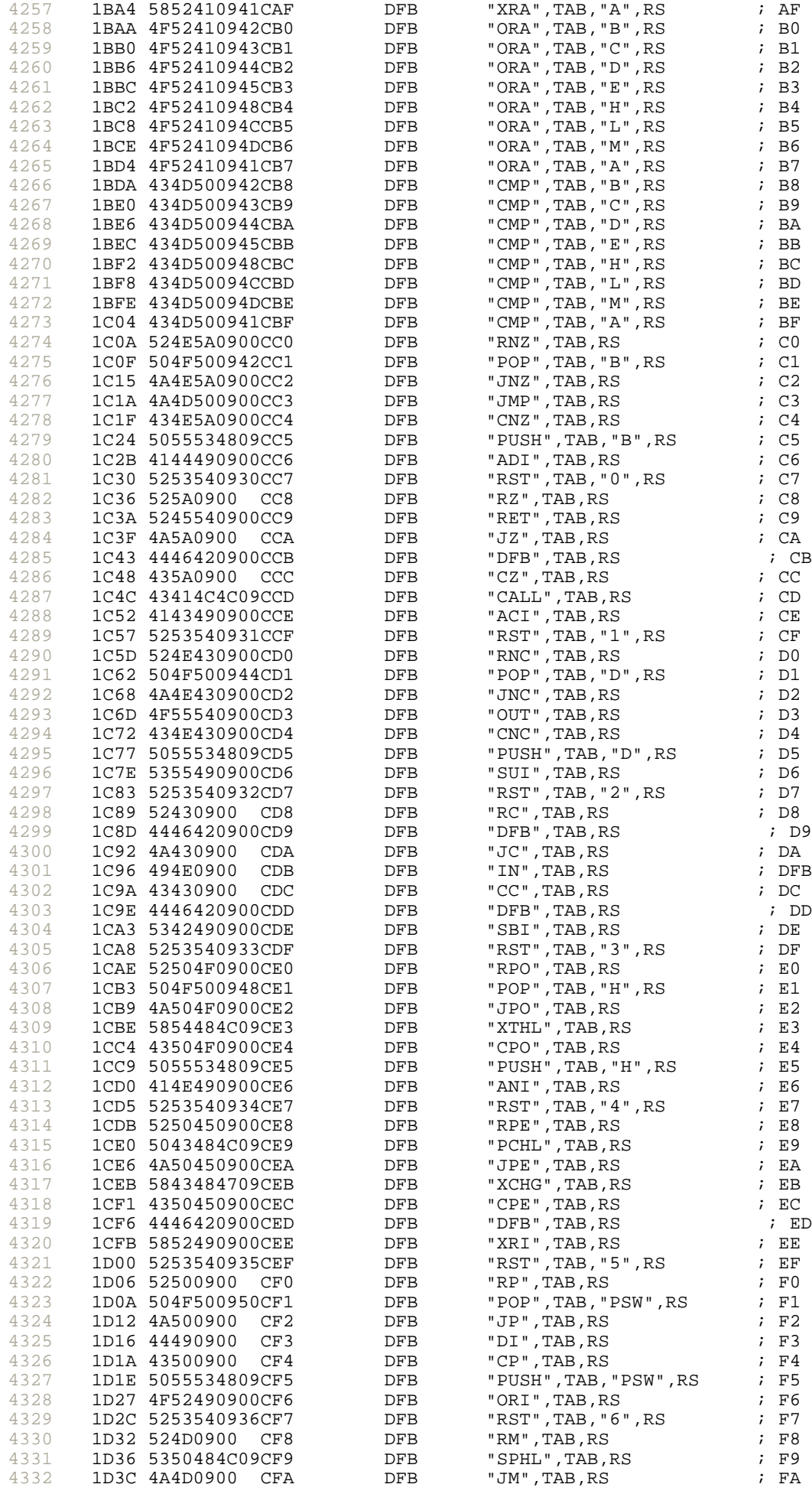

4333 4334 4335 4336 4337 4338 4339 4340 4341 4342 4343 4344 4345 4346 4347 4348 4349 4350 4351 4352 4353 4354 4355 4356 4357 4358 4359 4360 4361 4362 4363 4364 4365 4366 4367 4368 4369 4370 4371 4372 4373 4374 4375 4376 4377 4378 4379 4380 4381 4382 4383 4384 4385 4386 4387 4388 4389 4390 4391 4392 4393 4394 4395 4396 4397 4398 4399 4400 4401 4402 4403 4404 4405 4406 4407 4408 1D40 45490900 CFB DFB "EI", TAB, RS ; FB<br>1D44 434D0900 CFC DFB "CM", TAB, RS ; FC 1D44 434D0900 CFC DFB "CM",TAB,RS ; FC 1D48 4446420900CFD DFB "DFB",TAB,RS ; FD 1D4D 4350490900CFE DFB "CPI",TAB,RS ; FE 1D52 5253540937CFF DFB "RST",TAB,"7",RS, ; FF 1D58 0D0A0A4D54prompt1: dfb cr,lf,lf,"MTK-85 8085 MICROPROCESSOR TRAINING KIT (? HELP 1D8E 3F065B4F66convert dfb 3fh,06h,5bh,4fh,66h,6dh,7dh,07h,7fh,6fh,77h,7ch,39h,5eh,79h, 1D9E 0000000000off\_display: dfb 0,0,0,0,0,0 ; lcd message  $\vert$ --- 20 letters ---<br>1DA4 4D544B2D38prompt2: dfb "MTK-85 8085 MICROPRC 1DA4 4D544B2D38prompt2: dfb "MTK-85 8085 MICROPRO", 0<br>1DB9 434553534Ftext3: dfb "CESSOR TRAINING KIT", 0 dfb "CESSOR TRAINING KIT", 0 1DCD 6C6F616420download\_text: dfb "load Intel hex file...",0 1DE4 3E00 prompt\_text: dfb ">",0 1DE6 6E6577206Cnew\_text: dfb "new location = ",0<br>1DF6 6564697420edit\_text: dfb "edit memory locati dfb "edit memory location = ",0 1E0E 0D0A456E74edit\_text1: dfb cr,lf,"Enter to quit, SPACE key to view content",0 1E39 0D0A0A4144edit\_text2: dfb cr,lf,lf,"ADDR DATA",0 1E47 6A756D7020jump\_text1: dfb "jump to address [",0 1E59 5D203D2000jump\_text2: dfb "] = ",0 1E5E 7072696E74ascii text: 1E6F 426567696Efill\_text1: dfb "Begin address = ",0 1E80 20456E6420fill\_text2: dfb " End addres:<br>1E90 2044617461fill\_text3: dfb " Data = ",0 1E90 2044617461fill\_text3: dfb " Data = ",0 1E99 206572726Ferror\_text: dfb " errors",0 1EA1 6469736173disassemble\_text: dfb "disassemble...",0 0000 = eos equ 0 1EB0 41463D00 af\_text: dfb "AF=",eos 1EB4 42433D00 bc\_text: dfb "BC=",eos 1EB8 44453D00 de\_text: dfb "DE=", eos<br>1EBC 484C3D00 hl\_text: dfb "HL=", eos 1EBC 484C3D00 hl\_text: 1EC0 53503D00 sp\_text: dfb "SP=",eos 1EC4 544F533D00tos\_text: dfb "TOS=",eos 1EC9 50433D00 pc text: dfb "PC=",eos 1ECD 5B53205A20flag\_text: dfb "[S Z - AC - P - CY]=",eos 1EE3 533D00 sign\_text: dfb "S=",0 1EE6 2062797465byte\_text: dfb " bytes loaded",0 1EF4 535441434Bstack\_text: dfb "STACK Memory Contents..",0 1FOC 7365742076set\_register\_text: dfb "set value to user register (enter A for AF) ? ", ( 1F3B 0D0A0A4D54help\_text: dfb cr, lf, lf, "MTK-85 8085 MICROPROCESSOR TRAINING KIT (? HELI 1F6E 0D0A41202Dhelp\_text1: dfb cr,lf, "A - ASCII code" 1F7E 0D0A43202D dfb cr, lf, "C - clear watch variables"<br>1F99 0D0A44202D dfb cr, lf, "D - disassemble" 1F99 0D0A44202D dfb cr, lf, "D - disassemble"<br>1FAA 0D0A45202D dfb cr, lf, "E - edit memory" 1FAA 0D0A45202D dfb cr, lf, "E - edit memory"<br>1FBB 0D0A46202D dfb cr, lf, "F - fill constan  $"F - fill constant"$ 1FCE 0D0A48202D dfb cr, lf, "H - hex dump"<br>1FDC 0D0A49202D dfb cr, lf, "I - i/o addre 1FDC 0D0A49202D dfb cr, lf, "I - i/o address map"<br>1FF1 0D0A4A202D dfb cr, lf, "J - jump to user pro 1FF1 0D0A4A202D dfb cr, lf, "J - jump to user program"<br>200B 0D0A4B202D dfb cr, lf, "K - display user STACK" 200B 0D0A4B202D dfb cr,lf, "K - display user STACK" dfb  $cr,lf,$  "L - load Intel hex file" 203C 0D0A4D202D dfb cr, lf, "M - monitor call number"<br>2055 0D0A4E202D dfb cr, lf, "N - new location pointer 2055 0D0A4E202D dfb cr, lf, "N - new location pointer"<br>206F 0D0A51202D dfb cr, lf, "Q - quick home location" 206F 0D0A51202D dfb cr,lf, "Q - quick home location" 2088 0D0A52202D dfb cr,lf, "R - user register display" "S - set value to user register" 20C3 0D0A57202D dfb cr,lf, "W - watch variables"

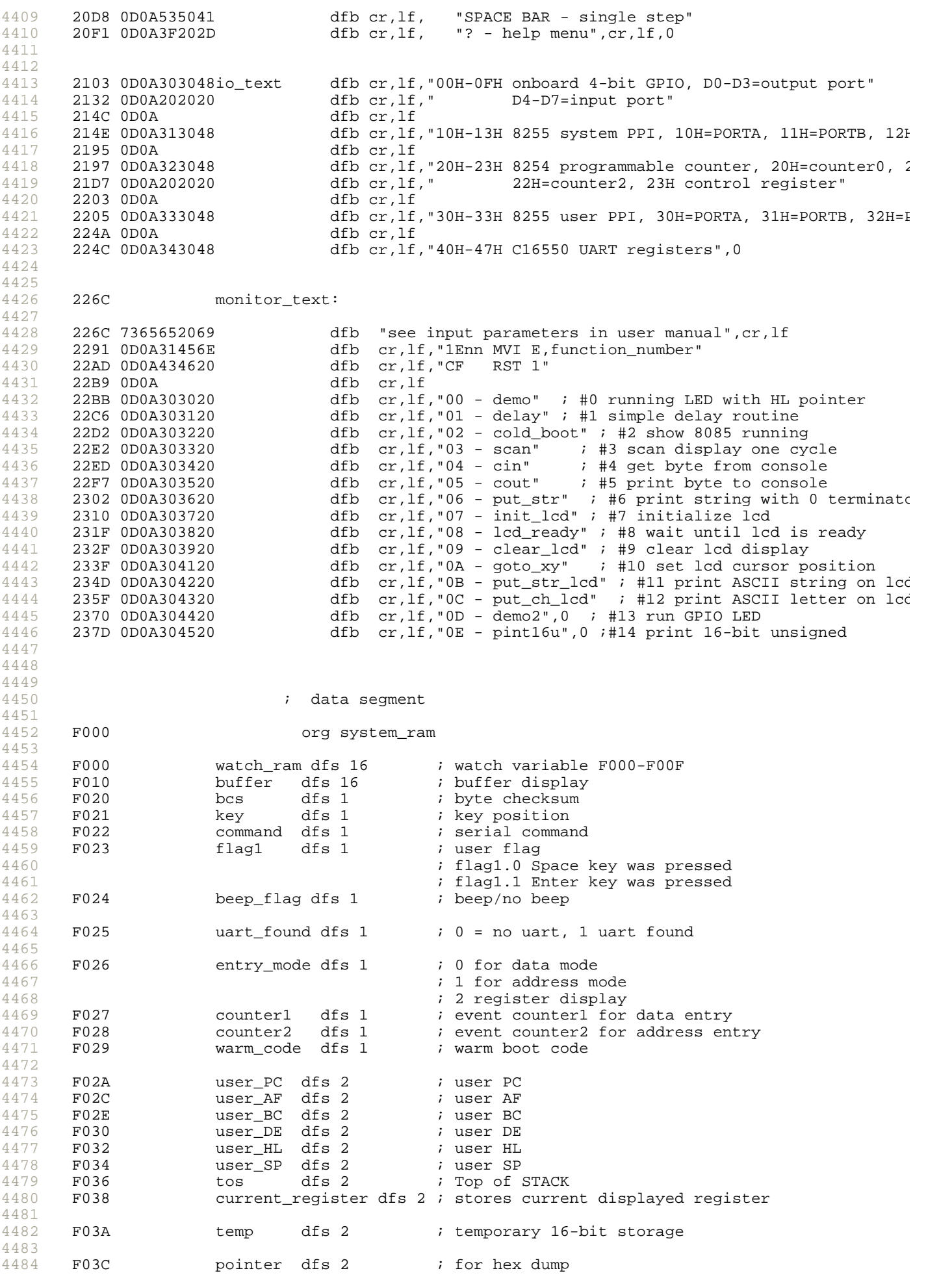

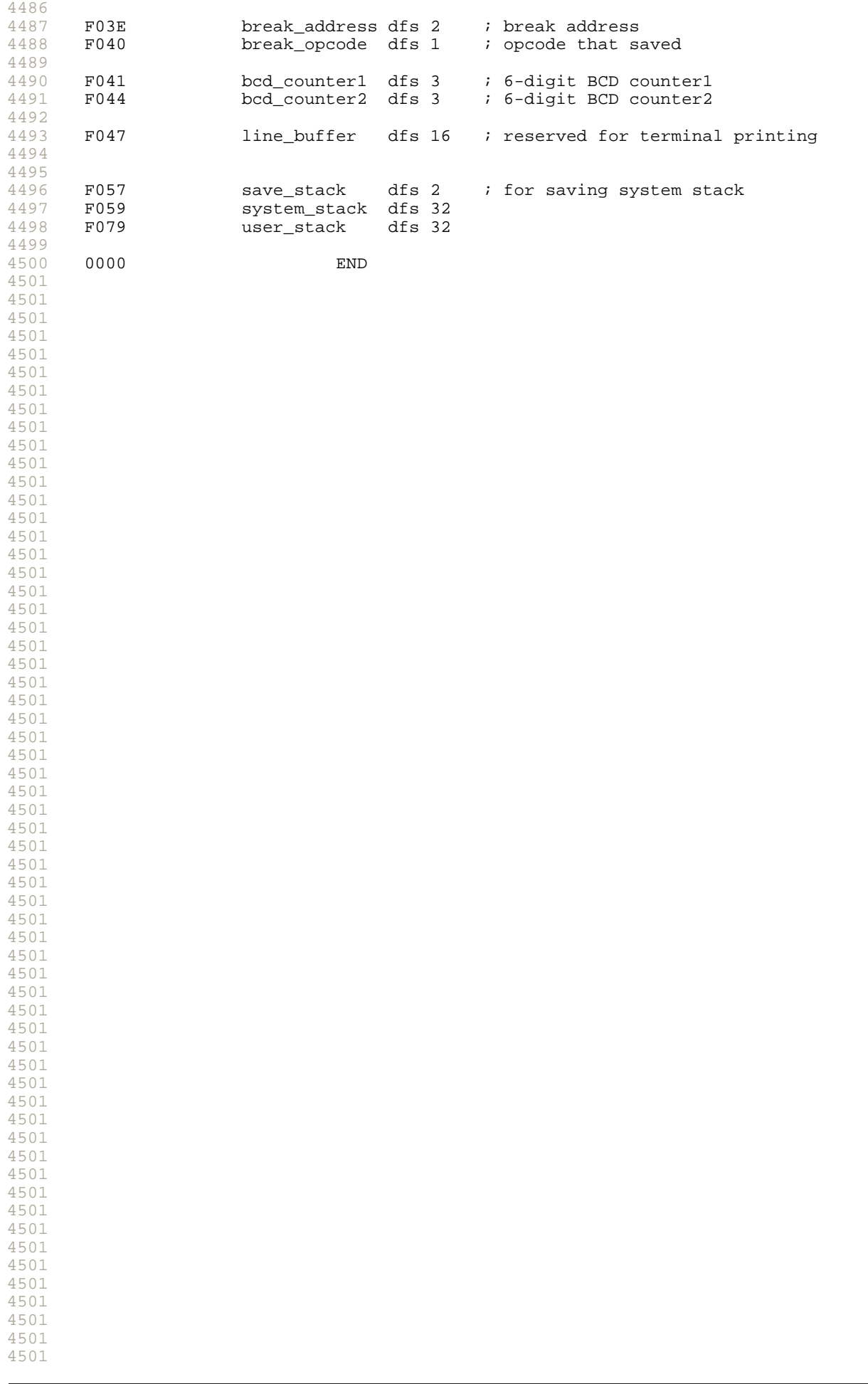

4501

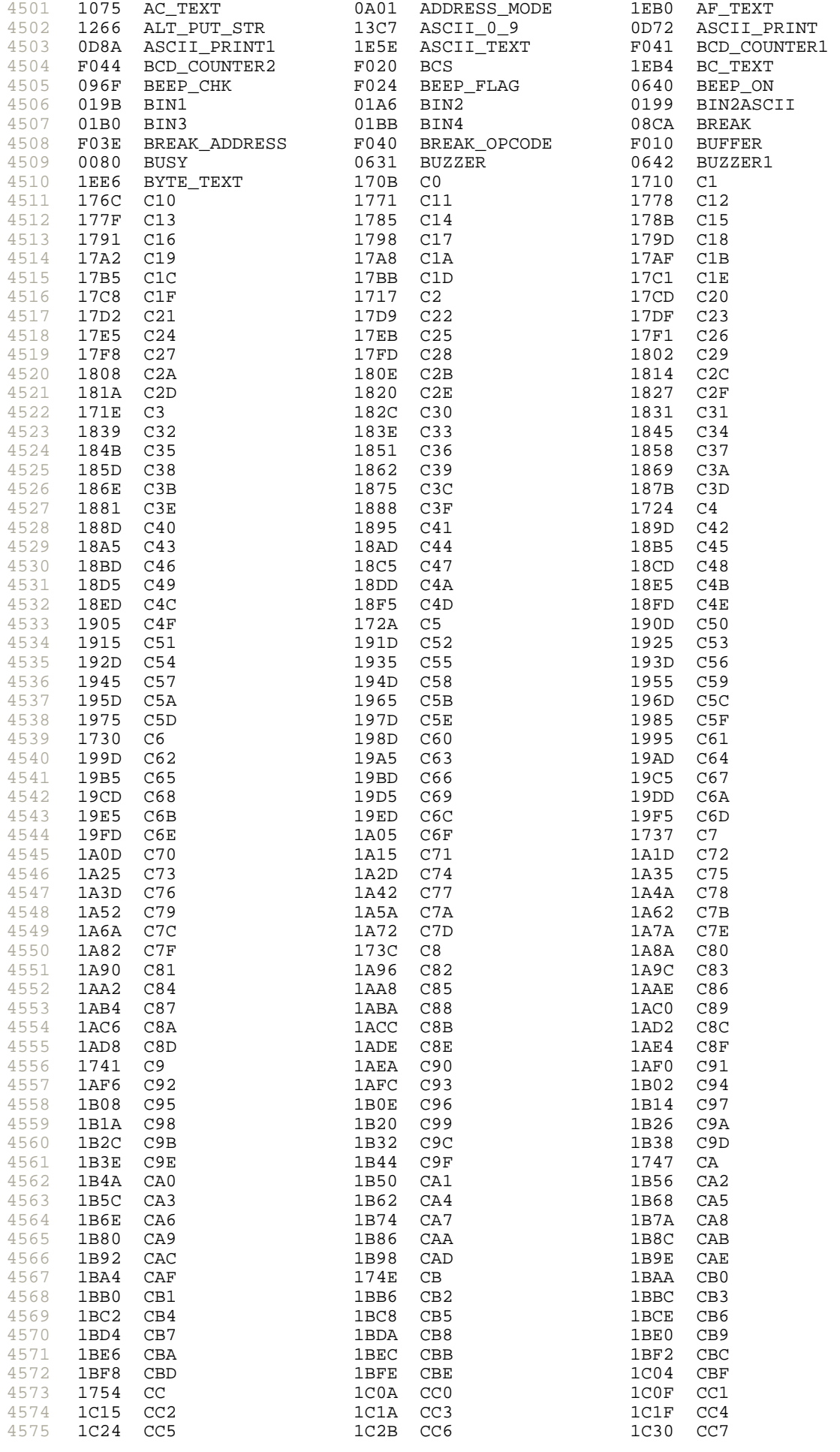

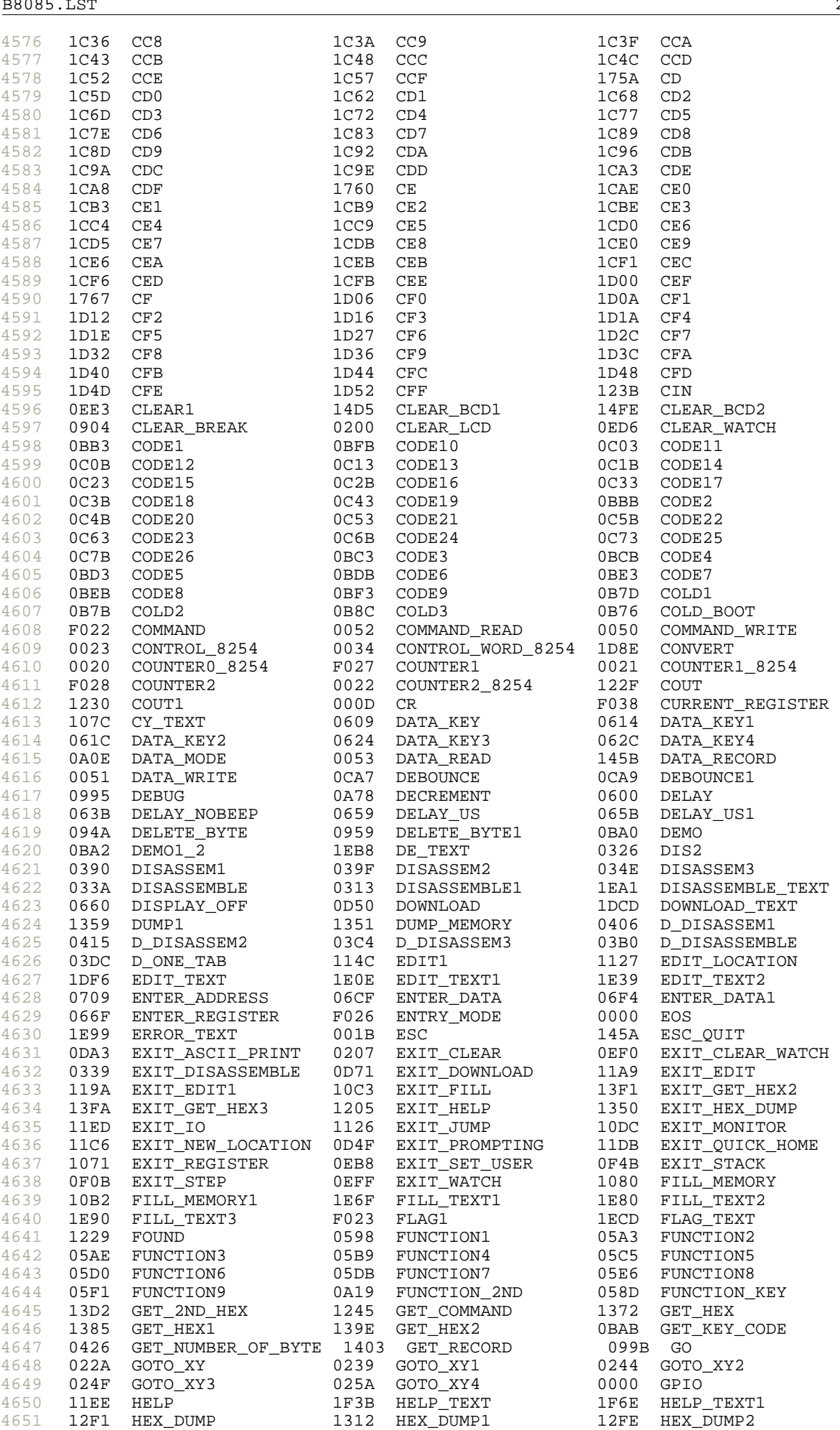

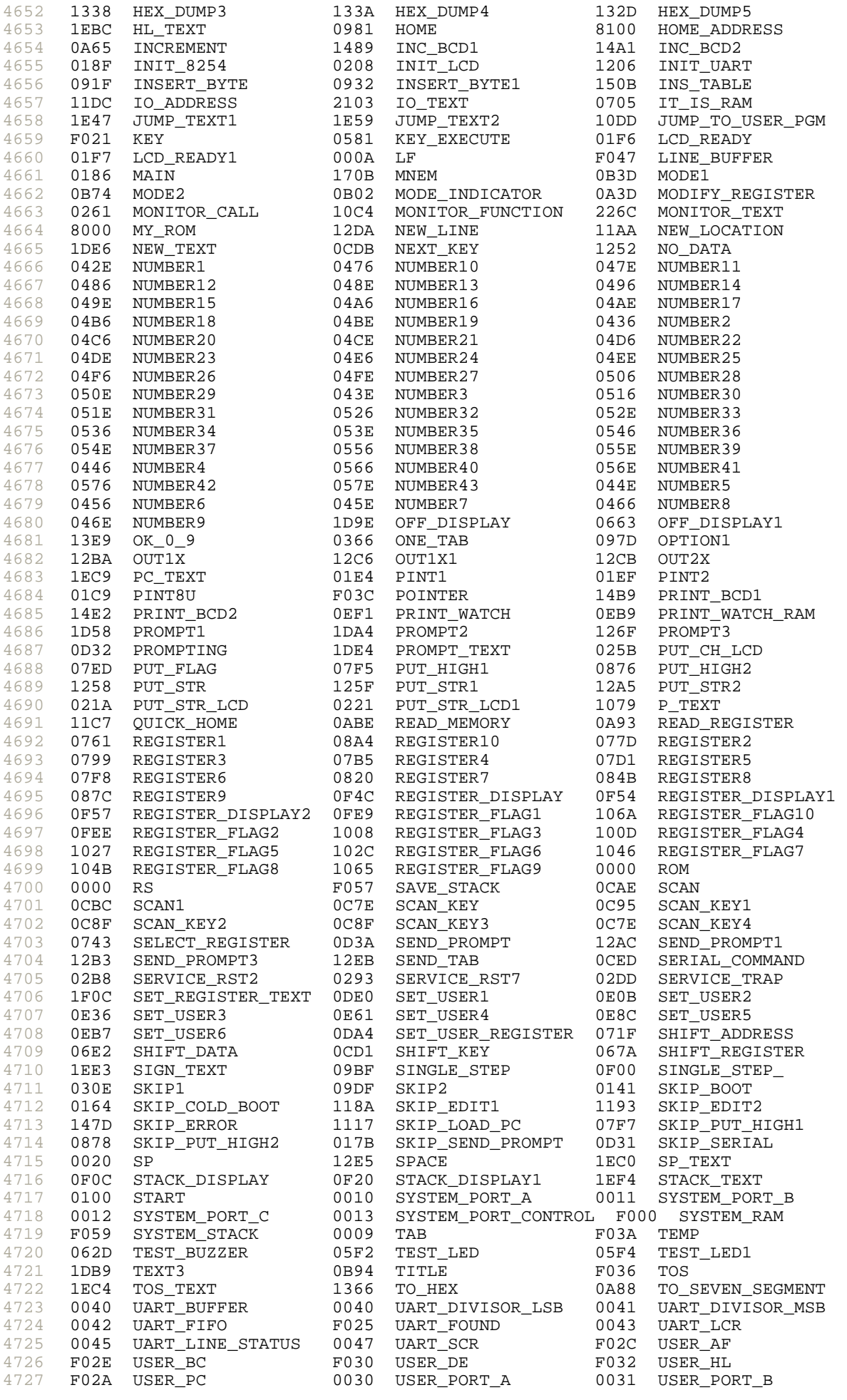

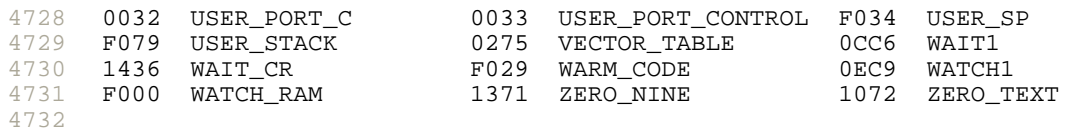